การออกแบบและพัฒนาระบบปองกันการบุกรุกเครือขายโดยอัตโนมัติโดยใชเครือขายแอ็กทีฟ เพื่อ รับมือกับการโจมตีจากเครือขายภายในท ี่ถูกผูบุกรุกยึดครอง

้นาย มหคม อร่ามเสรีวงเ

วิทยานิพนธ์นี้เป็นส่วนหนึ่งของการศึกษาตามหลักสูตรปริญญาวิทยาศาสตรมหาบัณฑิต สาขาวิชาวิทยาศาสตรคอมพิวเตอร ภาควิชาวิศวกรรมคอมพิวเตอร คณะวิศวกรรมศาสตร จุฬาลงกรณมหาวิทยาลัย ปการศึกษา 2548 ISBN 974-53-2529-5 ลิขสิทธิ์ของจุฬาลงกรณมหาวิทยาลัย

## A DESIGN AND DEVELOPMENT OF AN AUTOMATIC NETWORK-INTRUSION DEFENSE SYSTEM USING ACTIVE NETWORK FOR HANDLING ATTACKS FROM COMPROMISED INTERNAL NETWORKS

Mr. Mahacom Aramsereewor

A Thesis Submitted in Partial Fulfillment of the Requirements for the Degree of Master of Science Program in Computer Science Department of Computer Engineering Faculty of Engineering Chulalongkorn University Academic Year 2005 ISBN 974-53-2529-5

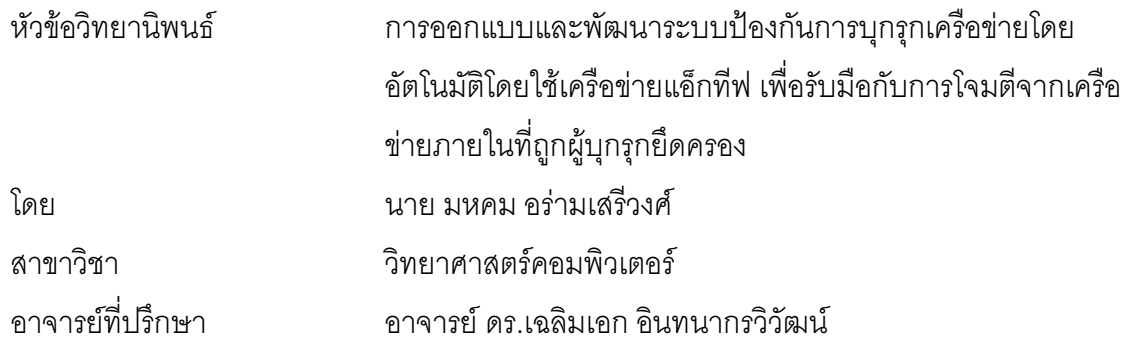

คณะวิศวกรรมศาสตร์ จุฬาลงกรณ์มหาวิทยาลัย อนุมัติให้นับวิทยานิพนธ์ฉบับนี้ เป็นส่วนหนึ่งของการศึกษาตามหลักสูตรปริญญามหาบัณฑิต

 $\mathscr{D}_{\mathcal{U}}$ 

(ศาสตราจารย์ ดร.ดิเรก ลาวัณย์ศิริ)

คณะกรรมการสอบวิทยานิพนธ์

ประธานกรรมการ

(อาจารย์ จารุมาตร ปิ่นทอง)

อาจารย์ที่ปรึกษา

กรรมการ

(อาจารย์ ดร.เฉลิมเอก อินทนากรวิวัฒน์)

(อาจารย์ ดร.อรรถวิทย์ สุดแสง)

กรรมการ

(อาจารย์ ธงขัย โรจน์กังสดาล)

้มหคม อร่ามเสรีวงศ์ : การออกแบบและพัฒนาระบบป้องกันการบุกรุกเครือข่ายโดย ้อัตโนมัติโดยใช้เครือข่ายแอ็กทีฟ เพื่อรับมือกับการโจมตีจากเครือข่ายภายในที่ถูกผู้บุก รกยึดครอง. (A DESIGN AND DEVELOPMENT OF AN AUTOMATIC NETWORK-INTRUSION DEFENSE SYSTEM USING ACTIVE NETWORK FOR HANDLING ็ค. ที่ปริกษา : ATTACKS FROM COMPROMISED INTERNAL NETWORKS) อ.ดร.เฉลิมเอก อินทนากรวิวัฒน์, 151 หน้า. ISBN 974-53-2529-5.

์ วิทยานิพนธ์ฉบับนี้ได้พัฒนาระบบป้องกันการบุกรุกเครือข่าย ที่มีอุปกรณ์ป้องกันการบุก รกเครือข่ายหลายตัวทำงานร่วมกันโดยใช้เครือข่ายแอ็กที่ฟในการพัฒนา ทำให้สามารถปรับ ้เปลี่ยนโปรแกรมควบคุมการทำงานของอุปกรณ์ได้ตลอดเวลา ระบบนี้มีความสามารถในการ ้ตรวจสอบ ค้นหาที่มา และหยุดการบุกรุกให้อยู่เฉพาะในเครือข่ายย่อยได้ งานวิจัยนี้ยังได้นำเสนอ วิธีตรวจสอบการบุกรุกแบบกระจาย โดยที่อุปกรณ์หลายตัวจะช่วยกันตรวจสอบการบุกรุก เป็น ิการกระจายภาระในการตรวจสอบ อีกทั้งอุปกรณ์แต่ละตัวไม่ต้องตรวจสอบการบุกรุกทุกรูปแบบที่ ้มีอยู่ แต่ตรวจสอบเฉพาะการบุกรุกที่มุ่งโจมตีเครื่องที่อยู่ในเครือข่ายย่อยที่ดูแลเท่านั้น จากผลการ ทดสอบพบว่าวิธีการนี้ให้อัตราการส่งผ่านข้อมูลดีขึ้น เมื่อเทียบกับการใช้วิธีตรวจสอบแบบทั่วไป

ภาควิชา....... วิศวกรรมคอมพิวเตอร์.........ลายมือชื่อนิสิต.. สาขาวิชา.......วิทยาศาสตร์คอมพิวเตอร์....ลายมือชื่ออาจารย์ที่ปรึกษา. 

# # 45714465 : MAJOR COMPUTER SCIENCE

KEY WORD: ACTIVE NETWORKS / INTRUSION PREVENTION SYSTEM / DISTRIBUTED DETECTION

MAHACOM ARAMSEREEWONG : A DESIGN AND DEVELOPMENT OF AN AUTOMATIC NETWORK-INTRUSION DEFENSE SYSTEM USING ACTIVE NETWORK FOR HANDLING ATTACKS FROM COMPROMISED INTERNAL NETWORKS. THESIS ADVISOR : CHALERMEK INTANAGONWIWAT, Ph.D., 151 pp. ISBN 974-53-2529-5.

This thesis presents a network-intrusion prevention system that is a collaboration among multiple intrusion prevention devices. By using Active Networks, a control program can be dynamically loaded into any intrusion prevention devices. This system can detect, traceback, and stop intruders at theirs sub-networks. In addition, we propose "distributed detection" for multiple detectors to co-operate in detecting intrusion and to share the detection load. Each device does not have to detect all intrusion signatures, but only the signatures that are known to be feasible attacks on the host platform in its sub-network. Our experimental results indicate that the throughput of this new detection method is more than that of the general approach.

 $f(x)$ Department......... Computer Engineering... Academic year ...2005...............................

 $\Delta$  is signature.

## **กิตติกรรมประกาศ**

วิทยานิพนธฉบับนี้สําเร็จลุลวงไปไดดวยความชวยเหลืออยางดียิ่งของอาจารยที่ปรึกษา ้วิทยานิพนธ์ อาจารย์ ดร.เฉลิมเอก อินทนากรวิวัฒน์ ซึ่งท่านได้แนะนำ และให้ข้อคิดเห็นต่าง ๆ ใน การวิจัยด้วยดีมาตลอด รวมทั้งตรวจแก้วิทยานิพนธ์ฉบับนี้อย่างละเอียด ผู้วิจัยขอกราบ ขอบพระคุณในความกรุณาจากอาจารยเปนอยางสูง รวมถึงอาจารยภาควิชาวิศวกรรม คอมพิวเตอรทุกทาน ท ี่ประสิทธิประสาทวิชาความรูใหผูวิจัย

ขอขอบคุณ อาจารย์ จารุมาตร ปิ่นทอง ประธานกรรมการสอบวิทยานิพนธ์ รวมถึง กรรมการสอบอีกสองท่านได้แก่ อาจารย์ ดร.อรรถวิทย์ สุดแสง และ อาจารย์ ธงชัย โรจน์กังสดาล ที่ได้ช่วยกรุณาสละเวลามาช่วยตรวจสอบ ดำเนินการสอบ และแก้ไขวิทยานิพนธ์ฉบับนี้ให้สมบูรณ์ ขอขอบคุณเหล่าเพื่อนร่วมรุ่น และเพื่อนร่วมงานทุกคน ที่คอยถามไถ่ถึงความคืบหน้าใน การทํางานวิจัย และใหความชวยเหลือในดานตางๆเปนอยางดี

ท้ายนี้ผู้วิจัยขอกราบขอบพระคุณบิดา มารดา และทุกคนในครอบครัวที่คอยสนับสนุนใน ดานการเรียน และใหกําลังใจแกผูวิจัยเสมอมาจนสําเร็จการศึกษา

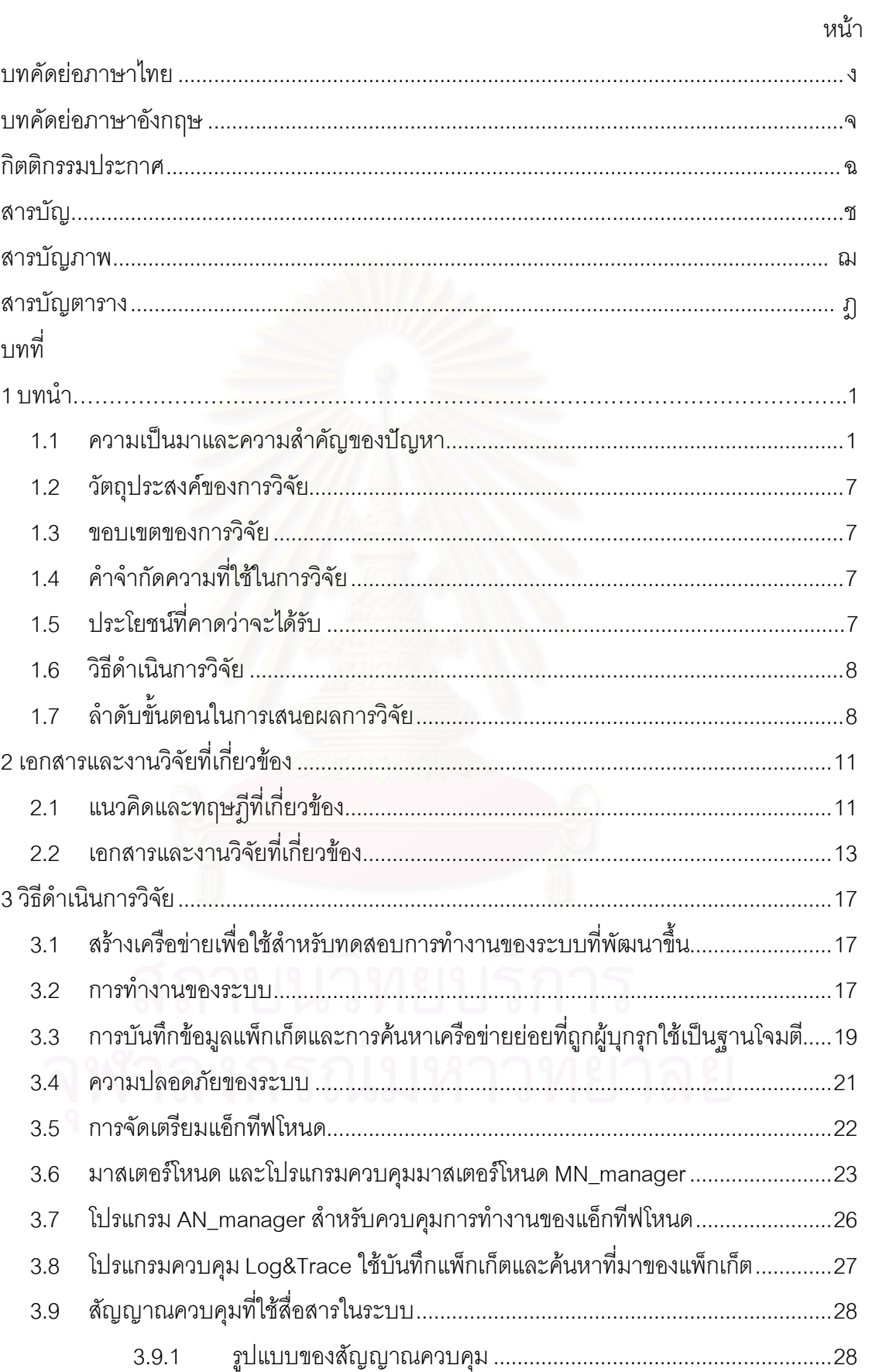

# สารบัญ

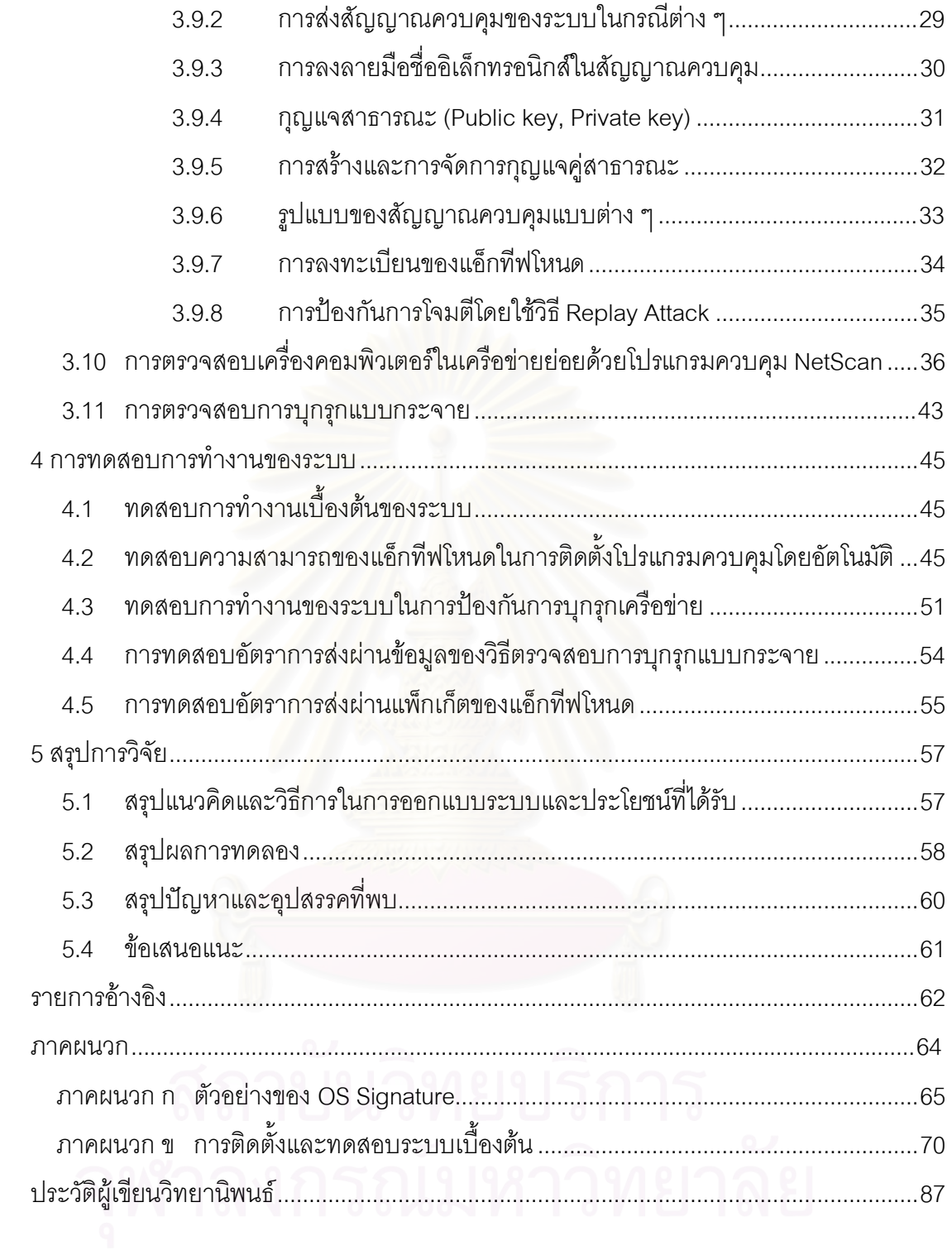

# **สารบัญภาพ**

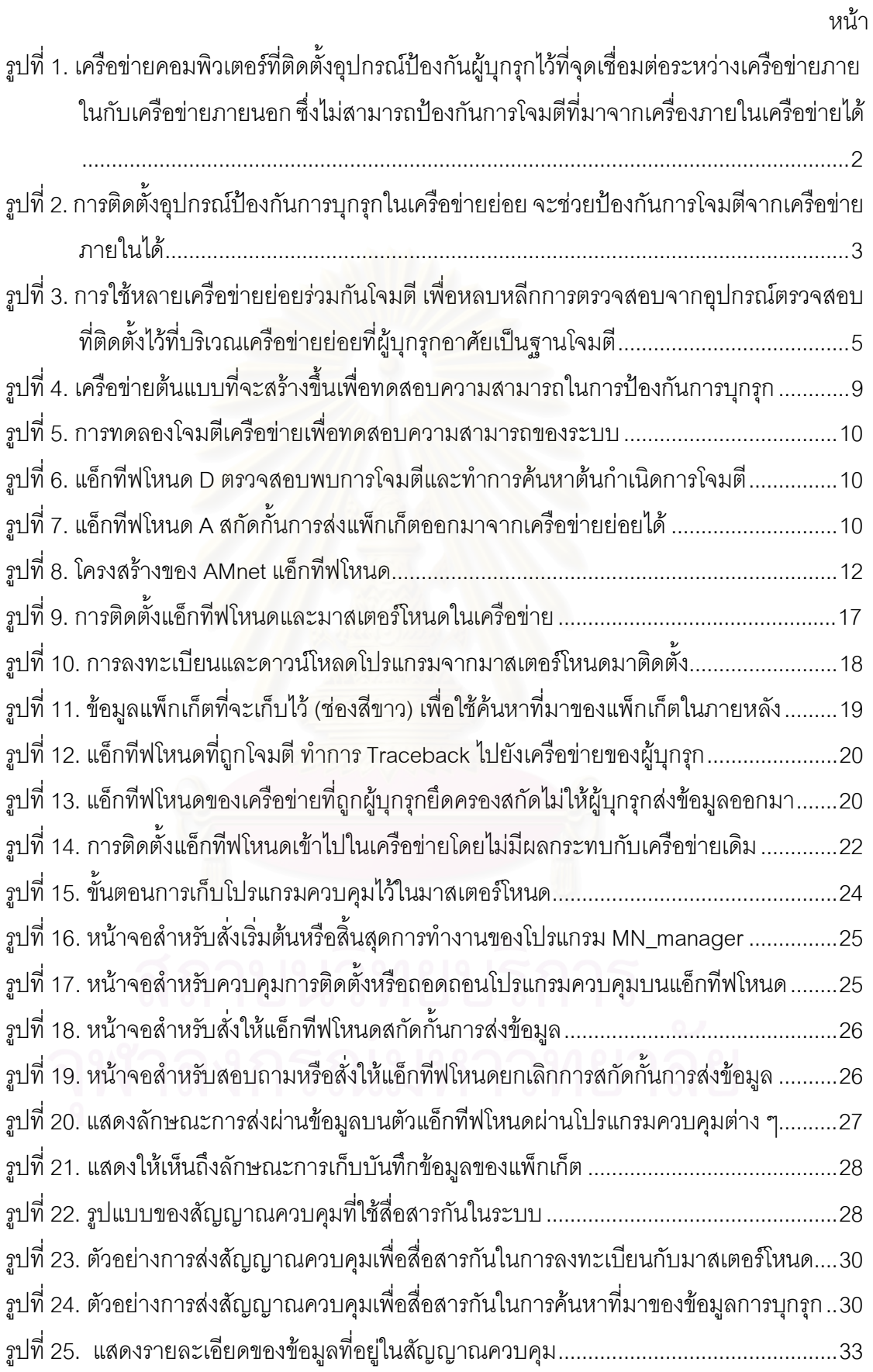

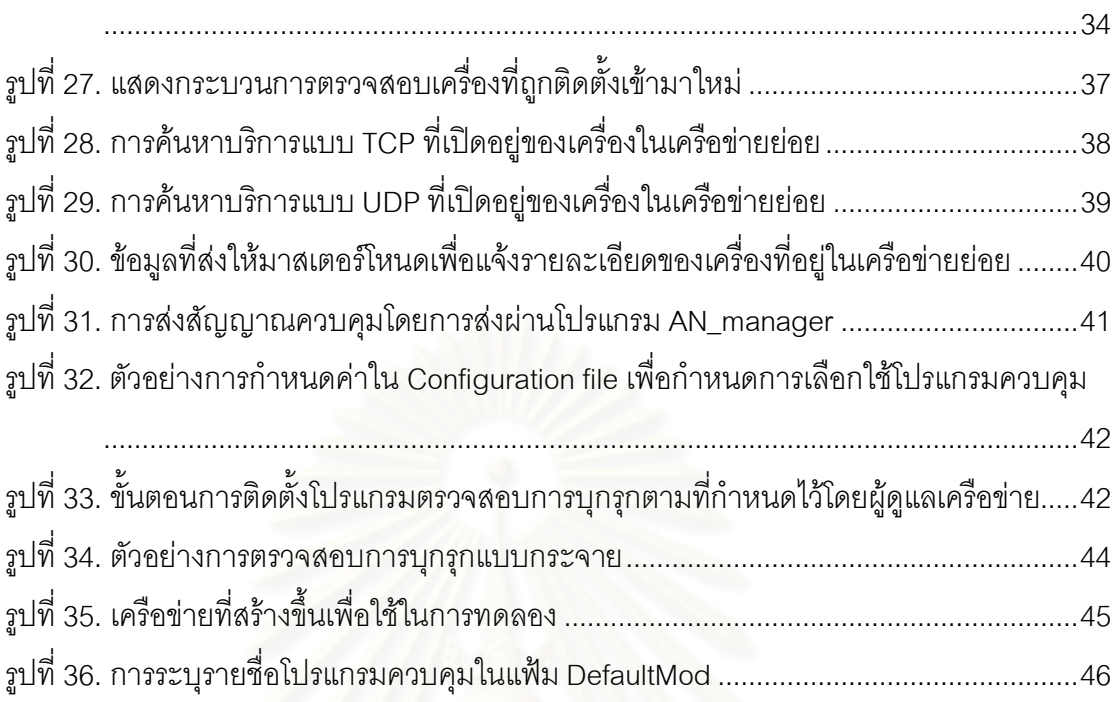

รูปที่ 26. การลงลายมือชื่อข้อมูลในคำขอ ซึ่งจะทำทั้ง Request header และ Request message

**่** 

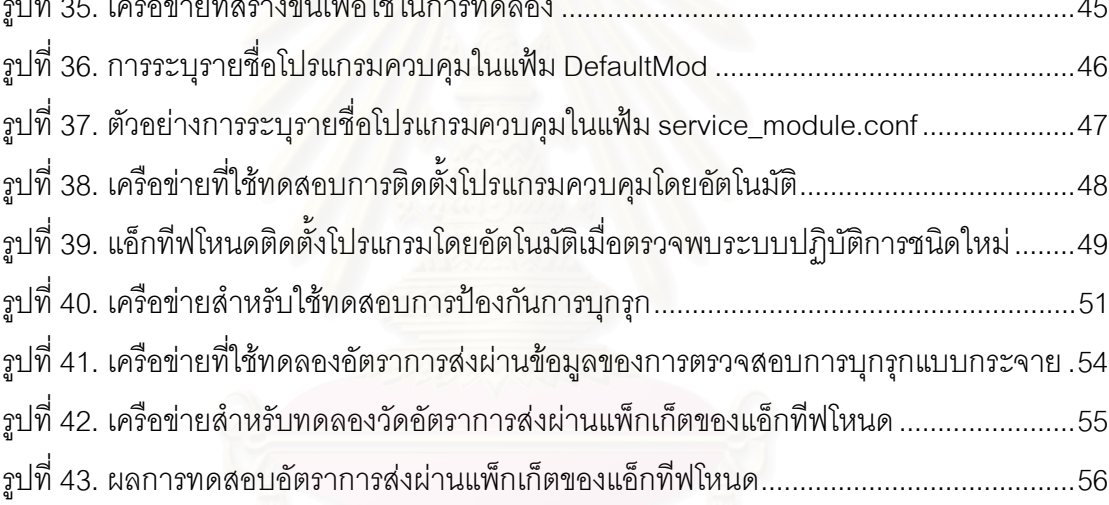

# **สารบัญตาราง**

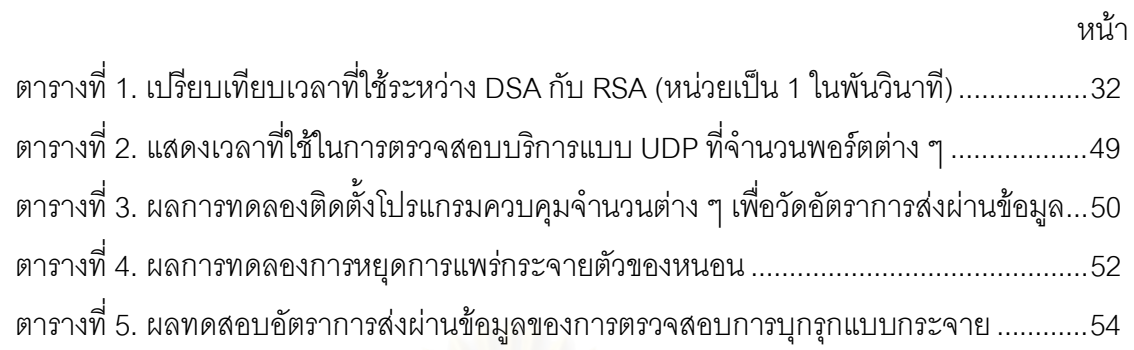

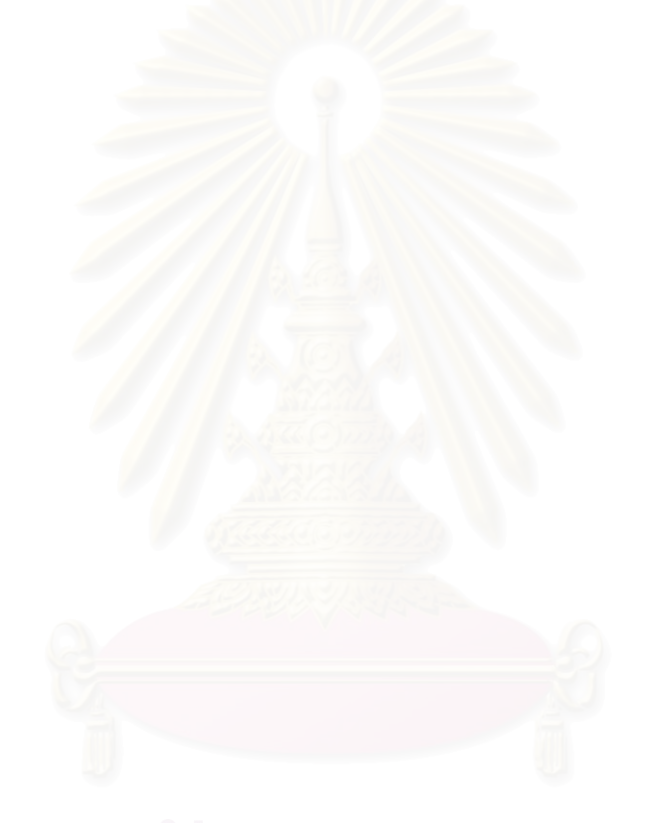

# **บทท ี่ 1 บทนํา**

#### **1.1 ความเปนมาและความสําคัญของปญหา**

ปัญหาการบุกรุกและโจมตีเครือข่ายคอมพิวเตอร์นันเป็นปัญหาสำคัญที่ต้องการการแก้ไข ้อย่างเร่งด่วน เนื่องจากรูปแบบการดำเนินชีวิตในปัจจุบันนั้น จำเป็นต้องพึ่งพาอาศัยเครือข่าย ้ คอมพิวเตอร์เป็นอย่างมาก เพื่ออำนวยความสะดวกในการติดต่อสื่อสาร ทั้งในด้านการดำเนิน ธุรกิจ การทํางาน การใชชีวิตประจําวัน หรือเพื่อความบันเทิงในรูปแบบตางๆและมีแนวโนมวาจะ ยิ่งมีความจำเป็นเพิ่มมากขึ้นในอนาคต ซึ่งดูได้จากจำนวนผู้ใช้งานเครือข่ายที่เพิ่มมากขึ้นตลอด ิ่ เวลา การพัฒนารูปแบบการให้บริการและโปรแกรมประยุกต์ประเภทใหม่ ๆ เกิดขึ้นอย่างสม่ำเสมอ เทคโนโลยีทางด้านเครือข่ายได้รับการพัฒนาให้มีประสิทธิภาพและความเร็วสูงขึ้นเรื่อย ๆ รวมทั้ง การใช้งานเครือข่ายหรือการเข้าถึงเครือข่ายก็ได้รับการพัฒนาให้มีรูปแบบที่หลายหลายขึ้น แต่นั่น ก็เทากับเปดโอกาสใหผูบุกรุกมีชองทางในการโจมตีเครือขายไดมากขึ้น การโจมตีสามารถทําไดเร็ว ขึ้น และความเสียหายที่เกิดจากการโจมตีก็รุนแรงขึ้น อีกทั้งยังทำให้การตรวจสอบและป้องกันการ ี่ บุกรุกโจมตีทำได้ยากขึ้นอีกด้วย เพราะเมื่อปริมาณการใช้งานเครือข่ายสูงขึ้น ทำให้ข้อมูลที่จะต้อง ี่ ตรวจสอบก็มีเพิ่มมากขึ้นดวย และที่สําคัญก็คือไมใชแคเพียงระบบเครือขายเทานั้นที่ไดรับการ พัฒนา แตวิธีการหรือรูปแบบของการโจมตีเครือขายก็ไดรับการพัฒนาอยูเสมอดวยเชนกัน ตัว อยางเชนในปจจุบันรูปแบบการโจมตีเครือขายจะอาศัยวิธีการสงโปรแกรมที่ผูบุกรุกสรางขึ้นมา เชน ไวรัส (Virus) หรือเวิรม (Worm) ไปติดตั้งไวที่เครื่องคอมพิวเตอรจํานวนมาก โดยใชวิธีการ แพรกระจายโปรแกรมดังกลาวผานจดหมายอิเล็กทรอนิกสเปนตน ซึ่งเมื่อเครื่องคอมพิวเตอรถูกติด ตั้งโปรแกรมดังกล่าวแล้ว ผู้บุกรุกก็จะสามารถควบคุมเครื่องเหล่านั้นเพื่อใช้เป็นเครื่องมือในการ ร่วมกันโจมตีเครื่องเป้าหมายในภายหลังได้ นอกจากนี้การโจมตีในปัจจุบันก็ไม่ได้ยุ่งยากเหมือน ื่ ก่อน เพราะมีการสร้างโปรแกรมขืนมาเพื่อใช้เป็นเครื่องมือสำหรับโจมตีเครือข่ายได้โดยอัตโนมัติ และมีเผยแพร่อยู่ทั่วไปในอินเตอร์เน็ต ทำให้แม้แต่ผู้ใช้ทั่วไปที่ไม่ใช่ผู้เชี่ยวชาญ ก็สามารถนำเครื่อง ั่ ั่ มือเหล่านี่มาใช้ในการโจมตี สร้างความเสียหายให้กับผู้อื่นได้ไม่ยาก

ในเครือขายคอมพิวเตอรทั่วๆ ไป จะใชวิธีติดตั้งอุปกรณรักษาความปลอดภัยไวในเครือ ข่าย ซึ่งก็จะมีให้เลือกใช้งานอยู่หลายประเภท เช่น Firewall, Intrusion Detection System (IDS) หรือ Intrusion Prevention System (IPS) เป็นต้น ซึ่งถ้ามีการเลือกติดตั้งอุปกรณ์ได้ในตำแหน่งที่ เหมาะสม และปรับค่าการทำงานต่าง ๆ ได้อย่างถูกต้อง รวมทั้งมีการบำรุงรักษาและปรับปรุง ความสามารถของอุปกรณเหลานี้อยูอยางสม่ําเสมอแลว ก็พอจะมั่นใจไดวาอุปกรณเหลานี้จะ สามารถปองกันการบุกรุกโจมตีเครือขายไดดีในระดับที่นาพอใจ ซึ่งโดยทั่วไปแลวการติดตั้งโดย

ส่วนใหญ่ก็จะติดตั้งไว้ที่ทางเข้าออกระหว่างเครือข่ายภายในกับเครือข่ายภายนอก แต่สำหรับ เครือขายคอมพิวเตอรขนาดใหญ เชน ในมหาวิทยาลัย ในหนวยงานราชการ หรือในบริษัทขนาด ใหญ่ เป็นต้น ซึ่งมักจะมีเครื่องที่คอยให้บริการต่าง ๆ จำนวนมาก มีเครือข่ายหลัก (Core-Network, ื่ Backbone) ที่ถูกเชื่อมต่อด้วยเครือข่ายย่อย (Sub-Network) จำนวนมาก รวมทั้งมีจำนวนเครื่องผู้ ี่ ื่ ื่ ใช้งานจำนวนมาก และด้วยปริมาณการใช้งานเครือข่ายสูงทำให้ข้อมูลที่วิงอยู่ภายในเครือข่ายและ ี่ วิ่งเข้าออกระหว่างเครื่องข่ายมีปริมาณมาก ซึ่งหากนำอุปกรณ์ตรวจสอบป้องกันนี้ไปติดตั้งไว้ที่ทาง เข้าออกระหว่างเครือข่ายภายในกับภายนอกแล้ว การที่จะทำให้อุปกรณ์เหล่านี้มาใช้ป้องกันให้ได้ ้ ประสิทธิภาพทำได้ค่อนข้างยาก เพราะอุปกรณ์ตรวจสอบป้องกันนี้จะต้องทำงานกับข้อมูลจำนวน มาก และโดยเฉพาะอย่างยิ่งถ้าเครื่องที่ใช้งานในเครือข่ายมีการใช้ระบบปฏิบัติการหลายชนิด มี **่** เครื่องที่เปิดบริการให้ใช้งานหลายแบบแล้ว อุปกรณ์ตรวจสอบก็ต้องทำการตรวจสอบรูปแบบของ  $\mathcal{L}^{\text{max}}_{\text{max}}$ การบุกรุกด้วยทุกรูปแบบที่มีอยู่ เพื่อให้ครอบคลุมเครื่องเหล่านั้นทั้งหมด ทำให้ความเสี่ยงที่ อุปกรณตรวจสอบจะทํางานผิดพลาดมีคอนขางสูงอีกทั้งการตรวจสอบก็จะไมสามารถทําไดครอบ คลุมทุกจุดในเครือข่าย เพราะถ้าติดตั้งอุปกรณ์ป้องกันและตรวจสอบไว้ที่ทางเข้าออก ก็จะสามารถ ปองกันไดเฉพาะการบุกรุกและโจมตีระหวางเครือขายภายในกับภายนอกเทานั้น ในขณะที่วิธีการ โจมตีที่พบในปัจจุบันสามารถใช้เครื่องที่อยู่ภายในเครือข่ายเป็นฐานในการโจมตีได้ โดยเฉพาะใน ื่ เครือข่ายขนาดใหญ่ที่มีเครื่องคอมพิวเตอร์จำนวนมากนั้น ผู้บุกรุกสามารถอาศัยเครื่องที่อยู่ในเครือ ข่ายดังกล่าวเป็นเครื่องมือหรือเป็นฐานในการโจมตีได้เป็นอย่างดี ดังรูปที่ 1 ื่

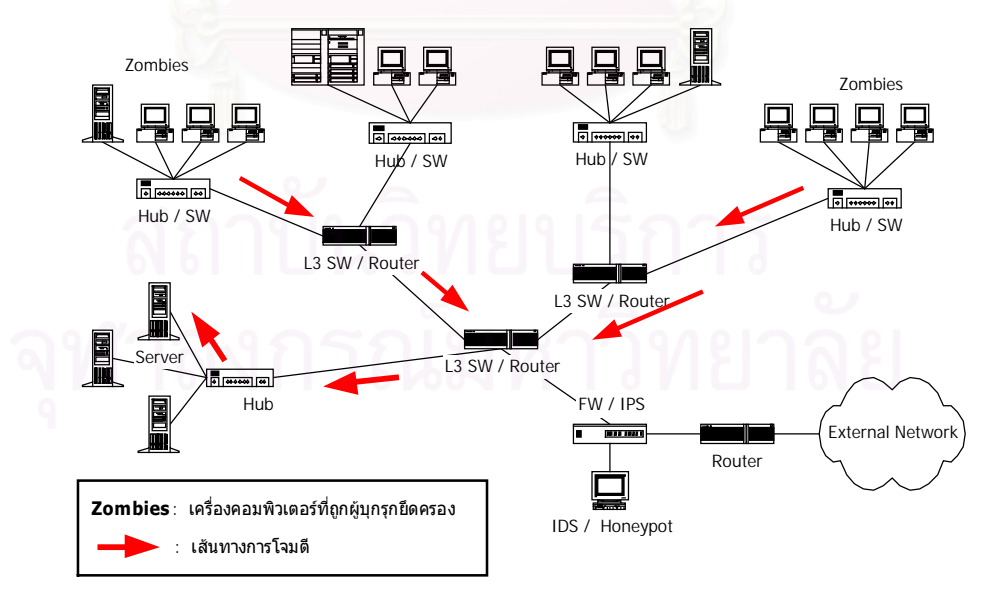

รูปที่ 1 เครือข่ายคอมพิวเตอร์ที่ติดตั้งอุปกรณ์ป้องกันผู้บุกรุกไว้ที่จุดเชื่อมต่อระหว่างเครือข่ายภาย ี่ ในกับเครือข่ายภายนอก ซึ่งไม่สามารถป้องกันการโจมตีที่มาจากเครื่องภายในเครือข่ายได้ ื่

ปญหาดังกลาวสามารถแกไขไดดวยการเปลี่ยนรูปแบบการติดตั้งอุปกรณตรวจสอบปอง กันการบกรก จากเดิมที่ติดตั้งไว้เพียงจุดเดียวที่ทางเข้าออกระหว่างเครือข่ายภายในกับเครือข่าย ภายนอก เปลี่ยนไปเปนการติดตั้งไวหลาย ๆ จุดในเครือขาย เชน ติดตั้งไวในทุก ๆ จุดท เป็น "บริเวณขอบของเครือข่ายหลัก" (บริเวณที่เป็นจุดเชื่อมต่อระหว่างเครือข่ายหลักกับเครือข่าย ี่ ย่อย) ซึ่งการติดตั้งในรูปแบบนี้จะมีข้อดีตรงที่อุปกรณ์ตรวจสอบป้องกัน จะรับหน้าที่ตรวจสอบ เฉพาะข้อมูลที่วิ่งผ่านระหว่างเครือข่ายย่อยกับเครือข่ายหลักเท่านั้น ซึ่งนอกจากจะช่วยกันแบ่งเบา ี่ ภาระของอุปกรณ์ตรวจสอบแต่ละตัวแล้ว ยังสามารถปรับค่าการตรวจสอบของอุปกรณ์ให้เหมาะ สมกับเฉพาะเครือข่ายย่อยนั้น ๆ ได้อีกด้วย เช่นในเครือข่ายย่อยที่มีแต่เครื่องที่ติดตั้งระบบปฏิบัติ การยูนิกซก็จะปรับคาการทํางานของอุปกรณใหตรวจสอบเฉพาะการบุกรุกที่โจมตีเฉพาะระบบ ปฏิบัติการยูนิกซ์เท่านั้น และเมื่อได้มีการติดตั้งอุปกรณ์ตรวจสอบป้องกันไว้ที่บริเวณขอบของเครือ ี่ ข่ายหลักแล้ว หากอุปกรณ์ตรวจสอบที่ติดตั้งไว้ตรวจพบการบุกรุก ก็จะสามารถจัดการกับการบุก รุกนัน เพื่อสกัดกันไม่ให้ผ่านไปได้ ดังรูปที่ 2

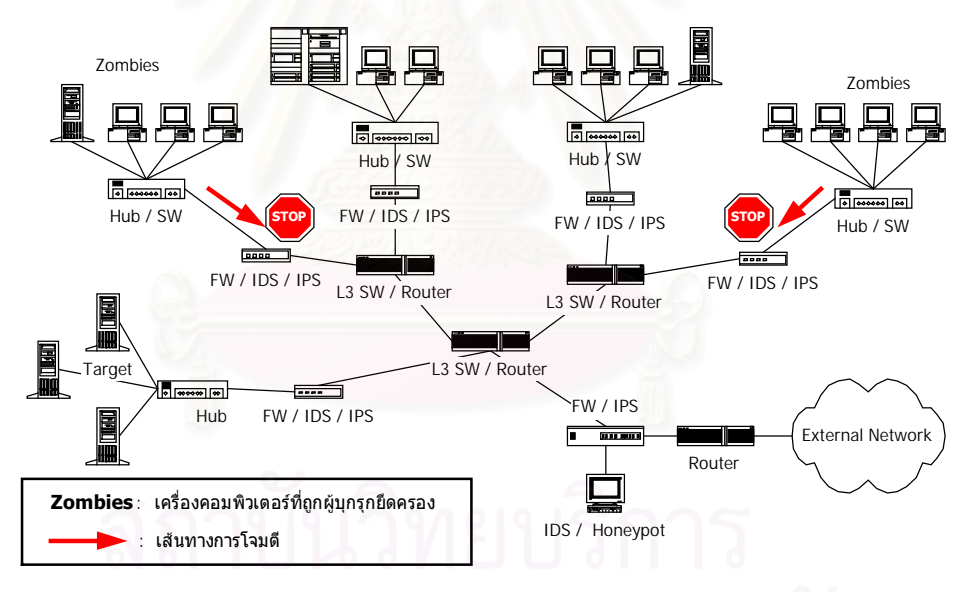

รูปที่ 2 การติดตั้งอุปกรณ์ป้องกันการบุกรุกในเครือข่ายย่อย จะช่วยป้องกันการโจมตีจากเครือข่าย ภายในได

้ แต่การติดตั้งอุปกรณ์ตรวจสอบป้องกันจำนวนมาก ๆ ในเครือข่ายนั้น นอกจากค่าใช้จ่ายที่ สูงขึ้นแล้ว ยังมีปัญหาที่ตามมาอีกก็คือ การบำรุงรักษา การปรับปรุงอุปกรณ์ให้ทันสมัย และการ ้ ปรับค่าการทำงานจะทำได้ลำบาก เนื่องจากอุปกรณ์ตรวจสอบมีจำนวนมาก อีกทั้งยังถูกติดตั้ง ึกระจายไปในส่วนต่าง ๆ ของเครือข่าย ซึ่งอาจแก้ปัญหาได้โดยการกำหนดผู้ดูแลเครือข่ายย่อยขึ้น เพื่อรับผิดชอบ แตก็จะกอใหเกิดปญหาตามมาอีกเชนกัน เชน อุปกรณไมไดรับการปรับปรุงใหทัน สมัยหากผูดูแลเครือขายไมไดติดตามขาวสาร หรือการปรับคาอุปกรณไมเหมาะสมเพราะขาด ความรู้ความเข้าใจที่ถูกต้อง และความเสียงในเรื่องการรักษาความปลอดภัยเป็นต้น

จากความไมสะดวกดังกลาว ผูผลิตอุปกรณปองกันการบุกรุกสวนใหญจึงไดปรับเปลี่ยน รูปแบบของอุปกรณ์ตรวจสอบให้มีลักษณะเป็นอุปกรณ์เซ็นเซอร์ ติดตั้งไว้ตามจุดต่าง ๆ ในเครือ ข่าย ซึ่งมีความสามารถในการตรวจสอบหลากหลายรูปแบบ เช่น การตรวจสอบสัญลักษณ์ของ แพ็กเก็ต (Packet Signature Detection) การตรวจสอบความผิดปกติของการใช้งานเครือข่าย  $($ Anomaly Detection) การตรวจสอบปริมาณการใช้งานเครือข่าย  $($ Bandwidth Detection $)$ เป็นต้น ทั้งนี้ก็เพื่อที่จะให้การตรวจสอบทำได้อย่างมีประสิทธิภาพสูงสุด โดยจะมีเครื่องที่เป็นศูนย์ ี่  $\mathcal{L}^{\text{max}}_{\text{max}}$ กลางที่ติดตั้งซอฟท์แวร์สำหรับทำหน้าที่จัดการอุปกรณ์เซ็นเซอร์ทั้งหมดในเครือข่าย ซึ่งจะทำให้ ึ่ กระบวนการในการปรับปรุงความสามารถของอุปกรณเซ็นเซอรทุกตัวในเครือขายสามารถทําได ี สะดวกขึ้น อีกทั้งยังสามารถเรียกค้นข้อมูลจากอุปกรณ์เซ็นเซอร์ เพื่อนำมาวิเคราะห์ถึงลักษณะ ้ ของการบุกรุกโจมตีได้ แต่วิธีการของผู้ผลิตอุปกรณ์ป้องกันการบุกรุกเหล่านี้ก็ยังมีข้อจำกัดอยู่ตรงที่ การปรับปรุงความสามารถของการตรวจสอบจากศูนย์กลางนั้น จะทำได้เพียงแค่การปรับเปลี่ยน ข้อมูลสัญลักษณ์ของแพ็กเก็ตที่จะใช้ในการตรวจสอบเท่านั้น ซึ่งถ้าหากมีการบุกรุกในรูปแบบใหม่ เกิดขึ้น ที่จําเปนจะตองเพิ่มความสามารถหรือเปลี่ยนแปลงวิธีการในการตรวจสอบแลว ระบบดัง กล่าวจะไม่สามารถทำได้จากศูนย์กลาง เช่นการปรับเปลี่ยนหรือเพิ่มเติม "ขันตอนวิธี" ที่ใช้ในการ ี่ ้ตรวจสอบ เพื่อจัดการกับการบุกรุกโจมตีรูปแบบใหม่ ๆ เป็นต้น

้ อย่างไรก็ตาม วิธีการดังกล่าวข้างต้นนั้นอาจจะไม่สามารถป้องกันการบุกรุกได้ในกรณีที่ การตรวจสอบพบการโจมตีนั้นถูกพบโดยอุปกรณ์ป้องกันที่เครือข่ายย่อยของเครื่องเป้าหมาย แต่ ื่ อุปกรณ์ป้องกันที่เครือข่ายย่อยของเครื่องที่โจมตีตรวจสอบไม่พบ ซึ่งกรณีนี้อาจเกิดขึ้นได้เนื่องจาก หลายสาเหตุ เช่น หากผู้บุกรุกใช้วิธีการโจมตีที่ส่งข้อมูลในรูปแบบปกติ แต่ว่าส่งในปริมาณมาก เพื่อให้เครื่องเป้าหมายรองรับไม่ไหวจนกระทั่งเครื่องเป้าหมายหยุดทำงานเป็นต้น ซึ่งวิธีการเช่นนี้ ื่ ื่ อุปกรณ์ตรวจสอบที่อยู่ที่เครือข่ายของผู้โจมตีจะไม่สามารถตรวจสอบพบความผิดปกติได้ หากผู้ นุกรุกส่งข้อมูลออกมาจำนวนไม่มากนัก แต่จะอาศัยการร่วมมือกันโจมตีจากเครือข่ายย่อยหลาย ๆ เครือข่ายพร้อม ๆ กัน ซึ่งเมื่อข้อมูลที่ถูกส่งมาโจมตีจากหลาย ๆ เครือข่ายมารวมกันที่เครือข่ายเป้า ี่ ้หมาย ก็จะมีปริมาณมากพอที่จะทำให้เครื่องเป้าหมายหยุดทำงานได้ และเมื่ออุปกรณ์ป้องกันที่ เครือข่ายเครื่องเป้าหมายตรวจสอบพบความผิดปกติดังกล่าว ก็จะแก้ปัญหาโดยการสกัดกันข้อมูล **่** ที่จะส่งเข้ามา ดังรูปที่ 3 ี่

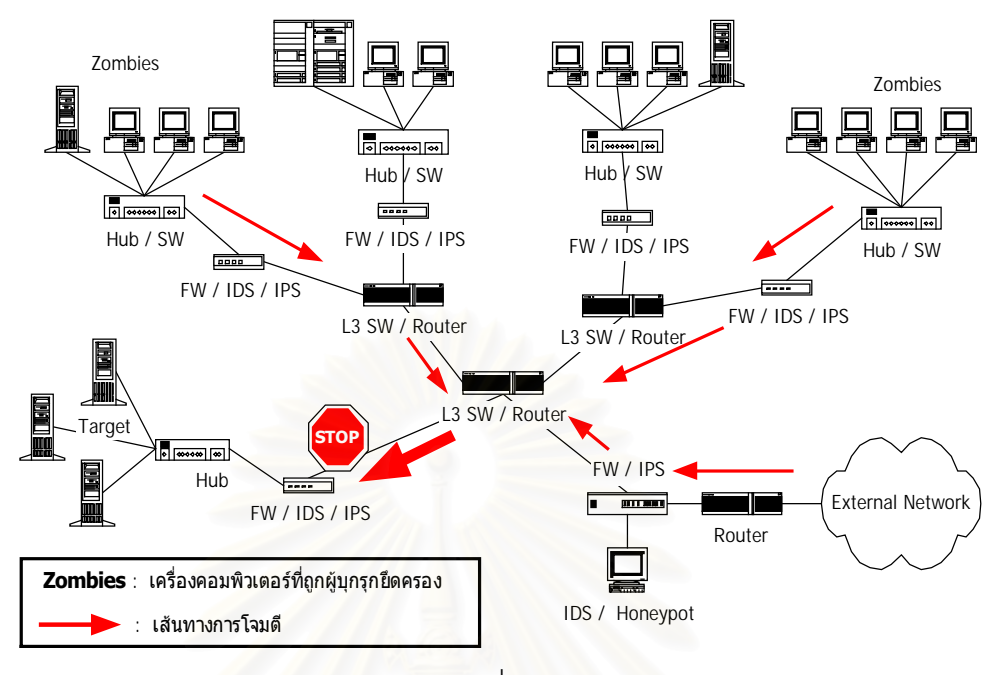

รูปที่ 3 การใช้หลายเครื<mark>อข่ายย่อยร่วมกันโจมตี เพื่อหลบหลีกการ</mark>ตรวจสอบจากอุปกรณ์ตรวจสอบ ที่ติดตั้งไว้ที่บริเวณเครือข่ายย่อยที่ผู้บุกรุกอาศัยเป็นฐานโจมตี

และเนื่องจากข้อมูลที่ส่งมาโจมตีมีรูปแบบที่ปกติ ทำให้อุปกรณ์ตรวจสอบไม่สามารถแยก **่** แยะความแตกต่างของข้อมูลที่ส่งมาโจมตีกับข้อมูลปกติได้ อุปกรณ์ป้องกันก็อาจจะสกัดกันข้อมูล ี่ ทั้งหมด ซึ่งจะไม่ได้กันเฉพาะข้อมูลที่ส่งมาโจมตีเท่านั้น แต่จะกันข้อมูลของผู้ใช้งานปกติไปด้วย ทำ ให้ผู้ใช้งานปกติไม่สามารถที่จะเข้าใช้งานเครื่องให้บริการที่อยู่ในเครือข่ายนั้นได้ และเมื่อดูปริมาณ ี่ ี่ ข้อมูลที่วิ่งเข้ามาในเครือข่ายโดยรวมแล้ว ก็จะพบว่าประสิทธิภาพของเครือข่ายลดลง

ดังนั้นเพื่อที่จะลดระดับความเสียหายจากการถูกโจมตีให้น้อยที่สุด การแก้ปัญหาจึงควร ี่ ี่ จะป้องกันไม่ให้ผู้บุกรุกส่งข้อมูลออกมาจากเครือข่ายย่อยได้ ซึ่งการที่จะทำอย่างนี้ได้นั้น อุปกรณ์ที่ ิตรวจสอบพบว่าถูกโจมตี จะต้องตรวจสอบดูจากข้อมูลที่ส่งมาโจมตีนั้นว่ามีต้นกำเนิดมาจาก เครื่องที่อยูในเครือขายใด จากนั้นอุปกรณปองกันก็จะสามารถสกัดกั้นขอมูลจากเครือขายนั้นไมให ส่งออกมาได้ อย่างไรก็ตามการตรวจสอบเพื่อค้นหาว่าข้อมูลที่ส่งมาโจมตีนั้นถูกส่งอออกมาจาก เครือข่ายย่อยใด โดยดูจากหมายเลขประจำเครื่องที่ระบุไว้ในข้อมูลจะไม่สามารถทำได้ เพราะการ ื่ ี่ โจมตีวิธีนีโดยส่วนมากแล้วจะใช้การปลอมแปลงตัวตนที่แท้จริง เพื่อไม่ให้เครื่องเป้าหมายทราบถึง  $\mathcal{L}^{\mathcal{L}}(\mathcal{L}^{\mathcal{L}})$  and  $\mathcal{L}^{\mathcal{L}}(\mathcal{L}^{\mathcal{L}})$  and  $\mathcal{L}^{\mathcal{L}}(\mathcal{L}^{\mathcal{L}})$ แหล่งที่มาที่แท้จริงของข้อมูลเหล่านั้นได้ ดังนั้นการค้นหาต้นกำเนิดของข้อมูลที่ถูกผู้บุกรุกสร้าง ปลอมแปลงขึ้นมาจึงไม่ใช่เรื่องง่ายนัก แต่ก็ได้มีผู้คิดค้นและเสนอวิธีการขึ้นมาเพื่อใช้สำหรับการ คนหาตนกําเนิดของการโจมตี (IP Traceback) ซึ่งก็จะมีอยูหลายวิธีดวยกัน เชน Link test [1], ICMP message traceback [2], Probabilistic Packet Marking [3], Packet Logging [4]

้เป็นต้น แต่การที่จะนำเอาวิธีการต่าง ๆ ในการค้นหาต้นกำเนิดของการโจมตีเหล่านั้นมาใช้ใน เครือข่าย ก็ต้องมีการปรับเปลี่ยนโครงสร้างของเครือข่ายพอสมควร เช่น ถ้าจะใช้วิธี Packet Logging ก็จะตองทําการติดตั้งอุปกรณเซ็นเซอรไวในจุดตาง ๆ ของเครือขาย หรือหากจะใชวิธี Probabilistic Packet Marking ก็จะตองปรับเปลี่ยนเราเตอรในเครือขายทั้งหมดใหสามารถแกไข ข้อมูลที่ส่งผ่านได้เป็นต้น ซึ่งในทางปฏิบัติแล้วนั้นจะทำได้ค่อนข้างลำบาก

จากที่กล่าวมาแล้วข้างต้นนั้น การจะป้องกันการบุกรุกโจมตีเครือข่ายได้อย่างมีประสิทธิ ภาพ ควรจะต้องติดตั้งอุปกรณ์ตรวจสอบและป้องกันการบุกรุกโจมตีเครือข่ายแบบต่าง ๆ ไว้ใน เครือข่ายในทุก ๆ จุดที่ผู้บุกรุกจะสามารถอาศัยเป็นช่องทางในการโจมตีได้ ซึ่งจุดที่ผู้วิจัยคิดว่า เหมาะสมที่สุดนั้นก็คือใหติดตั้งไวที่บริเวณขอบของเครือขายทั้งหมด คือบริเวณที่เครือขายยอย เชื่อมต่อเข้ากับเครือข่ายหลัก การติดตั้งในลักษณะเช่นนี้ถ้าหากว่าเป็นองค์กรขนาดเล็กก็ไม่น่าจะ ้มีปัญหาอะไร แต่สำหรับในองค์กรขนาดใหญ่ที่มีเครือข่ายย่อยจำนวนมาก ๆ การติดตั้งในลักษณะ ดังกล่าวจะก่อให้เกิดความยุ่งยากในการบำรุงรักษา การตรวจสอบติดตามสถานะของอุปกรณ์ การ ปรับปรุงประสิทธิภาพการทํางานและการปรับปรุงความสามารถของอุปกรณเน ื่องจากอุปกรณถูก ์ติดตั้งกระจายอยู่ทั่วทั้งเครือข่าย ซึ่งในวิทยานิพนธ์ฉบับนี้จะนำเทคโนโลยี "เครือข่ายแอ็กทีฟ" (Active Network) เข้ามาช่วยแก้ปัญหาดังกล่าว เนื่องจากเครือข่ายแอ็กทีฟซึ่งจะประกอบด้วย อุปกรณ์เครือข่าย "แอ็กทีฟโหนด" (แอ็กทีฟโหนด) ทำหน้าที่เป็นเสมือนเราเตอร์ (Router) ที่มีความ สามารถพิเศษ สามารถปรับเปลี่ยนรูปแบบการทำงานได้แบบพลวัต โดยการเปลี่ยนแปลง โปรแกรมที่ใช้ควบคุมตัวมัน ดังนั้นหากเรานำเทคโนโลยีเครือข่ายแอ็กที่ฟมาพัฒนาให้เป็นระบบ ตรวจสอบและปองกันการบุกรุกโจมตีเครือขาย เพื่อใชแทนอุปกรณตรวจสอบปองกันแบบเดิม ก็จะ ้ช่วยให้การปรับเปลี่ยนรูปแบบการทำงาน ที่ใช้สำหรับตรวจสอบการบุกรุกโจมตีสามารถทำได้ สะดวกรวดเร็วขึ้น อีกทั้งยังสามารถเขียนโปรแกรมบนแอ็กทีฟโหนดเพื่อใช้แทนอุปกรณ์ตรวจสอบ ป้องกันการโจมตีหลาย ๆ อย่าง แล้วรวบรวมเข้าไว้ด้วยกันให้ทำงานบนแอ็กทีฟโหนดเพียงตัวเดียว ได้ตามความต้องการอีกด้วย ซึ่งจะมีข้อดีกว่าการนำอุปกรณ์ป้องกันหลายประเภทมาติดตั้งให้ ทํางานรวมกันโดยที่อุปกรณแตละตัวทํางานแยกจากกัน เพราะการใชแอ็กทีฟโหนดที่มีความ สามารถของอุปกรณ์หลายอย่างรวมกัน จะช่วยลดปริมาณงานบางอย่างที่ซ้ำซ้อนกันได้ ดังนั้นผู้ ้ํ วิจัยจึงเห็นวา การนําเทคโนโลยีเครือขายแอ็กทีฟมาพัฒนาเปนระบบปองกันการบุกรุกเครือขาย เพื่อใช้กับเครือข่ายขนาดใหญ่ที่มีจำนวนเครือข่ายย่อยมาก ๆ แล้ว จะช่วยเพิ่มประสิทธิภาพในการ ตรวจสอบ ป้องกัน และจัดการกับการบุกรุกโจมตีเครือข่ายให้ดีขึ้นกว่าวิธีการป้องกันที่ใช้กันอยู่ใน ปจจุบันไดเปนอยางดี

### **1.2 วัตถุประสงคของการวิจัย**

เพื่อออกแบบและพัฒนาระบบปองกันการบุกรุกเครือขายที่สามารถทํางานไดโดยอัตโนมัติ มีความยืดหยุ่นสูง และสะดวกในการบำรุงรักษาหรือการปรับปรุงความสามารถของระบบ เพื่อใช้ ในการปองกันการบุกรุกโจมตีเครือขายคอมพิวเตอรขององคกร จากเครื่องคอมพิวเตอรภายใน เครือขายท ถูกผูบุกรุกยึดครอง ี่

#### **1.3 ขอบเขตของการวิจัย**

พัฒนาโปรแกรมควบคุมเพื่อใช้กับแอ็กที่ฟโหนด ซึ่งโปรแกรมที่จะพัฒนาประกอบไปด้วย ี่

- 1. โปรแกรมสำหรับค้นหาเครื่องคอมพิวเตอร์ในเครือข่ายย่อย (Computer Discoverer) **่**
- 2. โปรแกรมค้นหาบริการที่เปิดของเครื่องคอมพิวเตอร์ในเครือข่ายย่อย (Port Scanner) ี่ ื่
- 3. โปรแกรมตรวจสอบชนิดของระบบปฏิบัติการ (OS fingerprint)
- 4. โปรแกรมตรวจสอบสัญลักษณของแพ็กเก็ต (Packet Signature Detection)
- 5. โปรแกรมบันทึกข้อมูลแพ็กเก็ตที่วิ่งผ่านแอ็กที่ฟโหนด (Packet Logger)
- 6. โปรแกรมที่ใช้ค้นหาเครือข่ายที่เป็นต้นกำเนิดของแพ็กเก็ต (Packet Traceback)
- 7. โปรแกรมสำหรับติดต่อสื่อสารกับมาสเตอร์โหนดและแอ็กที่ฟโหนดตัวอื่น ๆ ื่
- 8. โปรแกรมสําหรับควบคุมการทํางานของโปรแกรมตางๆในแอ็กทีฟโหนด พัฒนาซอฟท์แวร์สำหรับมาสเตอร์โหนดเพื่อทำหน้าที่ดังนี้
- 1. ใช้ติดต่อสื่อสารกับแอ็กที่ฟโหนดตัวอื่น ๆ
- 2. จัดเก็บรายชื่อและกำหนดรหัสประจำตัวของแอ็กที่ฟโหนดทั้งหมด ื่
- 3. ใช้กำหนดโปรแกรมที่จะติดตั้งในแอ็กที่ฟโหนดตามนโย<mark>บายความปลอดภัย</mark> ี่
- 4. ส่วนติดต่อกับผู้ใช้งาน เพื่อใช้สำหรับให้ผู้ดูแลเครือข่ายใช้ในการดูแลจัดการระบบ

## **1.4 คําจํากัดความท ี่ใชในการวิจัย**

เครือขายแบบแอ็กทีฟ แอ็กทีฟโหนด มาสเตอรโหนด วิธีตรวจสอบการบุกรุกแบบกระจาย

#### **1.5 ประโยชนท คาดวาจะไดรับ ี่**

1. งานวิจัยชิ้นนี้จะสามารถนําไปประยุกตใชในการปองกันการบุกรุกโจมตีไดโดยเฉพาะใน เครือขายขนาดใหญ เพื่อเพิ่มประสิทธิภาพในการปองกันการบุกรุกเครือขายจากระบบท ใชอยูในปจจุบันไดเปนอยางดี

- 2. ระบบนี้ช่วยทำให้สามารถรวบรวมความสามารถของกระบวนการในการจัดการกับผู้บุกรุก ที่มีอยูหลากหลายรูปแบบ มารวมไวในระบบเดียวเปนผลใหประสิทธิภาพของการปองกัน ดีกว่า และยังมีความยืดหยุ่นสามารถปรับเปลี่ยน กลไกต่าง ๆ ได้ตลอดเวลา ี่
- 3. ช่วยให้การดูแลรักษา การปรับปรุงระบบให้ทันสมัย ทำได้สะดวกรวดเร็วขึ้น เป็นการลด โอกาสที่ผู้บุกรุกจะสามารถใช้ เพื่อที่จะเข้ามาโจมตีเครือข่ายได้ ี่ ี่
- 4. เมื่อถูกผู้บุกรุกโจมตีเครือข่าย ระบบนี้ก็จะสามารถบรรเทาความรุนแรงของการโจมตี โดย การค้นหาและจำกัดขอบเขตของการโจมตี เพื่อให้ผู้ใช้งานอื่น ๆ สามารถใช้งานเครือข่าย ต่อไปได้

#### **1.6 วิธีดําเนินการวิจัย**

- 1. ศึกษาถึงวิธีการพัฒนาโปรแกรมบนเครือขายแอ็กทีฟ และวิธีการบุกรุกโจมตีแบบตางๆ
- 2. พัฒนาโปรแกรมควบคุมต่าง ๆ ที่ใช้กับแอ็กทีฟโหนด
- 3. พัฒนาซอฟท์แวร์ต่าง ๆ บนเครื่องคอมพิวเตอร์ที่จะทำหน้าที่เป็นมาสเตอร์โหนด
- 4. สรางเครือขายตนแบบเพื่อใชสําหรับทดสอบการทํางานและประสิทธิภาพของระบบ
- 5. ทดสอบความสามารถพื้นฐานต่าง ๆ ของระบบในเครือข่ายต้นแบบที่สร้างขึ้น
- 6. ทดสอบความสามารถของระบบในการปองกันการโจมตีเครือขาย
- 7. ปรับปรุงความสามารถของระบบและแกไขปญหาที่พบระหวางการทดสอบ
- 8. สรุปผลการทดสอบพร้อมข้อเสนอแนะ
- 9. จัดทํารายงานวิทยานิพนธ

## **1.7 ลําดับขั้นตอนในการเสนอผลการวิจัย**

1. สร้างเครือข่ายต้นแบบที่ใช้เทคโนโลยีเครือข่ายแอ็กทีฟ เพื่อใช้ทดสอบการทำงานของ ระบบ ซึ่งในเครือข่ายต้นแบบจะประกอบไปด้วยแอ็กทีฟโหนด และมาสเตอร์โหนด ที่ติด ตั้งโปรแกรมควบคุมต่าง ๆ ที่พัฒนาขึ้นมา และเครื่องคอมพิวเตอร์สำหรับทดสอบที่ติดตั้ง ้ อยู่ในเครือข่ายย่อย เช่น เครื่องผู้บุกรุก เครื่องที่ถูกยึดครอง เครื่องผู้ใช้งานทั่วไป เครื่องเป้า หมายที่จะถูกโจมตี เป็นต้น ซึ่งเครือข่ายต้นแบบจะมีลักษณะดังตัวอย่างในรูปที่ 4

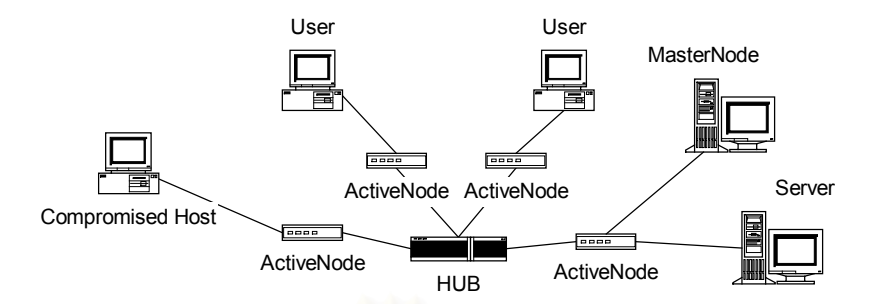

รูปที่ 4 เครือข่ายต้นแบบที่จะสร้างขึ้นเพื่อทดสอบความสามารถในการป้องกันการบุกรุก

- 2. ทดสอบการทำงานของระบบ ระบบป้องกันการบุกรุกเครือข่ายโดยอัตโนมัติที่จะพัฒนาขึ้น ในวิทยานิพนธ์นี้ เมื่อพัฒนาเสร็จแล้วจะมีความสามารถดังต่อไปนี้ ซึ่งสามารถทดสอบ ความสามารถต่าง ๆ เหล่านี้ได้โดยใช้เครือข่ายต้นแบบที่สร้างขึ้นมาดังกล่าวข้างต้น ี่
	- ß แอ็กทีฟโหนดสามารถดาวนโหลดโปรแกรมควบคุมจากมาสเตอรโหนดมาติดตั้งได โดยอัตโนมัติ
	- แอ็กทีฟโหนดสามารถค้นหาเครื่<mark>อ</mark>งคอมพิวเตอร์ที่อยู่ในเครือข่ายย่อยได้โดยอัตโนมัติ ื่
	- ß แอ็กทีฟโหนดระบุชนิดของระบบปฏิบัติการและพอรตที่เปดใหบริการของเครื่อง คอมพิวเตอร์ที่อยู่ในเครือข่ายย่อยได้ ี่
	- ß แอ็กทีฟโหนดจะตรวจพบการบุกรุกไดถามีโปรแกรมตรวจสอบสัญลักษณแพ็กเก็ตของ การบุกรุกนั<sub>้</sub>นอยู่
	- แอ็กที่ฟโหนดสามารถส่งคำขอพร้อมกับข้อมูลแพ็กเก็ตใด ๆ ไปยังแอ็กที่ฟโหนดตัวอื่น ในเครือข่ายเพื่อค้นหาว่าแอ็กทีฟโหนดตัวใดที่ส่งแพ็กเก็ตดังกล่าวนั้นออกมา
	- ß แอ็กทีฟโหนดจะสามารถสงคําขอไปยังแอ็กทีฟโหนดตัวใด ๆ ในเครือขายเพื่อใหแอ็ก ที่ฟโหนดตัวนั้นทำการสกัดกันการส่งแพ็กเก็ตออกมาจากเครือข่ายย่อยได้
	- ผู้ดูแลเครือข่ายจะสามารถใช้งานมาสเตอร์โหนด เพื่อส่งคำสั่งไปยังแอ็กทีฟโหนดใด ๆ เพื่อให้แอ็กที่ฟโหนดนั้นทำการสกัดกันการส่งแพ็กเก็ตออกมาจากเครือข่ายย่อยได้
	- ผู้ดูแลเครือข่ายจะสามารถใช้งานมาสเตอร์โหนด เพื่อส่งคำสั่งไปยังแอ็กทีฟโหนดใด เพื่อให้แอ็กที่ฟโหนดนั้นทำการดาวน์โหลดโปรแกรมควบคุมจากมาสเตอร์โหนดได้
- 3. ทดสอบความสามารถในการป้องกันการโจมตีเครือข่าย ระบบที่พัฒนาเสร็จแล้วจะมี ความสามารถในการค้นหาและจัดการกับการโจมตีเครือข่ายได้ที่เครือข่ายต้นกำเนิดการ โจมตี ซึ่งสามารถทดสอบระบบได้ด้วยการทดลองโจมตีเครือข่ายต้นแบบที่สร้างขึ้นมา ซึ่ง ี่ ในเครือข่ายต้นแบบจะประกอบไปด้วย เครื่องที่เป็นผู้โจมตี เครื่องให้บริการที่เป็นเป้า หมายการโจมตี เครื่องที่เป็นผู้ใช้งานปกติ และแอ็กที่ฟโหนด A, B, C, D ดังรูปที่ 5 โดยที่

การทดลองโจมตีอาจจะใช้เครื่องมือสำหรับโจมตีเครือข่ายที่มีอยู่ทั่วไป และตั้งสมมติฐาน ให้เครื่องผู้โจมตีอยู่ในเครือข่ายย่อยของแอ็กทีฟโหนด A และเครื่องที่ถูกโจมตีอยู่ในเครือ ข่ายย่อยของแอ็กที่ฟโหนด D ซึ่งเมื่อแอ็กที่ฟโหนด D ตรวจสอบพบการโจมตี ดังรูปที่ 6 ก็ จะส่งคำขอให้แอ็กที่ฟโหนดตัวอื่นในเครือข่ายค้นหาข้อมูลแพ็กเก็ตที่เก็บไว้เพื่อหาว่าแอ็ก ื่ ที่ฟโหนดตัวใดที่ส่งแพ็กเก็ตที่ผิดปกตินันออกมาได้ จากนั้นก็จะสามารถส่งคำขอให้แอ็ก ี่ ที่ฟโหนดตัวดังกล่าวจัดการสกัดกันการส่งข้อมูลออกมาได้ ดังรูปที่ 7 ทำให้เครื่องผู้ใช้งาน ปกติสามารถเข้าใช้งานเครื่องให้บริการได้ตามปกติ ื่

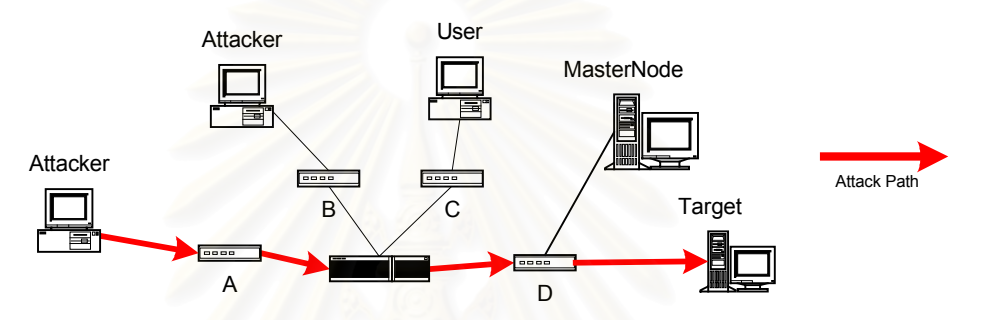

รูปท 5 การทดลองโจมตีเครือขายเพื่อทดสอบความสามารถของระบบ

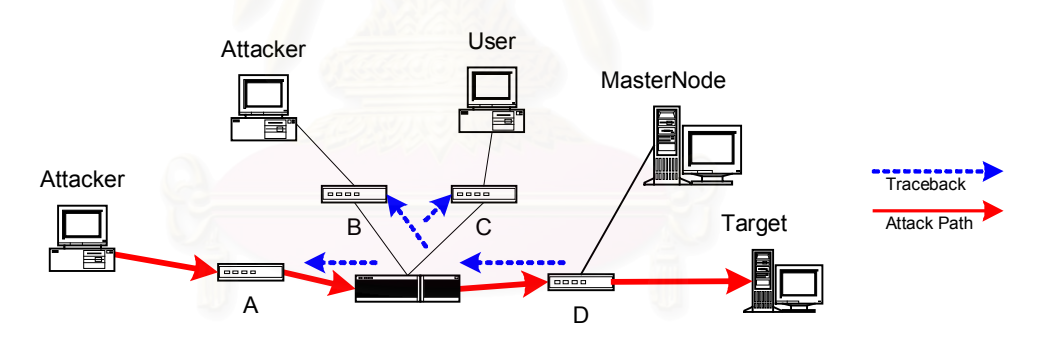

รูปที่ 6 แอ็กที่ฟโหนด D ตรวจสอบพบการโจมตีและทำการค้นหาต้นกำเนิดการโจมตี

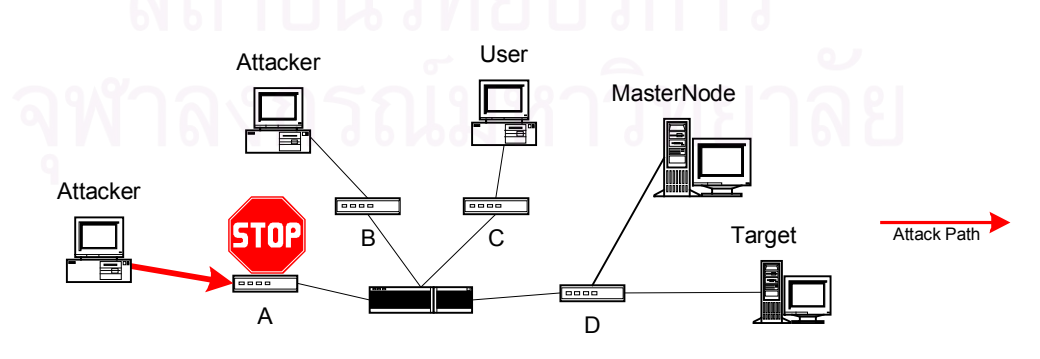

รูปที่ 7 แอ็กที่ฟโหนด A สกัดกันการส่งแพ็กเก็ตออกมาจากเครือข่ายย่อยได้

# **บทท ี่2**

# **2เอกสารและงานวิจัยท เกี่ยวของ**

#### **2.1 แนวคิดและทฤษฎีท เก ยวของ ี่ ี่**

เครือขายแบบแอ็กทีฟ ประกอบดวยอุปกรณเครือขายแอ็กทีฟโหนด (แอ็กทีฟโหนด) หลาย ๆ ตัวต่อร่วมกันเป็นเครือข่าย ทำหน้าที่เสมือนเราเตอร์ (Router) ชนิดพิเศษที่สามารถเขียนโปรแกรม ี่ เพื่อควบคุมการทำงานได้ โดยโปรแกรมที่เขียนขึ้นมาเพื่อใช้ควบคุมการทำงานของแอ็กทีฟโหนด ้นั้น จะถูกส่งเข้าไปในเครือข่ายให้ไปทำงานบนแอ็กทีฟโหนดตัวที่ต้องการได้ และแอ็กทีฟโหนดก็จะ จัดการกับข้อมูลที่วิ่งผ่านตามคำสั่งที่ถูกกำหนดไว้ในโปรแกรมควบคุม ซึ่งเทคโนโลยีทางด้านเครือ ֖֖֖֖֖֚֚֚֚֚֝֝֬֝֟֓֟֓֝֬֝֓֟֓֝֬֝֬֝֓**֓** ข่ายแอ็กทีฟที่มีอยู่ในปัจจุบันจะสามารถแบ่งได้เป็น 2 ประเภทตามลักษณะของวิธีการส่งโปรแกรม ควบคุมเข้าไปในแอ็กที่ฟโหนด นั<sub>้</sub>นคือ ั่

- 1. วิธีส่งโปรแกรมพร้อมกับข้อมูล (Integrated approach) หรือประเภทแคปซูล (Capsule) ใน ้รูปแบบนี้โปรแกรมควบคุมจะถูกส่งไปพร้อมกับข้อมูล และแอ็กทีฟโหนดจะจัดการกับข้อมูลที่ อยู่ในแพ็กเก็ต (Packet) นั่นตามคำสั่งที่อยู่ในโปรแกรมควบคุมที่แนบมาด้วย ซึ่งรูปแบบนี้จะ  $\mathcal{L}^{\text{max}}_{\text{max}}$ เหมาะกับการประยุกต์ใช้ในงานที่ใช้โปรแกรมควบคุมขนาดเล็ก ๆ ตัวอย่างของเครือข่ายแอ็ก ที่ฟประเภทนี้ได้แก่ ANTS [5], PLAN [6]
- 2. วิธีส่งโปรแกรมแยกกันกับข้อมูล (Discrete approach) หรือประเภทเครือข่ายที่โปรแกรมได้ (Programmable Network) ในรูปแบบนี้จะเหมาะสำหรับการประยุกต์ใช้งานที่ต้องใช้ โปรแกรมควบคุมขนาดใหญและตองการใหโปรแกรมควบคุมทํางานตลอดเวลา โดยโปรแกรม ควบคุมที่ส่งเข้าไปจะมีลักษณะเป็นโปรแกรมเสริม ที่สามารถติดตั้งเพิ่มเติมเข้าไปในโปรแกรม ี่ ี่ หลักของตัวแอ็กที่ฟโหนด เครือข่ายแอ็กที่ฟในรูปแบบนี้จะมีวิธีการส่งโปรแกรมควบคุมเข้าไป ในเครือขายที่แตกตางจากรูปแบบแรกตรงที่ ตัวโปรแกรมควบคุมกับขอมูลจะไมไดถูกสงเขาไป พร้อมกัน โดยโปรแกรมควบคุมจะถูกส่งเข้าไปติดตั้งไว้ในแอ็กทีฟโหนดก่อน และจะทำหน้าที่ จัดการกับข้อมูลที่วิ่งผ่านตัวมันในภายหลัง ซึ่งตัวอย่างของเครือข่ายแอ็กที่ฟประเภทนี่ได้แก่ AMnet [7], ASP EE [8]

เครือข่ายแอ็กที่ฟที่จะนำมาใช้ในงานวิจัยนี่คือ AMnet ซึ่งเหมาะที่จะนำมาพัฒนาเป็นระบบ ึ่ ้ป้องกันการบุกรุกเครือข่าย เนื่องจากมีลักษณะเป็นเครือข่ายที่โปรแกรมได้ เพราะการทำงานของ ระบบนี้ จะต้องติดตั้งโปรแกรมตรวจสอบการบุกรุกไว้ในแอ็กที่ฟโหนดก่อน แล้วโปรแกรมดังกล่า วจะทําหนาที่ตรวจสอบแพ็กเก็ตที่วิ่งผานในภายหลัง นอกจากนั้น AMnet ยังไดใชโครงสรางพื้น ฐานเป็น Netfilter ที่มีมาพร้อมกับระบบปฏิบัติการลินุกซ์ ซึ่งมีคนทดสอบและใช้งานกันทั่วโลก ทำ ใหมั่นใจไดในความเสถียรในโครงสรางพื้นฐานของแอ็กทีฟโหนด อีกทั้งการเขียนโปรแกรมควบคุม

ใน AMnet จะใช้ภาษาซี ที่มีข้อดีในด้านความเร็วในการทำงาน ซึ่งเป็นสิ่งที่จำเป็นอย่างยิ่งกับการ<br>-ี่ ้นำมาใช้เป็นอุปกรณ์ตรวจสอบการบุกรุก ที่ต้องการการตรวจสอบการบุกรุกและการส่งผ่านข้อมูล ดวยความเร็วสูง โครงสรางของแอ็กทีฟโหนดชนิดนี้จะเปนดังรูปท ี่8 ประกอบดวย Netfilter ทํา หน้าที่ตรวจสอบและรับส่งข้อมูลจากเครือข่ายเพื่อส่งต่อให้กับ Execution Environment (EE) ซึ่ง ทำหน้าที่เชื่อมต่อระหว่าง Netfilter กับโปรแกรมควบคุม และดูแลการทำงานของโปรแกรมควบคุม ื่ ให้ถูกต้อง

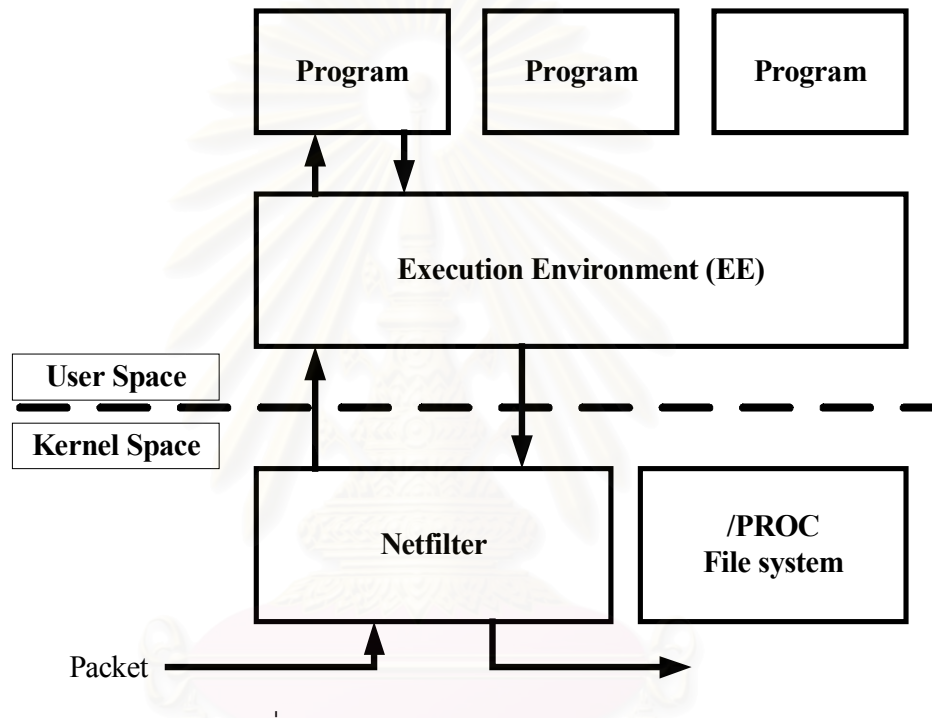

รูปท ี่8. โครงสรางของ AMnet แอ็กทีฟโหนด

#### **2.2 เอกสารและงานวิจัยท เก ยวของ ี่ ี่**

- **1. AMnet 2.0: An improved architecture for programmable networks [7] เป็น** เทคโนโลยีเครือขายแอ็กทีฟประเภท Programmable Network ที่อาศัยคุณสมบัติของ Netfilter ที่มีมากับระบบปฏิบัติการลินุกซรุน 2.4 ซึ่งผูวิจัยคาดวาจะนํามาใชในการ พัฒนาระบบป้องกันผู้บุกรุกเครือข่ายในวิทยานิพนธ์นี้ โดยที่เครือข่ายแอ็กที่ฟนี้จะ ประกอบไปด้วยแอ็กทีฟโหนด และ โปรแกรมควบคุม Repository ที่ใช้สำหรับเก็บ โปรแกรมควบคุมเพื่อห้แอ็กทีฟโหนดมาดาวน์โหลดไปใช้งาน ซึ่งการใช้วิธีนี้จะมีข้อดีใน เรื่องการรักษาความปลอดภัย ทำให้มั่นใจได้ว่าโปรแกรมควบคุมที่ดาวน์โหลด มาจะใช้ งานได้ดี ไม่ใช่โปรแกรมควบคุมที่ถูกผู้บุกรุกสร้างขึ้นมา เพราะในการดาวน์โหลดโปรแกรม ี่ ควบคุมไปติดตั้งในแอ็กที่ฟโหนดนั้น ก่อนติดตั้งจะต้องตรวจสอบลายมือชื่ออิเล็กทรอนิกส์ ื่ ของมาสเตอร์โหนดที่แนบมากับโปรแกรมควบคุมด้วยว่าถูกต้องหรือไม่ ซึ่งถ้าไม่ถูกต้องก็ ี่ สงสัยวาจะเปนโปรแกรมควบคุมท ถูกปลอมแปลงมา ี่
- **2. The ASP EE: An Active Network Execution Environment** [8] เปนเทคโนโลยีเครือ ขายแอ็กทีฟประเภท Programmable Network อีกตัวหนึ่ง โดยตัวแอ็กทีฟโหนดของ ASP จะแตกต่างจาก AMnet ตรงที่จะใช้ Janos [9] แทน Netfilter และตัว EE ถูกพัฒนาขึ้นมา ด้วยภาษาจาวา ซึ่งจะมีข้อดีกว่าตรงที่ Janos จะสามารถทำงานได้บนระบบปฏิบัติการอื่น ื่ ๆ นอกเหนือจากลินุกซ์ แต่ในด้านประสิทธิภาพนั้นอาจจะน้อยกว่า เนื่องจากเป็นการ พัฒนาที่แยกจากตัวระบบปฏิบัติการ ในขณะที่ Netfilter ถูกพัฒนามาพร้อมกับระบบ ปฏิบัติการ
- **3. Active Network Based DDoS Defense**[1] เปนการจัดการกับการโจมตีโดยใชแอ็กทีฟ โหนดที่ทำหน้าที่เป็นเราเตอร์เชื่อมต่อระหว่างโครงข่ายในการค้นหาต้นกำเนิดของการโจม ี่ ื่ ตี ซึ่งเมื่อเกิดการบุกรุกที่เครื่องเป้าหมายแล้ว จะมีเครื่องควบคุมที่ทำหน้าที่ส่งโปรแกรม **่** สำหรับจัดการกับผู้บุกรุกไปยังตัวแอ็กทีฟโหนด ที่ต่ออยู่กับเครื่องเป้าหมายโดยโปรแกรม ้ดังกล่าวนี้จะทำหน้าที่ควบคุมปริมาณการส่งผ่านข้อมูลไม่ให้เกินค่าที่กำหนดไว้ จากนั้น ตัวแอ็กทีฟโหนดดังกล่าวจะดูว่า ข้อมูลที่ส่งมาโจมตีมาจากเครือข่ายไหนที่เชื่อมต่ออยู่ เมื่อพบก็จะคัดลอกโปรแกรมดังกล่าวแล้วส่งต่อไปให้แอ็กที่ฟโหนดตัวถัดไป ทำอย่างนี้ไป ึจนกระทั้งถึงต้นกำเนิดของผู้บุกรุก ซึ่งวิธีการนี้จะใช้การจัดการกับผู้บุกรุกแบบย้อนกลับ จากเครื่องที่ถูกโจมตีไปยังผู้บุกรุกครั้งละฮอป (Hop) ซึ่งจะต้องใช้เวลาในการตรวจสอบ คัดลอกโปรแกรม และส่งต่อโปรแกรมหลายครั้งกว่าจะไปถึงเครือข่ายที่เป็นผู้โจมตี ซึ่งถ้า

หากว่าข้อมูลที่ส่งมาโจมตีมีปริมาณมาก หรือการตรวจสอบทำได้ช้าแล้ว การส่งโปรแกรม ี่ ย้อนกลับไปยังเครือข่ายผู้บุกรุกก็อาจจะใช้เวลานานหรืออาจไม่สามารถทำได้เลยก็เป็นได้ ซึ่งจะต่างจากวิธีที่จะใช้ในหัวข้อวิทยานิพนธ์นี้ที่จะใช้แอ็กทีฟโหนดของเครือข่ายที่ถูกโจมตี ในการสงคําขอคนหาผูบุกรุกไปยังแอ็กทีฟโหนดอื่น ๆโดยจะทําการสงคําขอเพียงแคแพ็ก เก็ตเดียวก็จะสามารถสงถึงแอ็กทีฟโหนดทุกตัวที่ตออยูบริเวณขอบของเครือขายหลักได จากนั้นแอ็กทีฟโหนดที่ไดรับคําขอก็จะตรวจสอบในหนวยความจําของตนเองเพื่อดูวามี แพ็กเก็ตที่ตรงกับในคําขอหรือไม

- **4. Flexible Intrusion Detection and Response Framework for Active Networks** [10] เปนวิธีการปองกันและตรวจสอบผูบุกรุกอีกวิธีหนึ่งที่มีความยืดหยุนสูง โดยใชเครือขาย แอ็กที่ฟของ AMnet ซึ่งแอ็กที่ฟโหนดจะทำหน้าที่คล้ายเป็นประตูเข้าออกของแต่ละเครือ ข่ายย่อย ซึ่งจะทำการโหลดโปรแกรมโมดูลที่อยู่ใน โปรแกรมควบคุม Repository มาเพื่อ ่ ใช้งานเป็นระบบตรวจสอบและป้องกันการบุกรุกของแต่ละเครือข่ายแยกจากกัน ขึ้นอยู่กับ นโยบายรักษาความปลอดภัยที่ถูกกำหนดโดยผู้ดูแลระบบของแต่ละเครือข่ายย่อยไว้ใน ู แอ็กทีฟโหนดนั้นๆ ซึ่งจะแตกต่างกับวิทยานิพนธ์ฉบับนี้ที่ไม่ต้องใช้ผู้ดูและระบบในการ กําหนดนโยบายความปลอดภัย แตไดเพิ่มกระบวนการในการคนหาชองโหวของเครือขาย ย่อยโดยอัตโนมัติไว้ และยังมีระบบตรวจสอบเพื่อค้นหาต้นกำเนิดของการโจมตีเพิ่มเข้าไป อีกดวย รวมทั้งยังเพิ่มความสามารถของมาสเตอรโหนดเพื่อใชจัดการกับแอ็กทีฟโหนดอื่น ๆ ได้ และยังมีการติดต่อสื่อสารกันระหว่างแอ็กที่ฟโหนดแต่ละตัวได้อีกด้วย ื่
- **5. Tracing Network Attacks to Their Sources** [4] เปนกลไกสําคัญที่จะนํามาใชในการ ค้นหาต้นกำเนิดของการโจมตีในวิทยานิพนธ์ฉบับนี้ ในงานวิจัยนี้จะใช้วิธีการติดตั้งตัวค้น หาไว้ในทุกจุดที่ต้องการ โดยที่ตัวค้นหาจะทำการเก็บข้อมูลของแพ็กเก็ตที่วิ่งผ่านไปมา ซึ่ง จะเก็บเฉพาะข้อมูลบางส่วนของแพ็กเก็ตไว้เท่านั้นเพื่อประหยัดเนื้อที่ในหน่วยความจำซึ้ง จะถูกเขียนทับถ้าหากหน่วยความจำเต็ม และเมื่อต้องการค้นหา ก็จะมีเครื่องคอมพิวเตอร์ **่** ที่ทำหน้าที่ในการควบคุมการค้นหา ซึ่งจะแตกต่างจากวิธีการที่จะใช้ในวิทยานิพนธ์นี้ที่ใช้ ี่ แอ็กทีฟโหนดติดตั้งไวที่บริเวณขอบของเครือขายหลัก ซึ่งนอกจากจะทําหนาที่ตรวจสอบ การบุกรุกแล้ว ยังทำหน้าที่เป็นตัวเก็บแพ็กเก็ตอีกด้วยทำให้ไม่ต้องติดตั้งตัวค้นหาเพิ่มเติม และไม่ต้องมีเครื่องคอมพิวเตอร์ที่จะใช้ควบคุมการค้นหา เพราะจะใช้ความสามารถของ แอ็กทีฟโหนดที่ทำงานแทนได้ด้วยตัวเอง อีกทั้งตัว แอ็กที่ฟโหนดนั้นยังมีความสามารถใน ี่

การที่จะปรับเปลี่ยนวิธีการในการเก็บข้อมูลแพ็กเก็ตได้สะดวกกว่าด้วย เนื่องจากสามารถ ี่ **่** ปรับเปล ยนโปรแกรมควบคุมไดตลอดเวลา ี่

**6. IBAN: Intrusion Blocker Based on Active Network** [11] เปนการนําเอาเครือขายแอ็ก ทีฟมาทําเปนระบบปองกันการบุกรุกเครือขาย ซึ่งประกอบไปดวยแอ็กทีฟโหนด และ "สถานีจัดการ" ที่เป็นโปรแกรมติดต่อผู้ใช้แบบกราฟฟิก ไว้สำหรับให้ผู้ดูแลเครือข่ายใช้ ควบคุมการทำงานของ IBAN ซึ่งใน IBAN จะมีโปรแกรมอยู่ 2 ชนิดที่ใช้ในการจัดการผู้บุก รุกคือ Vulnerabilities Scanner และ Intrusion Blockers จุดประสงคหลักของ IBAN ก็ คือใช้สำหรับป้องกันการบุกรุกโจมตีเครือข่ายที่อาศัยช่องโหว่ใหม่ ๆ ที่เพิ่งค้นพบ โดยผู้ดู ี่ แลระบบจะต้องติดตามข่าวสารตามแหล่งข้อมูลต่าง ๆ และเมื่อได้รับทราบข่าวว่ามีการ ้ค้นพบช่องโหว่ใหม่เกิดขึ้น ผู้ดูแลระบบก็จะใช้ "สถานีจัดการ" ในการส่ง Scanner เข้าไป ยังแอ็กที่ฟโหนดต่าง ๆ ในเครือข่าย เพื่อตรวจสอบดูว่ามีเครื่องใดในเครือข่ายที่มีช่องโหว่ ้ดังกล่าว เมื่อพบก็จะส่ง Intrusion Blocker เข้าไปติดตั้งในแอ็กทีฟโหนดนั้น เพื่อทำหน้าที่ เป็น IPS คอยตรวจสอบการบุกรุกที่อาศัยช่องโหว่ดังกล่าว ซึ่งถ้าพบก็จะสกัดกันไม่ให้ผ่าน ี่ ไปได้ แต่เนื่องจาก IBAN จะใช้เครือข่ายแอ็กทีฟที่เป็น Capsule-Based ซึ่งไม่รองรับการ เขียนโปรแกรมในระดับที่จะจัดการกับแพ็กเก็ตไดโดยตรงอีกทั้งเครือขายแอ็กทีฟแบบนีจะ้ ให้โปรแกรมทำงานในลักษณะชั่วคราว จึงไม่สามารถที่จะทำเป็น Intrusion Blocker ได้ จึงต้องสร้างซอฟท์แวร์ขึ้นมาต่างหากเพื่อแก้ปัญหา โดยพัฒนาโปรแกรม Intrusion Blocker ด้วยภาษา C++ และต้องทำการติดตั้งโปรแกรมไว้ก่อนในแอ็กทีฟโหนด ซึ่งเวลา จะใช้งาน Intrusion Blocker ผู้ดูแลระบบก็จะใช้ Management Station ส่งโปรแกรมมา สังการให้ซอฟท์แวร์ดังกล่าวทำงาน นอกจากนั้นแอ็กที่ฟโหนดแบบนี้จะไม่สามารถติดตั้ง โปรแกรมเพื่อใช้ในการตรวจสอบแบบถาวรได้ ในขณะที่วิทยานิพนธ์นี้จะใช้เครือข่ายแอ็ก ֘<u>֓</u> ทีฟที่เปน Programmable Network [7] ที่สามารถจัดการกับแพ็กเก็ตไดโดยตรงและรูป แบบของโปรแกรมที่ส่งเข้าไปในแอ็กที่ฟโหนด ก็จะเป็นแบบที่สามารถติดตั้งให้ทำงานได้ ี่ ี่ แบบถาวร ซึ่งจะเหมาะสมกว่าที่จะนำมาพัฒนาเป็นระบบป้องกันการบุกรุกเครือข่าย นอก ี่ จากนั้นระบบที่จะพัฒนาในวิทยานิพนธ์นี้ยังมีความสามารถหลายอย่างที่ IBAN ไม่มี นั<sub>้</sub>น ี่ คือ ความสามารถในการค้นหาเครือข่ายที่ถูกผู้บุกรุกอาศัยเป็นฐานในการโจมตี ทำให้ สามารถจัดการกับการโจมตีในจุดที่เป็นต้นกำเนิดของปัญหาได้ และนอกจากนั้นระบบนี จะใชวิธีการคนหาชองโหวของเครื่องในเครือขาย 2 ขั้นตอนคือขั้นตอนแรกจะทําการคน หาชองโหวโดยอัตโนมัติเมื่อพบชองโหวก็จะไปดาวนโหลดโปรแกรมตรวจสอบท เหมาะสม $\mathcal{L}^{\mathcal{L}}(\mathcal{L}^{\mathcal{L}})$  and  $\mathcal{L}^{\mathcal{L}}(\mathcal{L}^{\mathcal{L}})$  and  $\mathcal{L}^{\mathcal{L}}(\mathcal{L}^{\mathcal{L}})$ 

มาติดตั้ง ในขณะที่ IBAN นั้นจะต้องใช้ผู้ดูแลระบบเป็นคนทำ ขั้นตอนต่อมาก็จะดูจาก แพ็กเก็ตที่วิ่งผ่านไปมา เพื่อดูว่าเครื่องในเครือข่ายมีอะไรเปลี่ยนแปลงไปบ้างเช่น มีการ ื่ เปลี่ยนแปลงระบบปฏิบัติการใหม่ หรือมีการเปิดใช้งานบริการใหม่ ๆ เป็นต้น ซึ่งเมื่อพบ ี่ การเปลี่ยนแปลง ก็จะไปดาวน์โหลดโปรแกรมตรวจสอบมาใหม่ให้เหมาะสม ซึ่งใน IBAN จะไมมีคุณสมบัติเหลาน

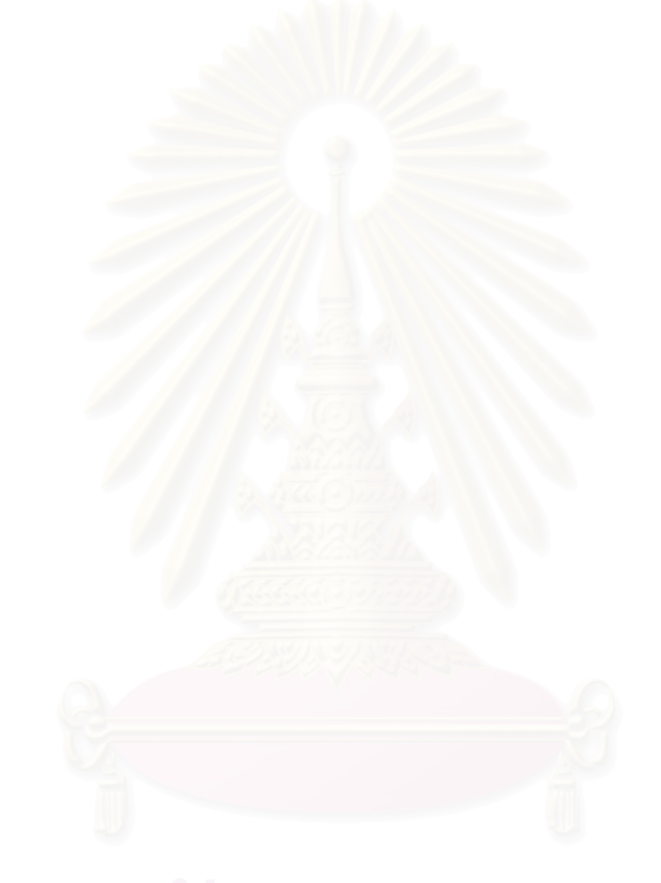

# **บทท ี่ 3**

# **3วิธีดําเนินการวิจัย**

้ทำการพัฒนาซอฟท์แวร์บนเครือข่ายแอ็กทีฟ ให้เป็นระบบสำหรับทำหน้าที่ตรวจสอบ ป้อง กัน และจัดการกับการบุกรุกโจมตีเครือข่าย แทนที่การใช้งานอุปกรณ์ตรวจสอบป้องกันและจัดการ ֧֖֧֩֟֓֓֝֓<u>֘</u>֟֘ การบุกรุกที่ทำงานแยกจากกัน ซึ่งจะทำให้กลไกที่ใช้ในการป้องกันต่าง ๆ ดังกล่าวสามารถทำงาน ี่ ร่วมกันได้อย่างดี มีความยืดหยุ่นสูง ในการปรับปรุงความสามารถ หรือการเปลี่ยนแปลงคุณสมบัติ ึ ของระบบ อีกทั้งยังสามารถควบคุมจัดการและดูแลรักษาได้อย่างสะดวกอีกด้วย

#### 3.1 สร้างเครือข่ายเพื่อใช้สำหรับทดสอบการทำงานของระบบที่พัฒนาขึ้น **ื่ ี่**

ส่วนประกอบที่สำคัญของระบบนี้ก็คือแอ็กที่ฟโหนด ซึ่งจะถูกติดตั้งไว้ในทุก ๆ จุดที่เป็นบริเวณขอบ ของเครือข่าย คือทุกจุดที่เครือข่ายย่อยเชื่อมต่อกับเครือข่ายหลัก และจะมีเครื่องที่เป็นศูนย์กลางที่ **่** ื่ จะทำหน้าที่ดูแลจัดการ การทำงานของแอ็กที่ฟโหนดทั้งหมด รวมทั้งเป็นที่เก็บโปรแกรมควบคุม  $\mathcal{L}^{\mathcal{L}}$ เพื่อให้แอ็กที่ฟโหนดมาดาวน์โหลดไปใช้งานได้ ซึ่งต่อไปนี้จะเรียกเครื่องดังกล่าวนี้ว่า "มาสเตอร์ โหนด" (มาสเตอร์โหนด) จากรูปที่ 9 จะแสดงให้เห็นถึงการนำแอ็กที่ฟโหนดมาติดตั้งในเครือข่าย ่ ในลักษณะเป็น ประตูเข้าอ<mark>อ</mark>ก (Gateway) ที่เชื่อมเครือข่ายย่อยเข้าสู่เครือข่ายหลัก ซึ่งเครือข่าย หลักโดยมากก็จะเป็นอุปกรณ์เราเตอร์ที่ทำหน้าที่ในการส่งผ่านแพ็กเก็ต ี่

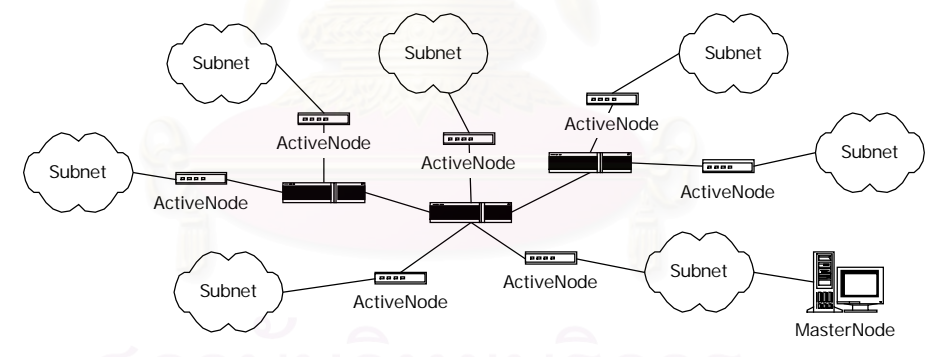

รูปท ี่ 9 การติดตั้งแอ็กทีฟโหนดและมาสเตอรโหนดในเครือขาย

### **3.2 การทํางานของระบบ**

หลักการทํางานของระบบก็คืออันดับแรกเมื่อแอ็กทีฟโหนดเริ่มทํางานจะตรวจสอบดูวาตัว เองมีรหัสประจําเครื่องหรือยังถายังไมมีก็จะสงคําขอลงทะเบียนไปยังมาสเตอรโหนดโดยอัตโนมัติ เมื่อมาสเตอรโหนดไดรับคําขอลงทะเบียนก็จะกําหนดรหัสประจําเครื่องสําหรับแอ็กทีฟโหนดตัวนัน้ แล้วบันทึกลงในตารางรายชื่อแอ็กที่ฟโหนด จากนั้นจะส่งรหัสประจำเครื่องกลับไปให้แอ็กที่ฟโหนด ื่ ื่ ที่ขอลงทะเบียนมา เมื่อลงทะเบียนเสร็จแล้วแอ็กที่ฟโหนดก็จะส่งรายชื่อและรุ่นของโปรแกรมควบ ี่ คุมทั้งหมดที่แอ็กทีฟโหนดตัวนั้นมีอยูไปใหกับมาสเตอรโหนดเพื่อตรวจสอบวาแอ็กทีฟโหนดมี โปรแกรมควบคุมที่จำเป็นต้องใช้งานครบหรือไม่ และเป็นโปรแกรมรุ่นล่าสุดหรือไม่ จากนั้นมาส เตอรโหนดก็จะตอบกลับเพื่อใหแอ็กทีฟโหนดทราบวาตองทําการดาวนโหลดโปรแกรมจากมาส เตอรโหนดหรือไม ถามีแอ็กทีฟโหนดก็จะทําการดาวนโหลดโปรแกรมตามที่มาสเตอรโหนดระบุดัง รูปที่ 10 ซึ่งตัวอย่างโปรแกรมที่แอ็กที่ฟโหนดต้องดาวน์โหลดมาใช้งานจะมีดังเช่น

- 1. โปรแกรมสำหรับค้นหาเครื่องคอมพิวเตอร์ในเครือข่ายย่อย (Device Discoverer) ื่
- 2. โปรแกรมสำหรับค้นหาบริการของเครื่องคอมพิวเตอร์ในเครือข่ายย่อย (Port Scanner) **่**
- 3. โปรแกรมตรวจสอบชนิดของระบบปฏิบัติการในเครือข่ายย่อย (OS fingerprinter)
- 4. โปรแกรมสำหรับบันทึกข้อมูลแพ็กเก็ตที่วิ่งผ่าน (Packet Logger)
- 5. โปรแกรมที่ใช้ค้นหาเครือข่ายต้นกำเนิดการโจมตี (Packet Traceback)

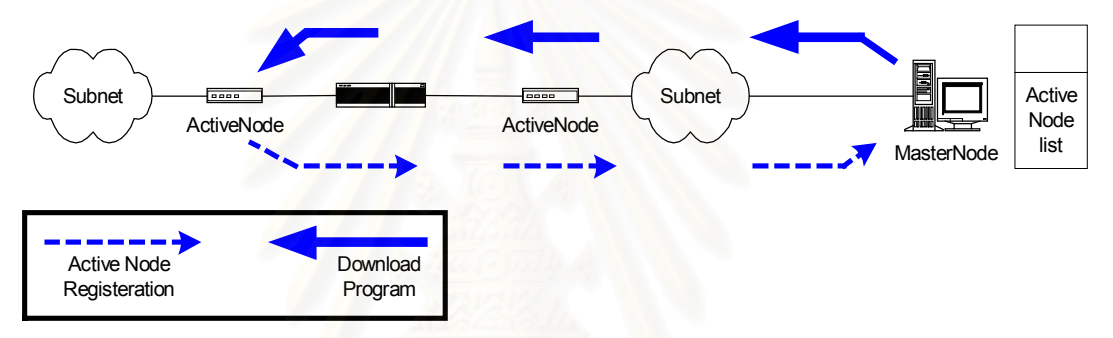

# รูปท ี่10 การลงทะเบียนและดาวนโหลดโปรแกรมจากมาสเตอรโหนดมาติดตั้ง

เมื่อแอ็กทีฟโหนดดาวนโหลดโปรแกรมเรียบรอยแลวก็จะเริ่มตนทําการตรวจสอบเครือขาย ย่อยของตนเองทันที ซึ่งสิ่งแรกที่จะทำก็คือจะใช้โปรแกรมค้นหาเครื่องคอมพิวเตอร์ ทำการตรวจดู ื่ ว่าในเครือข่ายย่อยมีเครื่องคอมพิวเตอร์อะไรอยู่บ้าง เมื่อตรวจสอบเสร็จก็จะใช้โปรแกรมค้นหาช่อง โหว่ของเครื่องคอมพิวเตอร์ในเครือข่ายย่อย ทำการตรวจสอบดูว่าเครื่องแต่ละเครื่องในเครือข่าย ย่อยมีช่องโหว่อะไรบ้าง เช่น ใช้ระบบปฏิบัติการอะไร รุ่นไหน มีการเปิดให้บริการอะไรบ้าง เป็นต้น จากนั้นเมื่อตรวจสอบเรียบร้อยแล้วก็จะส่งข้อมูลไปให้มาสเตอร์โหนด เพื่อขอดาวน์โหลดโปรแกรม ที่ใช้ตรวจสอบสัญลักษณ์ของแพ็กเก็ต เมื่อมาสเตอร์โหนดได้รับข้อมูลก็จะตรวจดูในตารางว่า เครื่องคอมพิวเตอรที่มีชองโหวตามที่แอ็กทีฟโหนดสงมาใหนั้นจะตองใชโปรแกรมตรวจสอบ สัญลักษณ์ของแพ็กเก็ตตัวไหนบ้าง จากนันก็จะส่งโปรแกรมเหล่านันกลับไปให้กับแอ็กทีฟโหนดตัว ที่สงคําขอมาเพื่อนําไปติดตั้งตอไป จากนั้นแอ็กทีฟโหนดก็จะสั่งใหโปรแกรมตรวจสอบความ เปลี่ยนแปลงของระบบปฏิบัติการเริ่มทำงาน ที่ทำหน้าที่คอยอ่านดูข้อมูลที่วิ่งผ่านไปมาเพื่อดูว่า เครื่องต่าง ๆ ในเครือข่ายมีการเปลี่ยนแปลงระบบปฏิบัติการไปหรือไม่ ซึ่งการทำงานของโปรแกรม ี่ ึ่ นี้จะให้ผลในลักษณะคล้ายกันกับโปรแกรมค้นหาช่องโหว่ของเครื่องคอมพิวเตอร์ แต่จะต่างกันตรง ที่โปรแกรมตรวจสอบความเปลี่ยนแปลงจะตรวจสอบโดยการดึงข้อมูลขึ้นมาอ่านโดยที่จะไม่ส่งข้อ ี่

มูลออกมารบกวนในเครือข่าย และถ้าหากตรวจสอบพบว่าเครื่องในเครือข่ายมีการเปลี่ยนแปลง **่** แล้ว แอ็กทีฟโหนดก็จะส่งคำขอไปให้กับมาสเตอร์โหนดเพื่อดาวน์โหลดโปรแกรมมาใหม่ให้ตรงกับ คุณสมบัติของเครื่องที่เปลี่ยนแปลงไป จากนั้นแอ็กที่ฟโหนดก็จะสั่งให้โปรแกรมบันทึกแพ็กเก็ตที่ ื่ วิ่งผ่านเริ่มทำงาน ซึ่งโปรแกรมนี้จะทำการบันทึกข้อมูลแพ็กเก็ตทั้งหมดที่วิ่งผ่านตัวแอ็กที่ฟโหนด ิ่ ึ่ ี่ เพื่อเอาไวใชคนหาตนกําเนิดของแพ็กเก็ตในภายหลัง

#### **3.3 การบันทึกขอมูลแพ็กเก็ตและการคนหาเครือขายยอยท ถูกผูบุกรุกใชเปนฐานโจมตี ี่**

การคนหาตนตอของการโจมตีนั้น จะใชวิธีเก็บขอมูลของแพ็กเก็ตที่วิ่งผานแอ็กทีฟโหนด เพื่อใช้ค้นหาที่มาของแพ็กเก็ตดังกล่าวในภายหลัง ซึ่งแอ็กทีฟโหนดทุกตัวจะทำการเก็บข้อมูลแพ็ก เก็ตไวในหนวยความจํา โดยจะเก็บขอมูลเฉพาะบางสวนของแพ็กเก็ตที่ไมมีการเปลี่ยนแปลง *ร*ะหว่างการเดินทางเท่านั้น ส่วนข้อมูลอื่น ๆ ในแพ็กเก็ตที่อาจถูกเปลี่ยนแปลงระหว่างทาง เช่น TTL, Checksum จะไม่เก็บไว้ เพราะจะไม่สามารถนำมาใช้ในการระบุที่มาของแพ็กเก็ตได้ ซึ่งข้อ ึ่ มูลที่จะเก็บ นั้น ป ระก อบ ไป ดวย Version, Header Length, Total Length, Identification, Protocol, Source Address, Destination Address รวมทั้งหมด 16 Bytes และ Payload อีก 20 Bytes รวมเป็น 34 Bytes ดังรูปที่ 11 ซึ่งเพียงพอที่จะใช้ในการแยกแยะความแตกต่างของแต่ละ แพ็กเก็ตที่วิ่งในเครือข่าย [4] การเก็บข้อมูลไว้ในหน่วยความจำนันก็เพื่อเพื่อความรวดเร็วในการ ี่ เก็บและการค้นหา ดังนั้นต้องคำนึงถึงด้วยว่าจะเก็บข้อมูลนี้ไว้นานเท่าใด เนื่องจากหน่วยความจำ ในแอ็กที่ฟโหนดนั้นมีจำกัด ซึ่งโดยเฉลี่ยแล้วแพ็กเก็ตที่วิ่งในเครือข่ายทั่ว ๆ ไปจะมีขนาดประมาณ ึ่ ี่ 400 Bytes [12] ซึ่งเมื่อนำวิธีการนี้มาใช้งานในเครือข่ายที่ความเร็ว 100 Mbps และต้องการเก็บ ข้อมูลแพ็กเก็ตเป็นเวลา 1 นาทีแล้วจะต้องใช้เนื้อที่ในหน่วยความจำประมาณ 50 Mbytes

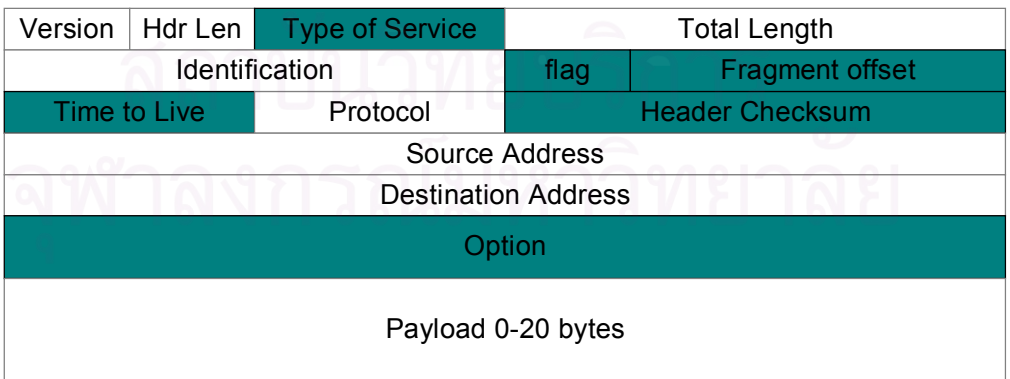

รูปที่ 11 ข้อมูลแพ็กเก็ตที่จะเก็บไว้ (ช่องสีขาว) เพื่อใช้ค้นหาที่มาของแพ็กเก็ตในภายหลัง

จากนั้นหากโปรแกรมตรวจสอบสัญลักษณ์ของแพ็กเก็ตตรวจพบว่าเกิดการโจมตี แอ็กที่ฟ โหนดก็จะสั่งให้โปรแกรมค้นหาเครือข่ายต้นกำเนิดของการโจมตีเริ่มทำงาน โดยโปรแกรมค้นหาดัง

กล่าวจะรับข้อมูลแพ็กเก็ตของการบุกรุกมาจากโปรแกรมตรวจสอบสัญลักษณ์ของแพ็กเก็ต แล้ว เริ่มทำการค้นหาโดยการส่งคำขอพร้อมกับข้อมูลแพ็กเก็ตของการบุกรุกที่ต้องการค้นหา ไปยังแอ็ก ทีฟโหนดทั้งหมดที่เชื่อมต่ออยู่ในเครือข่าย โดยใช้การส่งแบบมัลติคาสต์ ดังรูปที่ 12 ซึ่งแอ็กที่ฟ โหนดทุกตัวจะใช้มัลติคาสต์กล่มเดียวกัน เมื่อแอ็กทีฟโหนดตัวอื่น ๆ ได้รับคำขอ ก็จะสั่งให้ โปรแกรมค้นหาเครือข่ายต้นกำเนิดการโจมตีเริ่มทำงาน โดยการค้นหาข้อมูลแพ็กเก็ตที่ตนเองเก็บ ่ไว้ดูว่ามีแพ็กเก็ตที่ตรงกันกับที่ในคำขอส่งมาหรือไม่ ถ้ามีก็จะตอบกลับไปยังแอ็กที่ฟโหนดที่ส่งคำ ี่ ขอมา แต่ถ้าไม่พบก็จะไม่ตอบอะไรกลับไป ดังนั้นเมื่อพบแล้วว่าเครือข่ายย่อยใดเป็นต้นกำเนิดของ<br>-การโจมตี ก็จะสั่งให้แอ็กที่ฟโหนดของเครือข่ายย่อยนั้นทำการสกัดกันข้อมูลของเครือข่ายนั้นทิ้งไป ั่ ไม่ให้ส่งออกมาได้อีก ดัง<mark>รูปที่</mark> 13

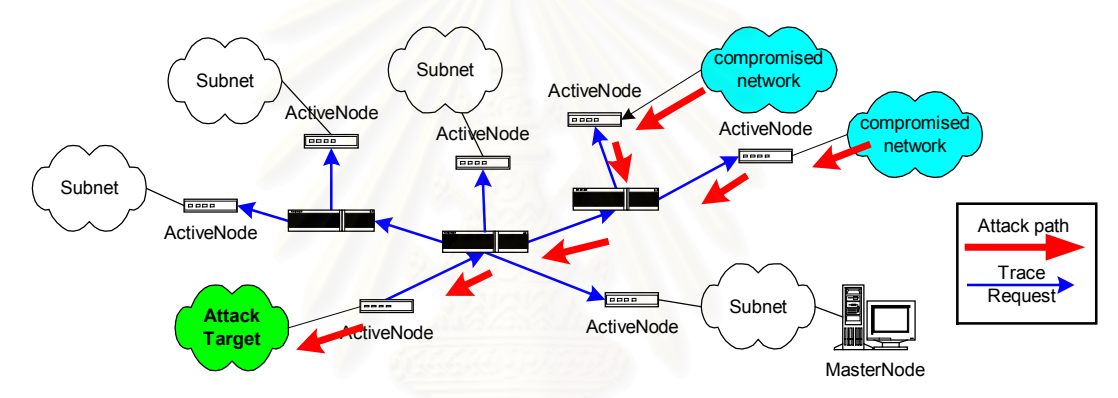

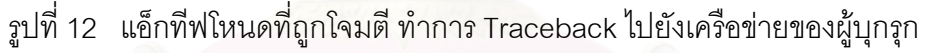

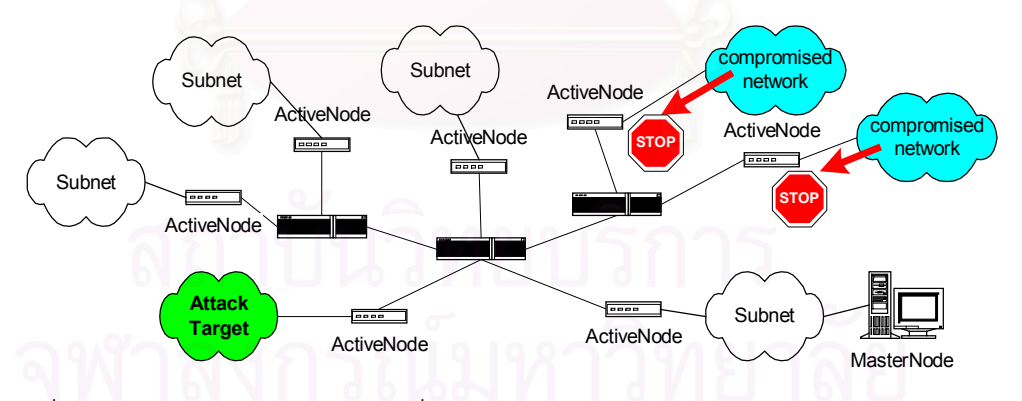

รูปที่ 13 แอ็กที่ฟโหนดของเครือข่ายที่ถูกผู้บุกรุกยึดครองสกัดไม่ให้ผู้บุกรุกส่งข้อมูลออกมา

จะเห็นได้ว่ากระบวนการต่าง ๆ ทั้งหมดนี้ ระบบสามารถทำได้เองโดยอัตโนมัติ ตั้งเริ่มต้น ิ่ จนถึงการค้นพบผู้บุกรุกเครือข่าย ซึ่งทำให้สามารถป้องกันและแก้ไขปัญหาการโจมตีที่ทำให้เครื่อง ให้บริการหยุดทำงาน สามารถกลับมาใช้งานได้อย่างรวดเร็ว นอกจากความสามารถในการป้องกัน ึการบุกรุกที่ทำได้รวดเร็วแล้ว การดูแลรักษาระบบ และการปรับปรุงระบบให้ทันสมัยก็เป็นสิ่ง สำคัญที่ต้องคำนึงถึง ซึ่งด้วยความสามารถของเครือข่ายแอ็กที่ฟทำให้เราสามารถที่จะทำการปรับ ี่

เปลี่ยนหรือแกไขการทํางานของตัวแอ็กทีฟโหนดทั้งหมดที่อยูในเครือขายไดอยางสะดวกงายดาย โดยการเปลี่ยนโปรแกรมควบคุมของแอ็กทีฟโหนดต่าง ๆ ที่อยู่ในมาสเตอร์โหนด แล้วสั่งให้แอ็กที่ฟ โหนดมาดาวนโหลดไปใหม แตเนื่องจากวาในเครือขายแอ็กทีฟนี้ไมไดมีกระบวนการในการจัด การในส่วนนี้ไว้ให้ จึงต้องพัฒนากลไกในส่วนที่จะใช้จัดการแอ็กทีฟโหนดขึ้นมาเอง โดยใช้ทุกโหนด จะต้องมีโปรแกรมควบคุมสำหรับรับคำสั่งจากมาสเตอร์โหนดเพื่อใช้สำหรับการดูแลแอ็กทีฟโหนด ทั้งหมดได้จากจุดเดียว เช่น การปรับเปลี่ยนรูปแบบของการค้นหาเครื่องคอมพิวเตอร์ การปรับปรุง ี่ ื่ ขั้นตอนวิธีในการตรวจสอบผู้บุกรุก การดาวน์โหลดโปรแกรมควบคุมประเภทใหม่ ๆ หรือการเรียกดู สถานะและข้อมูลต่าง ๆ ในตัวแอ็กทีฟโหนด เป็นต้น นอกจากนั้นในกรณีที่ระบบไม่สามารถตรวจ สอบพบการบุกรุกได้เองโดยอัตโนมัตินั้น ผู้ดูแลระบบก็สามารถจะใช้มาสเตอร์โหนดสั่งการเองได้ โดยตรง เพื่อควบคุมแอ็กทีฟโหนดที่ต้องการได้

### **3.4 ความปลอดภัยของระบบ**

ในด้านการรักษาความปลอดภัยของตัวระบบเองก็เป็นเรื่องสำคัญที่ควรจะพิจารณาด้วย ซึ่งในระบบป้องกันผู้บุกรุกที่พัฒนานี่ก็อาจจะถูกผู้บุกรุกอาศัยเป็นเครื่องมือในการโจมตีเครือข่าย ้ ได้เช่นกัน เช่นผู้บุกรุกอาจ<mark>จะส่งคำสั่งที่ปลอมขึ้นมาเพื่อหลอกให้แอ็กทีฟโหนดทำการสกัดกั้นข้อมูล</mark> ของผู้ใช้งานปกติได้ หรืออาจ<mark>จะส่งโปรแกรมควบคุมปลอมเพื่อไปติดตั้งในแอ็กทีฟโหนดได้ ซึ่งการ</mark> ปองกันปญหาการปลอมแปลงคําสั่งหรือโปรแกรมควบคุม ก็จะอาศัยวิธีลงลายมือชื่อ อิเล็กทรอนิกสไวในทุกคําสั่งและทุกโปรแกรมควบคุมที่จะไปติดตั้งในแอ็กทีฟโหนด โดยที่ตัวมาส เตอร์โหนดจะมีกุญแจสาธารณะ (Public Key) และกุญแจส่วนตัว (Private Key) อยู่ 1 คู่ ซึ่งใน แอ็กทีฟโหนดทุกตัวจะได้รับกุญแจสาธารณะของมาสเตอร์โหนด เพื่อไว้ใช้ในการตรวจสอบคำสั่งที่ ั่ ได้รับว่ามาจากมาสเตอร์โหนดจริงหรือไม่ ส่วนกุญแจส่วนตัวจะถูกเก็บเป็นความลับไว้ที่มาสเตอร์ โหนด และเพื่อป้องกันผู้บุกรุกใช้วิธีการคัดลอกคำสั่งเก็บไว้แล้วนำมาใช้ในภายหลัง เนื่องจากคำ ื่ สั่งที่ถูกลงลายมือชื่อ จะเหมือนเดิมทุกครั้งถ้าคำสั่งไม่เปลี่ยน จึงต้องป้องกันโดยการระบุวันที่และ ี่ ี่ เวลาที่จะส่งคำสั่งลงไปในการลงลายมือชื่อด้วย เพื่อที่จะให้คำสั่งเปลี่ยนไปทุกครั้งแม้ว่าข้อมูลที่สั่ง ี่ ี่ จะยังเหมือนเดิม จากนั้นเมื่อแอ็กที่ฟโหนดได้รับคำสั่งแล้ว ก็จะตรวจสอบโดยใช้กุญแจสาธารณะ ของมาสเตอร์โหนด แล้วดูวันที่และเวลาในคำสั่งเที่ยบกับเวลา ณ.ปัจจุบัน ถ้าหากเวลาตรงกันหรือ ี่ ้ต่างกันเล็กน้อย ก็จะสามารถมั่นใจได้ว่าเป็นคำสั่งที่ส่งมาจากมาสเตอร์โหนดจริง ส่วนในเรื่องการ ป้องกันการปลอมแปลงคำสั่งที่ส่งโดยอัตโนมัติจากแอ็กที่ฟโหนดนั้น สามารถป้องกันได้เนื่องจาก ั่ ี่ การติดตั้งแอ็กทีฟโหนดจะติดตั้งไวที่ทุก ๆ บริเวณที่เปนขอบของเครือขายหลัก ซึ่งในระบบนี้จะ กำหนดให้แอ็กทีฟโหนดยอมรับคำสั่งที่ส่งมาจากทางเครือข่ายหลักเท่านั้น ซึ่งก็หมายถึงคำสั่งจะ ั่ ี่ ึ่

ถูกส่งมาจากแอ็กที่ฟโหนดตัวอื่น ๆ เท่านั้น ดังนั้นถ้าหากมีการส่งคำสั่งปลอมมาจากเครื่องใด ๆ ใน เครือข่ายย่อย คำสั่งนั้นก็จะต้องส่งผ่านตัวแอ็กที่ฟโหนดทางด้านที่ต่อกับเครือข่ายย่อยนั้น ซึ่งแอ็ก ที่ฟโหนดก็จะทราบได้ทับทีว่าเป็นคำสั่งปลอมและไม่สนใจคำสั่งนั้น

### **3.5 การจัดเตรียมแอ็กทีฟโหนด**

การจัดเตรียมระบบเพื่อใช้ในการทดสอบนั้น ขั้นแรกต้องน้ำเครื่องที่จะทำเป็นแอ็กที่ฟโหนดมาทำ ให้มีลักษณะเป็น Transparent Gateway เสียก่อน เพื่อที่จะสามารถนำแอ็กทีฟโหนดไปติดตั้งไว้ ระหว่างเครือข่ายหลักกับเครือข่ายย่อยได้สะดวก และไม่กระทบกับระบบเครือข่ายเดิมที่มีอยู่แล้ว โดยจะใช้วิธีทำให้เครือข่ายทั้งสองแยกออกจากกันเฉพาะใน Layer 2 เท่านั้น แต่ใน layer 3 จะไม่ ทราบว่าเครือข่ายหลักกับเครือข่ายย่อยแยกออกจากกัน ดังนั้นเมื่อเราได้ทำการติดตั้งแอ็กทีฟ โหนดเพิ่มเข้าไปในเครือข่าย ดังรูปที่ 14 ผู้ใช้งานแทบจะไม่ทราบเลยว่าได้มีการติดตั้งแอ็กที่ฟโหนด<br>-เพิ่มเข้ามา

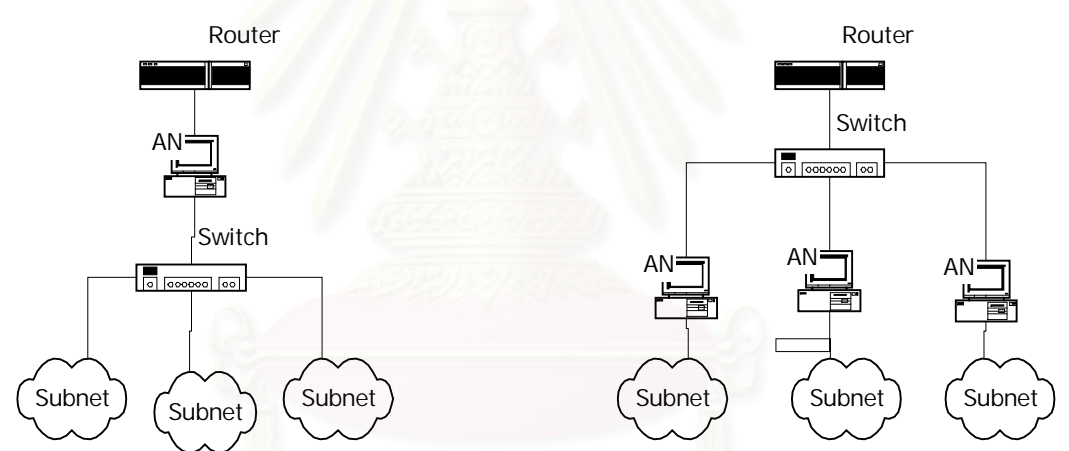

รูปที่ 14. การติดตั้งแอ็กที่ฟโหนดเข้าไปในเครือข่ายโดยไม่มีผลกระทบกับเครือข่ายเดิม

ในการจัดเตรียมแอ็กทีฟโหนดนั้น จะต้องใช้เครื่องคอมพิวเตอร์ที่ติดตั้ง Network Interface Card จํานวน 2 ชุด และติดตั้งระบบปฏิบัติการลินุกซที่มีเคอรเนลตั้งแตรุน 2.4 ขึ้นไป เนื่องจากว่าซอฟท์แวร์ Active Network ของ AMnet จำเป็นจะต้องใช้ฟังก์ชั่น Netfilter และ Iptables ในการทำงานด้วย ซึ่งฟังก์ชันทั้งสองนี้ เริ่มมีอยู่ใน Linux kernel ตั้งแต่รุ่น 2.4 ขึ้นไป นอก ั่ จากนั้นก็ยังต้องติดตั้ง Source code ของเคอร์เนลเข้าไปด้วย เพราะสาเหตุแรกคือ AMnet จะทำ การแก้ไข library "libipq" ที่ใช้ใน iptables มาปรับปรุงให้เป็น library "libxipq" เพื่อให้ packet queue สามารถรองรับได้หลาย Process ซึ่งรายละเอียดสามารถดูได้จาก <u>[www.flexinet.de](http://www.flexinet.de)</u> และ สาเหตุที่สองคือเราจะต้องทำการแก้ไขและสร้างเคอร์เนลขึ้นใหม่ ซึ่งสาเหตุที่ต้องสร้างเคอร์เนลขึ้น ี่ มาใหม่ ก็เนื่องมาจากว่า การที่เราต้องการทำให้เครื่องคอมพิวเตอร์นี่มีลักษณะเป็น Transparent  $\mathcal{L}^{\mathcal{L}}(\mathcal{L}^{\mathcal{L}})$  and  $\mathcal{L}^{\mathcal{L}}(\mathcal{L}^{\mathcal{L}})$  and  $\mathcal{L}^{\mathcal{L}}(\mathcal{L}^{\mathcal{L}})$  Gateway ดังนั้นเราจะต้องเปิด function Bridge ในเคอร์เนลเพื่อให้แพ็กเก็ตถูกส่งผ่านไปมา ระหว่างการ์ดเครือข่ายทั้งสอง แต่ว่าเมื่อเราทำการเปิด function Bridae แล้วจะมีผลทำให้ Netfilter ซึ่งทำงานใน Layer 3 จะไม่ได้รับแพ็กเก็ตที่ถูกส่งผ่านไปมาระหว่างการ์ดเครือข่ายทั้งสอง ดังนั้นจึงตองทําการแกไขและสรางเคอรเนลขึ้นมาใหม เพื่อใหเคอรเนลสามารถสงแพ็กเก็ตดัง กล่าวขึ้นไปยัง Netfilter ได้ ซึ่งการแก้ไขเคอร์เนลนีจะทำได้โดยใช้ Patch "ipmode" ซึ่งสามารถหา ได้จาก <u><http://www.ssi.bg/~ja></u> และหลังจากที่ทำการแก้ไขและสร้างเคอร์เนลใหม่เสร็จแล้ว ก็เริ่ม ทำการติดตั้งซอฟท์แวร์ Active Network (AMnet) ซึ่งสามารถดาวน์โหลดซอฟท์แวร์นี้ได้จาก [www.flexinet.de](http://www.flexinet.de)

## **3.6 มาสเตอรโหนด และโปรแกรมควบคุมมาสเตอรโหนด MN\_manager**

ในส่วนของมาสเตอร์โหนด จะใช้เครื่องคอมพิวเตอร์พีซีที่ติดตั้งระบบปฏิบัติการลินุกซ์ เช่น เดียวกันกับที่ใชในแอ็กทีฟโหนด ซึ่งก็นับเปนขอดีอีกอยางของระบบนี้ที่ใชเครื่องพีซีและระบบ ปฏิบัติการลินุกซ์ เพราะว่าเครื่องพีซีสามารถหาได้ง่าย ราคาไม่แพงมาก อีกทั้งเรายังสามารถนำ เครื่องที่ไม่ใช้งานแล้วม<mark>าทำเป็นแอ็กที่ฟโหนดหรือมาสเตอร์โหนดได้ เนื่องจ</mark>ากระบบนี่ไม่ต้องการ ื่ ทรัพยากรที่สูงมากนัก แล<mark>ะ</mark>ระบบปฏิบัติการลินุกซ์ก็เป็นแบบ Open source ซึ่งสามารถนำมาใช้ งานได้ฟรี ในวิทยานิพนธ์นี้ได้พัฒนาระบบขึ้นมาโดยเลือกใช้ระบบปฏิบัติการลินุกซ์ทะเล รุ่น 5.0 ซึ่งเปนระบบปฏิบัติการที่พัฒนาโดย ศูนยเทคโนโลยีอิเล็กทรอนิกสและคอมพิวเตอรแหงชาติ (NECTEC) สามารถดาวน์โหลดได้จาก http://<u>[www.opentle.org](http://www.opentle.org)</u> ซึ่งการจัดเตรียมเครื่องที่จะทำ เปนมาสเตอรโหนด จะมีอยู2ขั้นตอน ขั้นตอนแรกคือ การติดตั้ง Service Module Repository (SMR) ที่ทำหน้าที่เก็บโปรแกรมควบคุมต่าง ๆ และให้บริการการดาวน์โหลดโปรแกรมควบคุมกับ ี่ ี่ แอ็กทีฟโหนดทั้งหมดในเครือขาย และสวนขั้นตอนท ี่ 2 คือ การติดตั้งโปรแกรมควบคุม MN\_manager และโปรแกรมติดต่อกับผู้ใช้งาน mn.tcl สำหรับให้ผู้ดูแลเครือข่ายใช้ในการสั่งการ แอ็กทีฟโหนดทั้งหมดในเครือขาย

ในสวนของมาสเตอรโหนดที่ทําหนาที่เปน SMR นั้น จะใชวิธีการเก็บโปรแกรมควบคุมไว ใน Directory Server ซึ่งจะใช้ LDAP server ที่มีอยู่แล้วในระบบปฏิบัติการลินุกซ์ทะเล โดยที่การ จัดเก็บโปรแกรมควบคุมลงใน SMR นัน จะต้องนำแฟ้มโปรแกรมที่ผ่านการทดสอบโดยผู้ดูแลเครือ  $\mathcal{L}^{\mathcal{L}}(\mathcal{L}^{\mathcal{L}})$  and  $\mathcal{L}^{\mathcal{L}}(\mathcal{L}^{\mathcal{L}})$  and  $\mathcal{L}^{\mathcal{L}}(\mathcal{L}^{\mathcal{L}})$ ข่ายแล้ว ซึ่งจะมีรูปแบบของแฟ้มเป็น Shared Object library มาทำการแปลงให้เป็นแฟ้มประเภท base64 ASCII เสียก่อน จึงจะจัดเก็บลงใน SMR ได้ ซึ่งกระบวนการเหล่านี้จะเป็นหน้าที่ของ MN\_manager ที่ผู้ดูแลระบบสามารถเรียกใช้งานได้ ซึ่งขันตอนจะเป็นดังรูปที่ 15

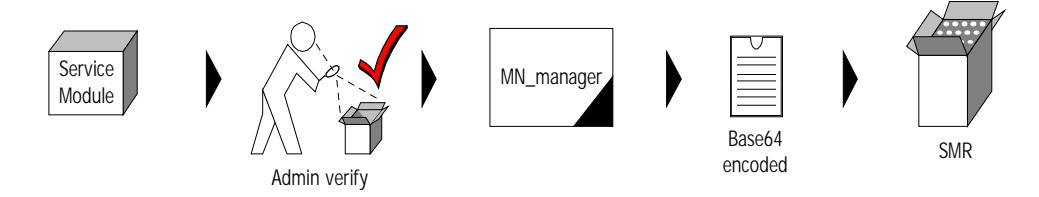

# รูปท ี่15. ข ั้ นตอนการเก็บโปรแกรมควบคุมไวในมาสเตอรโหนด

หน้าที่อีกอย่างของมาสเตอร์โหนดก็คือ การควบคุมแอ็กที่ฟโหนดทั้งหมดในเครือข่าย ซึ่ง แอ็กทีฟโหนดทุกตัวที่ติดตั้งเพิ่มเข้ามาในเครือข่าย จะต้องลงทะเบียนกับมาสเตอร์โหนดก่อน เพื่อ ่ ให้มาสเตอร์โหนดตรวจสอบว่าเป็นแอ็กทีฟโหนดที่ถูกต้องหรือไม่ โดยที่แอ็กทีฟโหนดจะต้องส่งคำ รองขอลงทะเบียนไปยังมาสเตอรโหนด ซึ่งคํารองดังกลาวจะตองผานการลงลายมือชื่อ ้อิเล็กทรอนิกส์และจะถูกส่งไปพร้อมกัน เพื่อเป็นการยืนยันว่าเป็นคำร้องดังกล่าวถูกส่งมาจากแอ็ก ู่ ที่ฟโหนดที่ถูกต้อง โดยก่อนที่จะมีการติดตั้งแอ็กทีฟโหนดนั้น ผู้ดูแลระบบจะต้องสร้างกุญแจ ี สาธารณะขึ้นมา 1 ชุดประกอบไปด้วย Public key และ Private key ไว้ให้เป็นของแอ็กทีฟโหนด แต่ละตัว ซึ่งระบบจะเก็บ Public key ของแอ็กที่ฟโหนดนี้ไว้ในมาสเตอร์โหนด เพื่อใช้ตรวจสอบตัว ึ่ ตนที่แทจริงของแอ็กทีฟโหนดในภายหลัง และเมื่อแอ็กทีฟโหนดไดลงทะเบียนเสร็จแลว มาสเตอร โหนดก็จะส่งรายชื่อโปรแกรมควบคุมพื้นฐานที่จำเป็นต้องใช้ไปให้กับแอ็กที่ฟโหนด เพื่อให้แอ็กที่ฟ ี่ โหนดเข้ามาดาวน์โหลดโปรแกรมควบคุมเหล่านั้นไปติดตั้ง ซึ่งโปรแกรมควบคุมพื้นฐานนี้จะเป็น โปรแกรมควบคุมที่แอ็กที่ฟโหนดทุกตัวจำเป็นจะต้องติดตั้งเพื่อให้มีความสามารถที่จะทำงานเบื้อง ี่ ต้นได้ เช่น โปรแกรมบันทึกข้อมูลแพ็กเก็ตที่วิงผ่านแอ็กที่ฟโหนด (Packet Logger) เป็นต้น

นอกจากนั้นผู้ดูแลเครือข่ายยังสามารถใช้มาสเตอร์โหนดเพื่อสังการให้แอ็กทีฟโหนดใด ๆ ั่ ทำงานตามต้องการได้ เช่นสั่งให้แอ็กที่ฟโหนดสกัดกันการส่งผ่านข้อมูลของพอร์ตใด ๆ หรือสั่งให้ แอ็กทีฟโหนดทำการดาวน์โหลดโปรแกรมควบคุมใด ๆ ไปติดตั้งเป็นต้น โดยการสั่งงานจะใช้ โปรแกรมที่เปนสวนติดตอกับผูใชงานเพื่อใหผูดูแลระบบทํางานไดสะดวก ซึ่งโปรแกรมจะมี4 สวน คือ

- 1. ส่วนแรกจะใช้สำหรับการเริ่มต้นหรือสินสุดการทำงานของมาสเตอร์โหนด ดังรูปที่ 16
- 2. ส่วนที่สองจะใช้สำหรับการสั่งการให้แอ็กทีฟโหนดทำการดาวน์โหลดโปรแกรมควบคุม หรือทำการยกเลิกการทำงานของโปรแกรมควบคุมใด ๆ ในตัวแอ็กทีฟโหนด ดังรูปที่ 17
- 3. ส่วนที่สามจะใช้สำหรับการสั่งให้แอ็กที่ฟโหนดทำการสกัดกันการส่งแพ็กเก็ตออกมานอก ี่ เครือขายยอย โดยที่ผูดูแลเครือขายสามารถที่จะระบุโปรโตคอล หรือหมายเลขพอรตท ต้องการได้ ดังรูปที่ 18

4. ส่วนสุดท้ายก็คือส่วนที่ใช้สำหรับผู้ดูแลเครือข่ายเพื่อสอบถามข้อมูลของแอ็กที่ฟโหนดใด ๆ ว่ามีการสกัดกันการส่งผ่านข้อมูลใด ๆ อยู่บ้าง และยังใช้สำหรับการยกเลิกคำสังการสกัด กันการส่งผ่านข้อมูลได้อีกด้วย ดังรูปที่ 19

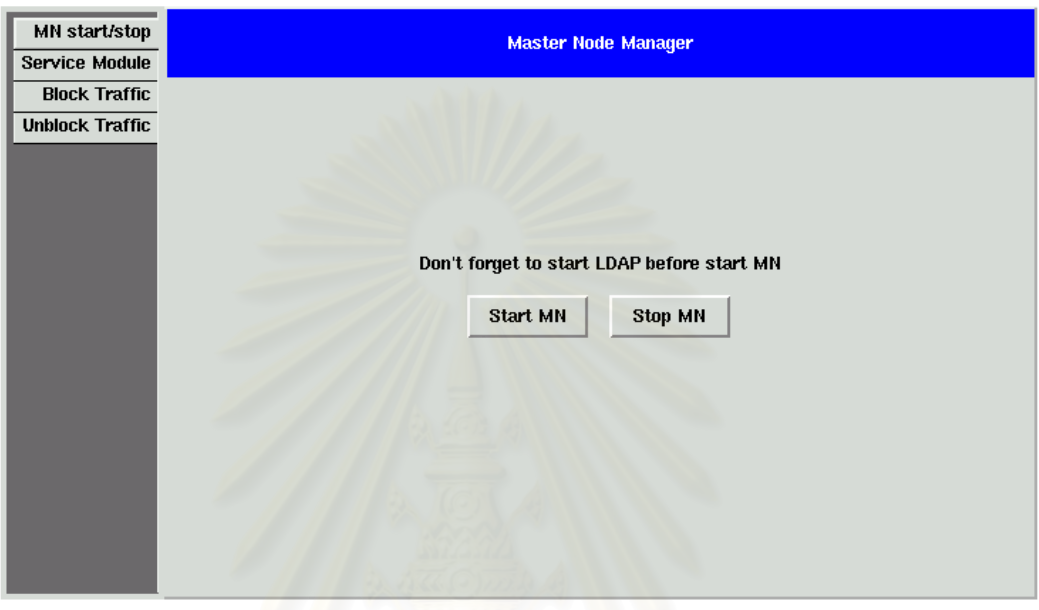

# รูปที่ 16 หน้าจอสำหรับสังเริ่มต้นหรือสินสุดการทำงานของโปรแกรม MN\_manager

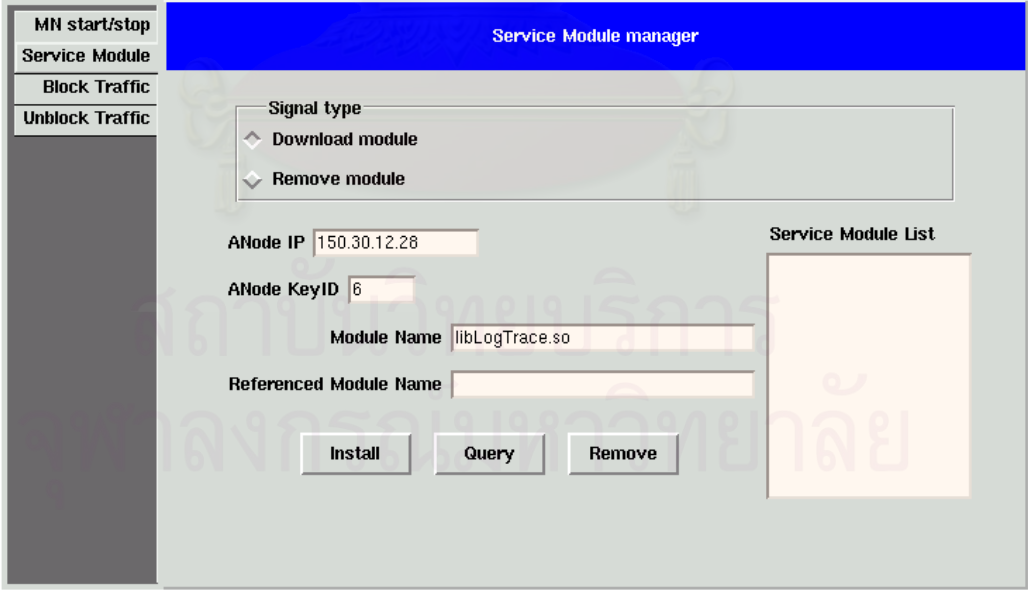

รูปที่ 17 หน้าจอสำหรับควบคุมการติดตั้งหรือถอดถอนโปรแกรมควบคุมบนแอ็กที่ฟโหนด
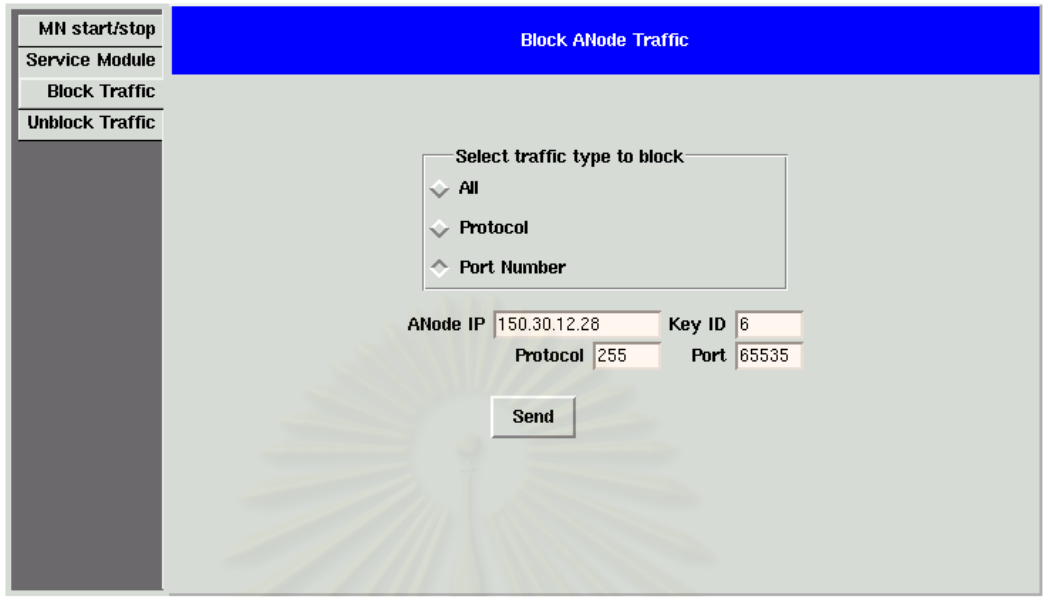

# รูปที่ 18 หน้าจอสำหรับสั่งให้แอ็กที่ฟโหนดสกัดกันการส่งข้อมูล

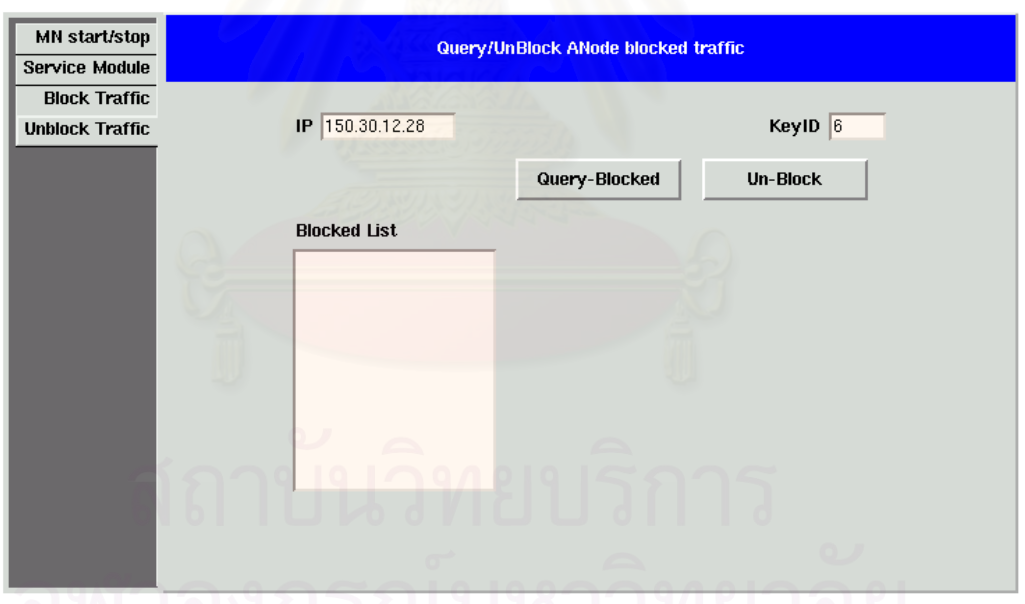

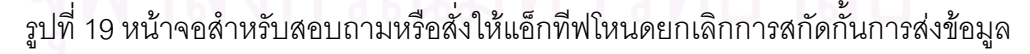

# **3.7 โปรแกรม AN\_manager สําหรับควบคุมการทํางานของแอ็กทีฟโหนด**

เปนโปรแกรมที่ใชควบคุมการทํางานทั้งหมดของแอ็กทีฟโหนด โดยจะถูกติดตั้งเขาไปใน EE เปนโปรแกรมแรก และเมื่อ AN\_manager เริ่มทํางาน ในขั้นแรกก็จะทําการขอลงทะเบียนกับ มาสเตอรโหนดกอนเปนอันดับแรก โดยการสงคําขอลงทะเบียนไปใหมาสเตอรโหนดและเมื่อไดรับ การตอบกลับมาจากมาสเตอรโหนดดวยขอมูลที่ระบุรายชื่อโปรแกรมควบคุมที่แอ็กทีฟโหนดจํา

เป็นต้องใช้งาน หลังจากนั้นแอ็กที่ฟโหนดก็จะเชื่อมต่อไปยัง LDAP server บนมาสเตอร์โหนดเพื่อ ื่ ขอดาวน์โหลด ในการดาวน์โหลดจะใช้วิธีการเข้าไปอ่านข้อมูลใน SMR แล้วเก็บข้อมูลไว้เป็นแฟ้ม ซึ่งแฟมที่ไดจะมีรูปแบบเปน base64 ASCII ซึ่ง AN\_manager ก็จะแปลงกลับใหเปนแฟมในรูป แบบ Shared Object Library หลังจากนันก็จะทำการติดตั้งโปรแกรมควบคุมเหล่านันเข้าไปใน EE เพื่อทํางานตอไป

หลังจากติดตั้งโปรแกรมควบคุมเรียบร้อยแล้ว แอ็กทีฟโหนดก็จะคอยตรวจสอบดูว่าแพ็ก เก็ตที่วิ่งผ่านเข้ามานั้นเป็น คำร้องขอที่ใช้ในระบบนี้หรือไม่ ซึ่งถ้าตรวจสอบแล้วพบว่าไม่ใช่ก็จะส่ง ผ่านแพ็กเก็ตให้ โปรแกรมควบคุมตัวถัดไปทำหน้าที่ต่อไป แต่ถ้าหากว่าแพ็กเก็ตดังกล่าวเป็นคำ ้ร้องขอของระบบ ก็จะดำเนินการตามคำสั่งที่ระบุไว้ในแพ็กเก็ตนั้น ๆ เช่น คำร้องขอค้นหาที่มาของ แพ็กเก็ตที่สงมาจากแอ็กทีฟโหนดตัวอื่น ๆ หรือการสั่ง Block เครือขายยอยที่ผูดูแลเครือขายสั่ง การโดยใช้มาสเตอร์โหนด เป็นต้น โดยการส่งผ่านแพ็กเก็ตบนตัวแอ็กที่ฟโหนดจะเป็นดังรูปที่ 20

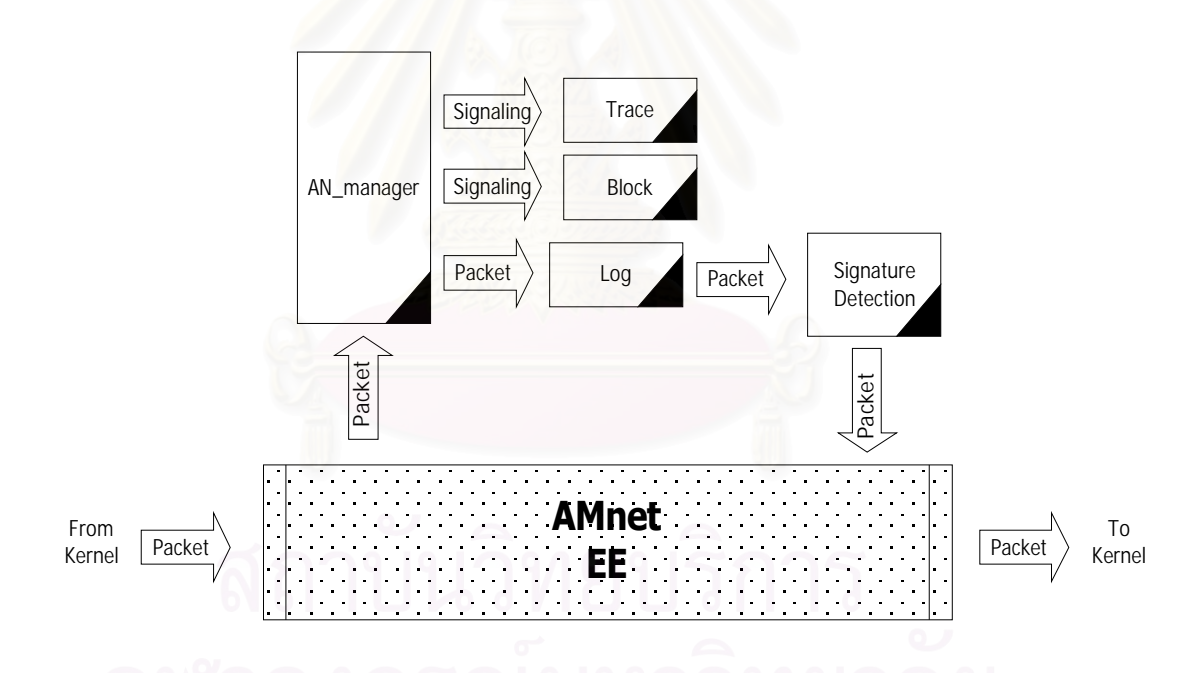

รูปที่ 20. แสดงลักษณะการส่งผ่านข้อมูลบนตัวแอ็กที่ฟโหนดผ่านโปรแกรมควบคุมต่าง ๆ

#### **3.8 โปรแกรมควบคุม Log&Trace ใชบันทึกแพ็กเก็ตและคนหาท มาของแพ็กเก็ต ี่**

Log&Trace เป็นโปรแกรมควบคุมพื้นฐานที่แอ็กที่ฟโหนดทุกตัวจะต้องติดตั้ง ทำหน้าที่ใน  $\mathcal{L}^{\mathcal{L}}(\mathcal{L}^{\mathcal{L}})$  and  $\mathcal{L}^{\mathcal{L}}(\mathcal{L}^{\mathcal{L}})$  and  $\mathcal{L}^{\mathcal{L}}(\mathcal{L}^{\mathcal{L}})$ การเก็บบันทึกข้อมูลบางส่วนของแพ็กเก็ตไว้ในหน่วยความจำ เพื่อที่จะใช้ค้นหาที่มาของแพ็กเก็ต ี่ ี่ ในภายหลัง ซึ่งในการเก็บบันทึกขอมูลแพ็กเก็ตนี้จะไมไดเก็บทั้งแพ็กเก็ต แตจะเก็บเพียงแคบาง สวนของแพ็กเก็ตเทานั้น โดยที่โปรแกรมควบคุมนี้จะจองพื้นที่ในหนวยความจําไวเพื่อทําการเก็บ ข้อมูล และจะใช้วิธีการเก็บในลักษณะเป็น Circular Log โดยข้อมูลแพ็กเก็ตแรกจะถูกเก็บไว้ที่จุด ี่ เริ่มต้นของหน่วยความจำที่จองไว้ และจะเก็บต่อเนื่องไปเรื่อย ๆ สำหรับทุกแพ็กเก็ตที่วิ่งผ่าน และ **่** ิ่ เมื่อใดที่หน่วยความจำที่จองไว้เต็ม ก็จะวนกลับมาบันทึกที่จุดเริ่มต้นของหน่วยความจำที่จองไว้อีก ี่ ครั้ง เปนอยางน ี้ไปตลอดดังรูปท ี่21

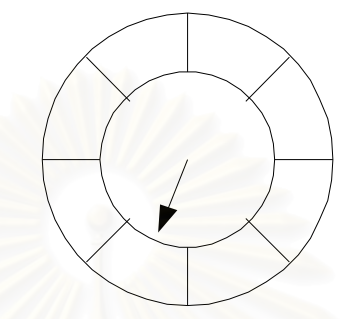

รูปท ี่21. แสดงใหเห็นถึงลักษณะการเก็บบันทึกขอมูลของแพ็กเก็ต

ในเรื่องของการค้นหาที่มาของแพ็กเก็ตนั้น หากว่า AN\_manager ได้รับคำร้องมาจากแอ็ก ที่ฟโหนดตัวอื่น ก็จะทำก<mark>ารค้นหาโดยจะนำข้อมูลแพ็กเก็ตที่ต้อ</mark>งการค้นหา ที่ได้รับมาพร้อมกับคำ ร้องนั้น นำมาเปรียบเทียบกับแพ็กเก็ตที่เก็บไว้ในหน่วยความจำ ซึ่งถ้าพบว่ามีแพ็กเก็ตที่ตรงกัน ก็ จะส่งคำร้องตอบกลับไปยังแอ็กที่ฟโหนดตัวที่ส่งคำร้องขอมา

### **3.9 สัญญาณควบคุมท ี่ใชส อสารในระบบ ื่**

## **3.9.1 รูปแบบของสัญญาณควบคุม**

การส่งสัญญาณควบคุมเพื่อใช้สื่อสารกันระหว่างเครื่องในระบบนี้ จะใช้วิธีการส่งข้อความ ื่ ื่ โดยใช้โปรโตคอล UDP บนพอร์ตหมายเลข 19555 ซึ่งในข้อความที่ส่งจะมีรูปแบบดังรูปที่ 22 ึ่

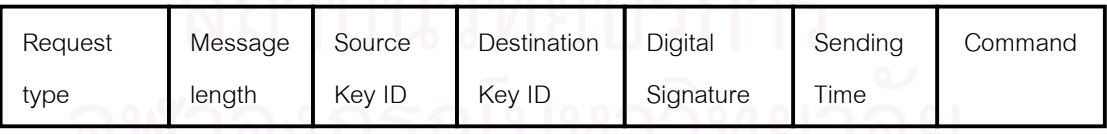

รูปท ี่22. รูปแบบของสัญญาณควบคุมท ี่ใชส อสารกันในระบบ ื่

โดยมีความหมายของแต่ละส่วนดังต่อไปนี<mark>้</mark>

- 1. Request type ใช้ระบุประเภทของคำร้อง
- 2. Message length ใช้ระบุความยาวของคำร้อง
- 3. Source Key ID เป็นหมายเลขประจำตัวกุญแจสาธารณะของโหนดผู้ส่ง
- 4. Destination Key ID เปนหมายเลขประจําตัวกุญแจสาธารณะของโหนดผูรับ
- 5. Digital Signature เป็นลายมือชื่ออิเล็กทรอนิกส์เพื่อยืนยันความถูกต้องของคำร้อง **่**
- 6. Sending Time คือเวลาขณะท สงคํารอง ี่
- 7. Command คือข้อมูลที่ระบุคำร้อง ซึ่งจะแตกต่างกันไปในคำร้องแต่ละประเภท

ซึ่งในระบบที่พัฒนาขึ้นมานี้ จะประกอบไปด้วยคำร้องหลายประเภท ยกตัวอย่างเช่น

- 1. Registration แอ็กทีฟโหนดส่งไปมาสเตอร์โหนดเพื่อขอลงทะเบียนตอนเริ่มต้นการทำงาน
- 2. Registration Reply สงจากมาสเตอรโหนดไปยังแอ็กทีฟโหนด เพื่อตอบรับการลงทะเบียน พร้อมระบุ รายชื่อโปรแกรมควบคุมพื้นฐานที่กำหนดให้แอ็กที่ฟโหนดทุกตัวต้องติดตั้ง ื่
- 3. Trace ส่งจากแอ็กที่ฟโหนดใด ๆ ไปยังแอ็กที่ฟโหนดตัวอื่น เพื่อค้นหาที่มาของแพ็กเก็ตที่
- 4. Trace Reply แอ็กทีฟโหนดสงตอบกลับเมื่อคนพบแพ็กเก็ตในหนวยความจําท บันทึกไว ี่
- 5. Block สงจากแอ็กทีฟโหนดหรือมาสเตอรโหนดไปยังแอ็กทีฟโหนดใด ๆเพื่อขอใหสกัดกั้น การส่งผ่านข้อมู<mark>ลออกมา</mark>จากเครือข่ายย่อย
- 6. Un-Block สงจากแอ็กทีฟโหนดหรือมาสเตอรโหนดไปยังแอ็กทีฟโหนดใด ๆ เพื่อขอใหยก เลิกการสกัดกันก<mark>ารส่ง</mark>ผ่านข้อมูลออกมาจากเครือข่ายย่อย
- 7. Download มาสเตอรโหนดสงไปแอ็กทีฟโหนดเพื่อสั่งใหติดตั้งโปรแกรมควบคุมตามท ี่ระบุ
- 8. Remove Module มาสเตอรโหนดสงไปแอ็กทีฟโหนดเพื่อสั่งใหถอดถอนโปรแกรมควบคุม

กระบวนการที่ใชเพื่อรับสงสัญญาณควบคุมน ี้ในแอ็กทีฟโหนดกับมาสเตอรโหนดจะใชวิธีท แตกตางกัน โดยท ี่ในมาสเตอรโหนดจะเปดพอรต UDP หมายเลข 19555 ไวเพื่อคอยรับสัญญาณ ควบคุมที่ส่งเข้ามา แต่ว่าในแอ็กทีฟโหนดจะไม่ได้ใช้วิธีการเปิดพอร์ตทิ้งไว้ เนื่องจากในแอ็กทีฟ โหนดจะถูกกำหนดให้ Netfilter ทำการให้ดึงแพ็กเก็ตทุกแพ็กเก็ตที่ถูกส่งผ่านขึ้นมาเพื่อรอให้ โปรแกรมควบคุม AN\_manager ตรวจสอบอยูแลว ดังนั้นการตรวจสอบสัญญาณควบคุมจะเปน หน้าที่ของ AN\_manager ซึ่งถ้าตรวจพบว่าแพ็กเก็ตที่ได้รับเป็นโปรโตคอล UDP และหมายเลข พอร์ต 19555 ก็แสดงว่าเป็นสัญญาณควบคุมของระบบ ซึ่ง AN\_manager ก็จะดำเนินการต่อไป ้ตามคำร้องขอที่กำหนดไว้ในแพ็กเก็ตนั้น ๆ แต่ถ้าหากพบว่าไม่ใช่สัญญาณควบคุม แพ็กเก็ตดัง กลาวก็จะถูกสงตอใหกับโปรแกรมควบคุมตัวท อยูถัดไป ี่

## **3.9.2 การสงสัญญาณควบคุมของระบบในกรณีตาง ๆ**

กรณีเริ่มต้นการทำงานของแอ็กทีฟโหนดในครั้งแรก แอ็กทีฟโหนดจะทำการส่งคำร้องขอ ลงทะเบียนไปยังมาสเตอรโหนด ซึ่งมาสเตอรโหนดจะตอบกลับพรอมรายชื่อโปรแกรมควบคุมพื้น ฐาน จากนั้น แอ็กที่ฟโหนดจะเชื่อมต่อไปยังมาสเตอร์โหนดอีกครั้งเพื่อทำการดาวน์โหลดโปรแกรม **่** ควบคุม ดังรูปท ี่23

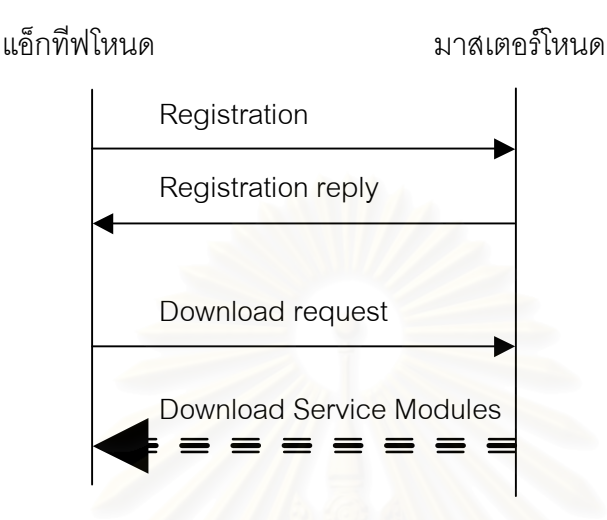

รูปที่ 23. ตัวอย่างการส่งสัญญาณควบคุมเพื่อสื่อสารกันในการลงทะเบียนกับมาสเตอร์โหนด ื่

กรณีทแ อ็กทีฟโหนดใด ๆ ตรวจพบการบุกรุกเกิดขึ้น และโปรแกรมที่ตรวจสอบพบการบุก รุกได้กำหนดให้ทำการค้น<mark>หาที่มาของแพ็กเก็ต ดังนั้นแอ็กทีฟโหนดก็จะส</mark>งคำขอค้นหาที่มาของ แพ็กเก็ตไปยังแอ็กทีฟโหนดทุกตัว และรอการตอบกลับ ซึ่งหากว่าโปรแกรมได้กำหนดให้ทำการ สกัดกันการส่งผ่านข้อมูลด้วย ตัวแอ็กที่ฟโหนดก็จะทำการสกัดกันการส่งผ่านข้อมูลตามที่ระบุไว้ ี่

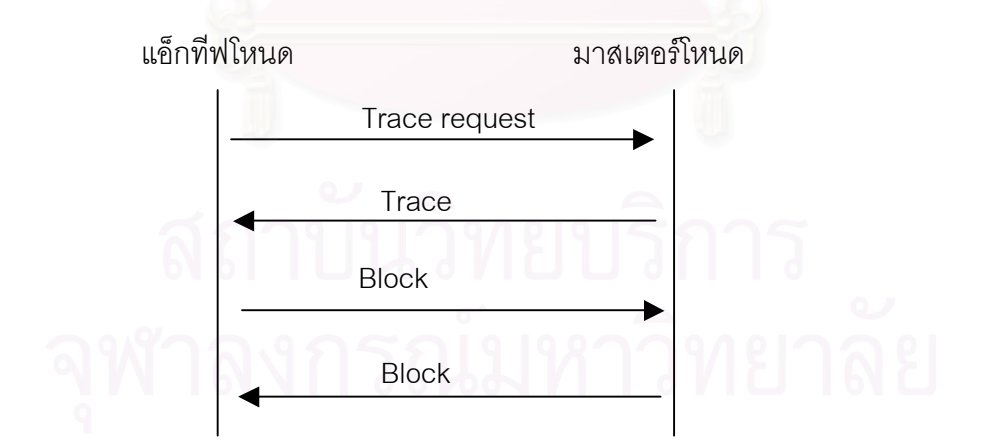

รูปที่ 24. ตัวอย่างการส่งสัญญาณควบคุมเพื่อสื่อสารกันในการค้นหาที่มาของข้อมูลการบุกรุก ื่

## **3.9.3 การลงลายมือชื่ออิเล็กทรอนิกสในสัญญาณควบคุม**

การติดตอสื่อสารกันของแอ็กทีฟโหนดและมาสเตอรโหนดที่อาศัยการสงแพ็กเก็ต สัญญาณควบคุมนั้น จำเป็นจะต้องมีการตรวจสอบที่มาของที่แท้จริงของแพ็กเก็ตด้วย เพราะถ้า ี่

หากไม่มีการตรวจสอบแล้ว ผู้บุกรุกก็จะสามารถสร้างแพ็กเก็ตขึ้นมาเองเพื่อใช้สังการให้ แอ็กที่ฟ ั่ โหนดทำงานตามต้องการได้ ซึ่งกระบวนการที่จะนำมาใช้ในการตรวจสอบที่มาของแพ็กเก็ตว่าถูก ี่ สงมาจากแอ็กทีฟโหนดจริงหรือไมนั้น จะอาศัยการตรวจสอบลายมือชื่ออิเล็กทรอนิกสเขามาชวย เพื่อพิสูจน์ว่าแพ็กเก็ตที่ได้รับนั้น ได้ถูกส่งมาจากแอ็กที่ฟโหนดหรือมาสเตอร์โหนดจริง ๆ หรือว่าจะ เป็นแพ็กเก็ตที่ถูกสร้างขึ้นมาโดยผู้บุกรุก ี่

การที่จะพิสูจน์ว่าแพ็กเก็ตที่ได้รับมานั้นถูกต้องแท้จริงหรือไม่ จะใช้วิธีการลงลายมือขี่อ อิเล็กทรอนิกสของแอ็กทีฟโหนดหรือมาสเตอรโหนดที่เปนผูสงแพ็กเก็ต ลงไปในทุก ๆแพ็กเก็ตของ สัญญาณควบคุม และเมื่อผู้รับปลายทางซึ่งอาจจะเป็นมาสเตอร์โหนดหรือแอ็กที่ฟโหนดตัวอื่น ๆ เมื่อได้รับแพ็กเก็ตคำสั่งแล้ว ก็จะทำการตรวจสอบลายมือชื่ออิเล็กทรอนิกส์ก่อนว่าเป็นแพ็กเก็ตที่ ถูกต้องหรือไม่ ซึ่งถ้าตรวจสอบแล้วพบว่าถูกต้อง ก็จะดำเนินการไปตามคำสั่งที่ระบุมาในแพ็กเก็ต ี่ นัน ๆ แต่ถ้าหากพบว่าเป็นแพ็กเก็ตที่ไม่ถูกต้อง ก็จะทิงแพ็กเก็ตนันไปโดยไม่ดำเนินการใด ๆ ตาม คำสั่งที่ระบุในแพ็กเก็ตดังกล่าว

## **3.9.4 กุญแจสาธารณะ (Public key, Private key)**

กระบวนการในก<mark>ารลงลายมือชื่ออิเล็กทรอนิกส์นัน จะต้องอาศัยกุญแจ (Key) ในการเข้า</mark> รหัสข้อมูล ซึ่งจะต้องใช้ Public key และ Private key ร่วมกับ One-way Hash function โดยจะใช้ ึ่ Hash function เพื่อทำการ Digest ข้อมูลก่อน ซึ่งจะได้ผลลัพธ์ออกมาเป็น Message Digest จาก นั้นก็จะใช้ Private key ในการเข้ารหัสข้อมูล Message Digest นั้น ซึ่งจะได้ผลลัพธ์ออกมาเป็น ลายมือชื่ออิเล็กทรอนิกส์ จากนั้นข้อมูลคำสั่งพร้อมกับลายมือชื่ออิเล็กทรอนิกส์ก็จะถูกส่งออกไป ด้วยกันเป็นสัญญาณควบคุม ซึ่งเมื่อทางฝั่งผู้รับได้รับสัญญาณควบคุมก็จะนำ Public key ของ ึ่ แอ็กทีฟโหนดหรือมาสเตอร์โหนดที่เป็นผู้ส่ง มาใช้ในการถอดรหัสลายมือชื่ออิเล็กทรอนิกส์ ซึ่งก็จะ ได้ผลลัพธ์เป็น Message Digest จากนั้นก็ทำการ Hash ข้อมูลที่ได้รับมา และนำมาเปรียบเทียบ กัน เพื่อตรวจสอบว่าตรงกันหรือไม่ ซึ่งถ้าตรงกันก็จะมั่นใจได้ว่าเป็นข้อมูลที่ส่งมาจากเจ้าของ Private Key จริง

ในระบบนี้จะใช้กุญแจคู่สาธารณะที่สร้างขึ้นโดยใช้ Digital Signature Algorithm (DSA) ี่ ร่วมกับ Secure Hashing Algorithm (SHA-1) ซึ่งในปัจจุบันการ Authentication โดยใช้ Public key algorithm นั้นจะนิยมใช้กันอยู่ 2 แบบคือ RSA และ DSA ซึ่งความแตกต่างของทั้งสองคือ DSA จะใช้เวลาในการ Sign น้อยกว่า RSA แต่ในการ Verify นั้น RSA จะสามารถทำได้เร็วกว่า DSA มาก ๆแตถาหากมองโดยรวม ทั้งการ Sign และการ Verify แลว DSA จะทําไดเร็วกวา RSA พอสมควร [13] [14] ดังตารางท ี่ 1

|           | <b>RSA-1024</b> | <b>DSA-1024</b> |  |  |
|-----------|-----------------|-----------------|--|--|
| Sign      | 43              |                 |  |  |
| Verify    | 0.6             | 27              |  |  |
| Key Gen   | 1100            |                 |  |  |
| Param Gen |                 | 6,500           |  |  |

ตารางที่ 1. เปรียบเทียบเวลาที่ใช้ระหว่าง DSA กับ RSA (หน่วยเป็น 1 ในพันวินาที)

สิ่งที่แตกต่างอีกอย่างหนึ่งก็คือขนาดของลายมือชื่อ โดย DSA จะมีขนาดของลายมือชื่อคง ี ที่ไม่ขึ้นกับขนาดของกุญแจที่ใช้ คือประมาณ 46 ไบต์ ส่วนขนาดลายมือชื่อของ RSA นั้น จะมี ี ขนาดเท่ากับขนาดของกุญแจที่เลือกใช้ เช่น ถ้ากุญแจมีขนาด 1024 บิต ลายมือชื่อที่ได้ก็จะมี ขนาด 1024 บิต (128 ไบต์) เช่นกัน จะเห็นได้ว่าจากขนาดของลายมือชื่อที่ได้นั<sub>้</sub>นแบบ DSA จะมี ขนาดเล็กกวาแบบ RSA อยูมากทีเดียว

ระบบที่พัฒนาขึ้นในวิทยานิพนธ์นี้จะเลือกใช้ DSA ในการทำสร้างลายมือชื่อ อิเล็กทรอนิกส์ ซึ่งสาเหตุที่เลือก DSA มาใช้ก็เพราะคุณสมบัติของ DSA ดังที่กล่าวมาแล้วข้างต้น คือมีขนาดของ ลายมือชื่อ ที่เล็กกว่า RSA ซึ่งเป็นสิ่งที่จำเป็นอย่างยิ่ง เพราะการส่งสัญญาณควบ คุมในระบบนั้นถ้าจะให้ได้ประสิทธิภาพที่ดีแล้ว ก็ควรจะต้องส่งคำสั่งออกไปด้วยข้อมูลเพียงแพ็ก เก็ตเดียว และในแพ็กเก็ตนั้นก็ต้องบรรจุลายมือชื่อเข้าไปด้วย ดังนั้น DSA จึงเหมาะสมกว่า RSA ื่ ในแง่ขนาดของลายมือชื่อ ส่วนอีกสาเหตุที่ทำให้เลือกใช้ DSA ก็เพราะความเร็วโดยรวมในการ สร้างลายมือชื่อบวกกับการตรวจสอบลายมือชื่อนั้น DSA จะทำได้เร็วกว่า RSA ส่วนในเรื่องของ ื่ ึการสร้าง Message Digest นั้นจะใช้ Secure Hashing Algorithm (SHA-1) เนื่องจาก DSA ์ ต้องการ Message Digest ที่มีขนาด 160 บิต (20 ไบต์) และ SHA-1 ก็ถูกออกแบบมาให้ใช้กับ DSA โดยมีขนาด Message Digest เทากับ 160 บิต ซึ่งปจจุบันน ี้ในทางปฏิบัติยังไมพบวา SHA-1 มีจุดอ่อนที่สามารถโจมตีได้แต่อย่างใด [15] ี่

## **3.9.5 การสรางและการจัดการกุญแจคูสาธารณะ**

้มาสเตอร์โหนดและแอ็กที่ฟโหนดทุกตัวในเครือข่าย จะต้องมีกุญแจคู่สาธารณะประจำตัว ของตนเองอยู่ 1 คู่ เพื่อใช้ในการพิสูจน์ตัวตนที่แท้จริงของสัญญาณควบคุมที่ส่งเพื่อสื่อสารกันใน  $\mathcal{L}^{\mathcal{L}}$ ี่ เครือขาย ซึ่งในการสรางกุญแจคูสาธารณะจะตองทําที่ตัวมาสเตอรโหนดเทานั้น โดยมีขั้นตอนดังนี้ คือ เมื่อต้องการติดตั้งแอ็กทีฟโหนดขึ้นใหม่ ผู้ดูแลเครือข่ายก็จะต้องสร้างกุญแจคู่สาธารณะ 1 คู่

จากมาสเตอร์โหนด ซึ่งจะได้กุญแจมา 2 ตัวคือ Public key กับ Private key โดยที่มาสเตอร์โหนด จะเก็บ Public key ที่สร้างขึ้นมาใหม่ไว้ในแฟ้มที่ใช้สำหรับเก็บ Public key ของแอ็กที่ฟโหนดทุก ตัว โดยแฟมนี้จะชื่อวา "All\_Publickeys"จากนั้นมาสเตอรโหนดจะทําการสรางแฟมที่ใชเก็บ ึกุญแจ Private key ขึ้นเพื่อให้ผู้ดูแลเครือข่ายนำแฟ้มนี้ไปเก็บไว้ในแอ็กทีฟโหนดตัวที่จะสร้างขึ้น ใหม่ต่อไป

กุญแจสาธารณะที่ถูกสรางขึ้นมาใหมโดยมาสเตอรโหนดนั้น นอกจากจะมีPublickey และ Private key แล้ว ยังมีข้อมูลอย่างอื่นที่ถูกกำหนดขึ้นมาพร้อม ๆ กับการสร้างกุญแจ ซึ่งจะมีราย ละเอียดดังตอไปน ี้

- 1. Key ID: เป็นเลขจำนวนเต็ม 1,2,3… เพื่อใช้ระบุ key แต่ละตัวที่ถูกสร้างขึ้นมาทั้งหมด ี่
- 2. Key generated time: ระบุวันที่สร้าง Key ขึ้นมา เพื่อใช้สำหรับกำหนดอายุการใช้งาน
- 3. Key status: เป็นสถานะของ Key ซึ่งมีได้หลายสถานะ เช่น NEWKEY, ACTIVE, EXPIRE
- 4. Key owner's IP: ใช้ระบุหมายเลขไอพีของแอ็กทีฟโหนดที่เป็นเจ้าของ key

ข้อมูลเหล่านี้จะถูกเก็บไว้ในแฟ้ม All\_Publickeys บนตัวมาสเตอร์โหนด คู่กับ Public Key ที่ ี สร้างขึ้น ซึ่งข้อมูลต่าง ๆ เหล่านี้จะถูกนำมาใช้ในกระบวนการติดต่อสื่อสารกันระหว่างแอ็กทีฟ โหนดและมาสเตอรโหนดตอไปในภายหลัง

## **3.9.6 รูปแบบของสัญญาณควบคุมแบบตาง ๆ**

สัญญาณควบคุมท ถูกสงออกมาไมวาจะมาจากแอ็กทีฟโหนดหรือมาสเตอรโหนด จะมีรูป ี่ แบบที่เหมือนกัน ดังรูปที่ 25 ซึ่งจะประกอบไปด้วย 3 ส่วนหลัก ๆ โดยส่วนแรกจะเป็น Request Header ซึ่งใช้ระบุข้อมูลต่าง ๆ ที่เกี่ยวกับสัญญาณควบคุมนั้น เช่น Key ID ของผู้ส่ง, เวลาที่ส่ง, ประเภทของคําสั่ง, ความยาวของคําสั่ง, ความยาวของลายมือชื่อ สวนที่สองคือขอมูลคําสั่ง และ สวนสุดทายคือลายมือช ออิเล็กทรอนิกสของคําสั่งนั้น ๆ **่** 

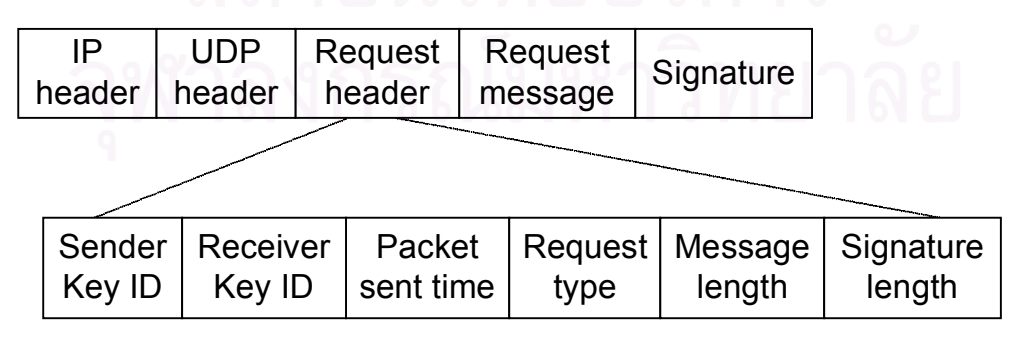

รูปท ี่25. แสดงรายละเอียดของขอมูลท อยูในสัญญาณควบคุมี่

## **3.9.7 การลงทะเบียนของแอ็กทีฟโหนด**

เมื่อผู้ดูแลเครือข่ายได้ทำการสร้างกุญแจคู่สาธารณะแล้วก็จะได้แฟ้ม Private key มาจาก มาส เตอร์โหนด ซึ่งจะต้องนำแฟ้มดังกล่าวไปเก็บไว้ในเครื่องที่จะใช้เป็นแอ็กที่ฟโหนด โดยที่เครื่องดัง ื่ **่** กล่าวจะต้องติดตั้งซอฟ ท์แวร์ Active Network (AMnet) พร้อมทั้งโปรแกรมควบคุม AN\_manager ไว้ก่อนแล้ว จากนันก็จะสามารถเริ่มการทำงานของแอ็กที่ฟโหนดได้ทันที่ โดยในขัน แรกนันแอ็กที่ฟโหนดจะส่งสัญญาณควบคุมเพื่อขอลงทะเบียนไปยังมาสเตอร์โหนด ซึ่งก่อนที่จะทำ การส่งสัญญาณควบคุมทุกครั้ง แอ็กทีฟโหนดจะทำการลงลายมือชื่อข้อมูลคำร้องขอที่จะส่งออก ื่ ไปด้วย Private key ของตนเองก่อน ซึ่งการลงลายมือชื่อนี้จะทำกับข้อมูลทั้งในส่วน Request header รวมกับส่วนที่เป็นตัวคำสังคือ Request message ดังรูปที่ 26

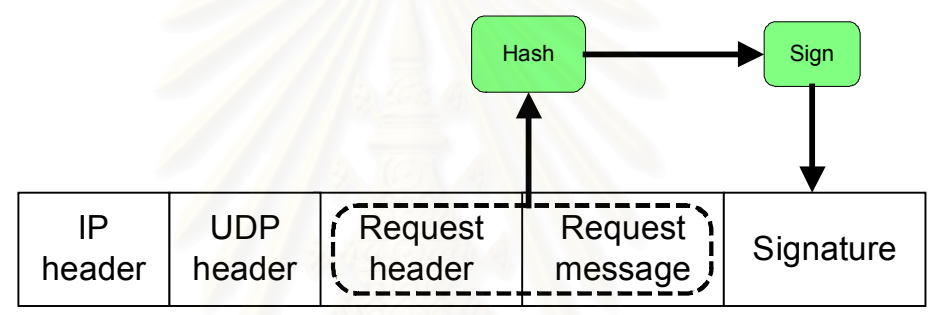

รูปที่ 26 การลงลายมือชื่อข้อมูลในคำขอ ซึ่งจะทำทั้ง Request header และ Request message ื่

เมื่อมาสเตอร์โหนดได้รับคำขอลงทะเบียนมาแล้ว ก็จะทำการบันทึกการเริ่มใช้งานกุญแจ ิ่ ้ ดังกล่าวลงในแฟ้ม All\_Publickeys ในกุญแจตัวที่มี Key ID ตรงกับ Key ID ที่ระบุไว้ในคำขอลง ทะเบียนนั้น ซึ่งก่อนที่จะบันทึกก็จะต้องตรวจสอบดูด้วยว่าเป็นคำร้องขอที่ส่งมาจากแอ็กที่ฟโหนด ึ่ ี่ ี่ จริงหรือไม่ ด้วยการตรวจสอบลายมือชื่อ ซึ่งขันตอนต่าง ๆ จะมีดังต่อไปนี้

- 1. ตรวจสอบ Key ID ที่ส่งมาพร้อมกับแพ็กเก็ตเพื่อนำไปค้นหาข้อมูลต่าง ๆ ของกุญแจตัว นั้น ในแฟ้ม All\_Publickeys
- 2. เมื่อได้ข้อมูลของกุญแจตัวนั้นแล้วก็จะอ่านดู Key generated time ว่า Key ID ดังกล่าวมี สถานะเป็นอะไร ซึ่งในกรณีเริ่มต้น Key status จะมีสถานะเป็น "NEWKEY" ซึ่งจะหมาย ึ่ ถึงเปนกุญแจตัวใหมท เพิ่งสรางขึ้น  $\mathcal{L}^{\mathcal{L}}(\mathcal{L}^{\mathcal{L}})$  and  $\mathcal{L}^{\mathcal{L}}(\mathcal{L}^{\mathcal{L}})$  and  $\mathcal{L}^{\mathcal{L}}(\mathcal{L}^{\mathcal{L}})$
- 3. เมื่อพบว่าเป็นกุญแจตัวใหม่ที่ยังไม่ได้ลงทะเบียน ก็จะดูว่ากุญแจนี่ได้ถูกสร้างขึ้นมานาน เกินระยะเวลาที่กำหนดไว้หรือไม่ ซึ่งค่านี้จะสามารถกำหนดได้ใน Configuration file ของ มาสเตอร์โหนด เช่น กำหนดไว้ว่าหลังจากที่สร้างกุญแจไปแล้ว แอ็กที่ฟโหนดจะต้องมาลง ี่

ทะเบียนกับมาสเตอรโหนดภายใน 24 ชม. เปนตน ซึ่งถาเกินเวลาที่กําหนด กุญแจดัง กล่าวก็จะไม่สามารถใช้งานได้คีกต่คไป

4. จากนั้นก็จะทำการตรวจสอบลายมือชื่อที่ถูกส่งมาพร้อมกับคำร้องขอ โดยใช้ Public key ื่ ี่ ของ Key ID ดังกล่าว ซึ่งถ้าตรวจสอบแล้วพบว่าถูกต้อง ก็จะเริ่มดำเนินการตามคำสั่งที่ ิ่ ระบุมาในแพ็กเก็ตนันต่อไป

ในขันตอนแรกที่เป็นการลงทะเบียน มาสเตอร์โหนดจะทำการเปลี่ยน Key status ในแฟ้ม All\_Publickeys ให้มีสถานะเป็น ACTIVE จากนั้นก็จะอ่านหมายเลขไอพีต้นทางของแพ็กเก็ตดัง กลาวเพื่อนํามาบันทึกไวในแฟม All\_Publickeys เพื่อผูกหมายเลขไอพีไวกับ Key ID นั้น เมื่อ กระบวนการลงทะเบียน<mark>เสร็จเรียบร้อย กุญแจดังกล่าวก็พร้อมที่จะใช้งานได้ทันที</mark> และมาสเตอร์ โหนดก็จะเริ่มทำงานตามขั้นตอนที่เหลือต่อไป ก็คือส่ง Registration Reply ไปให้กับแอ็กทีฟโหนด ิ่ เพื่อบอกให้แอ็กที่ฟโหนดเข้ามาดาวน์โหลดโปรแกรมควบคุมพื้นฐานไปติดตั้ง ซึ่งหลังจากที่แอ็กที่ฟ โหนดได้ติดตั้งโปรแกรม<mark>ค</mark>วบคุมพื้นฐานเสร็จแล้ว ก็จะเป็นอันเสร็จสินกระบวนการลงทะเบียน จาก นันแอ็กที่ฟโหนดก็จะสามารถเริ่มทำงานได้ทันที

## **3.9.8 การปองกันการโจมตีโดยใชวิธีReplay Attack**

ถึงแม้ว่าในการส่งข้อมูลคำสั่งไปยังแอ็กทีฟโหนดใด ๆ นั้น จะใช้การลงลายมือขี่อ อิเล็กทรอนิกส์เข้ามาช่วย เพื่อป้องกันการส่งคำสั่งปลอมที่ไม่ได้มาจากแอ็กที่ฟโหนดที่แท้จริงแล้วก็  $\mathcal{L}^{\mathcal{L}}(\mathcal{L}^{\mathcal{L}})$  and  $\mathcal{L}^{\mathcal{L}}(\mathcal{L}^{\mathcal{L}})$  and  $\mathcal{L}^{\mathcal{L}}(\mathcal{L}^{\mathcal{L}})$ ตาม แต่ก็อาจจะถูกผู้บุกรุกใช้วิธีการโจมตีแบบ Replay Attack เพื่อสั่งการแอ็กทีฟโหนดได้ โดยที่ผู้ บุกรุกจะใชวิธีการดักจับแพ็กเก็ตที่แอ็กทีฟโหนดสงเขาไปในเครือขายมาเก็บไวกอน และหลังจาก นันเมื่อต้องการจะโจมตี ผู้บุกรุกก็จะนำแพ็กเก็ตดังกล่าวที่เก็บไว้ออกมาส่งเข้าไปในเครือข่ายเพื่อ ี่ ใช้สังการให้แอ็กทีฟโหนดทำงานได้ ที่เป็นเช่นนี้ก็เนื่องมาจากว่าข้อมูลที่ถูกส่งไปยังแอ็กที่ฟโหนด ี่ ใด ๆ ถ้าคำสั่งในนั้นเป็นคำสั่งเดิมที่เคยส่งไปแล้ว เมื่อส่งใหม่อีกครั้งก็จะมีข้อมูลเหมือนกันทุกครั้ง ี่ ี่ ซึ่งนั่นก็จะทำให้ลายมือชื่อที่ได้เหมือนกันทุกครั้งด้วย ดังนั้นหากผู้บุกรุกใช้วิธีการโจมตีดังกล่าวแล้ว แอ็กทีฟโหนดที่ได้รับคำสั่งก็จะไม่สามารถรู้ได้เลยว่าคำสั่งนี้ถูกส่งมาจากผู้บุกรุก ดังนั้นเพื่อเป็นการ ป้องกันการโจมตีในลักษณะนี้ จึงจำเป็นต้องเพิ่มข้อมูลบางอย่างเข้าไปในแพ็กเก็ต เพื่อป้องกันไม่ ให้การส่งคำสั่งแบบเดียวกันออกไป 2 ครั้งมีลายมือชื่อเหมือนกัน ซึ่งข้อมูลที่เพิ่มเข้าไปนี้ก็คือ เวลา ื่ ที่ใช้ในการส่งแต่ละครั้งนั้นเอง ผลที่ได้ก็คือจะได้ลายมือชื่อที่ได้ในแต่ละครั้งไม่ซ้ำกัน ดังนั้นผู้บุกรุก ั่ ้ํ จะไมสามารถใชวิธีการโจมตีในลักษณะน ี้ได

นอกจากนั้นผู้บุกรุกยังสามารถใช้วิธีการโจมตีแบบ Replay Attack ได้อีกรูปแบบหนึ่ง คือ การเปลี่ยนหมายเลขไอพีปลายทาง เนื่องจากในการลงลายมือชื่อสัญญาณควบคุมนั้นจะทำกับข้อ ื่ ื่

มูลที่ระดับ Application leyer เท่านั้น ดังนั้นหากผู้บุกรุกทำการดักจับแพ็กเก็ตคำสั่งขึ้นมา แล้วทำ ี่ การเปลี่ยนหมายเลขไอพี ซึ่งเป็นข้อมูลในระดับ Network Ieyer ไปเป็นหมายเลขไอพีของแอ็กที่ฟ ี่ โหนดตัวอื่น แล้วส่งเข้าไปในเครือข่ายก็จะทำให้ผู้บุกรุกสามารถโจมตีแอ็กทีฟโหนดตัวอื่น ๆ ได้ ตามตองการ ดังนั้นเพื่อปองกันการโจมตีแบบนี้จึงจําเปนตองระบุหมายเลขผูรับ (Receiver Key ID) เข้าไปในสัญญาณควบคุมด้วย ดังนั้นถึงแม้ว่าผู้บุกรุกจะทำการเปลี่ยนหมายเลขไอพีไปเป็น หมายเลขไอพีของแอ็กทีฟโหนดตัวอื่นก็ตาม แต่เมื่อแอ็กทีฟโหนดปลายทางได้รับแล้วตรวจสคบ พบว่า Receiver Key ID ไม่ตรงกับของตัวเอง ก็จะทิ้งแพ็กเก็ตนั้นไป

#### **3.10 การตรวจสอบเคร องคอมพิวเตอรในเครือขายยอยดวยโปรแกรมควบคุม NetScan ื่**

การบุกรุกหรือโจมตีเครือข่ายหรือเครื่องคอมพิวเตอร์ที่อยู่ในเครือข่ายนั้น มักจะอาศัยช่อง โหว่ของเครื่องคอมพิวเตอร์ที่อยู่ในเครือข่ายนั้น ๆ ซึ่งโดยมากแล้วก็มักจะขึ้นอยู่กับบริการที่เครื่อง **่** ้ดังกล่าวนั้นเปิดให้บริการอยู่ หรือขึ้นอยู่กับระบบปฏิบัติการที่เครื่องนั้นใช้ ยกตัวอย่างเช่น การ ระบาดของหนอนตางๆในเครือขาย เชน slammer worm [16] จะอาศัยชองโหวของบริการ MS-SQL server หรือ Sasser worm [17] อาศัยชองโหวของระบบปฏิบัติการ windows 2000, windows XP เป็นต้น ดังนั้นหากเราสามารถตรวจสอบได้ว่าในแต่ละเครือข่ายย่อยนั้นมี เครื่อง คอมพิวเตอร์ที่ใช้ระบบปฏิบัติการอะไรอยู่บ้าง และเปิดให้บริการอะไรไว้บ้าง ก็จะช่วยให้ผู้ดูแล เครือข่ายสามารถที่จะเตรียมการป้องกันเครือข่ายเหล่านั้นไว้เสียแต่เนิน ๆ และด้วยเหตุนี้จึงเป็นที่ มาของโปรแกรมควบคุมที่ชื่อว่า NetScan ซึ่งจะทำหน้าที่ในการตรวจสอบเครื่องคอมพิวเตอร์ที่อยู่ ื่ ึ่ ี่ ในเครือข่ายย่อย ว่าใช้ระบบปฎิบัติการอะไรอยู่บ้าง และมีการเปิดให้บริการพอร์ตหมายเลขใดไว้ บ้าง และเมื่อตรวจสอบเสร็จแล้ว ก็จะส่งข้อมูลดังกล่าวให้กับมาสเตอร์โหนด และรอรับคำตอบจาก มาสเตอร์โหนดว่าต้องการให้แอ็กที่ฟโหนดติดตั้งโปรแกรมตรวจสอบการบกรกตัวใดบ้าง เพื่อให้ เหมาะสมกับเครื่องคอมพิวเตอร์ที่อยู่ในเครือข่ายย่อยนั้น ๆ ซึ่งวิธีการนี้จะช่วยให้แอ็กที่ฟโหนดไม่ จำเป็นต้อง ดาวน์โหลดโปรแกรมตรวจสอบการบุกรุกจำนวนมากมาติดตั้งไว้โดยไม่จำเป็น ซึ่งจะทำ ให้แอ็กที่ฟโหนดทำงานได้อย่างมีประสิทธิภาพที่ดีที่สุด ซึ่งโปรแกรมควบคุมที่จะถูกติดตั้งในแอ็ก ึ่ ทีฟโหนดจะมีอยู่ 3 ประเภทคือ

- $\bullet$   $\,$  AN\_manager : เป็นโปรแกรมควบคุมหลัก ที่ถูกติดตั้งมาอยู่ก่อนแล้วบนแอ็กทีฟโหนด ทำหน้า ֧֧֩֟֓֓֝֓֕֓<u>֘</u>֖֧֓ ท เปนตัวควบคุมการทํางานทั้งหมดของแอ็กทีฟโหนด ี่
- โปรแกรมควบคุมพื้นฐาน: เป็นโปรแกรมควบคุมที่จำเป็นจะต้องติดตั้งไว้ที่แอ็กทีฟโหนดทุกตัว ี่ ซึ่งโปรแกรมเหล่านี้จะถูกดาวน์โหลดไปติดตั้งไว้ในแอ็กที่ฟโหนดทันที่หลังจากเริ่มทำงาน เช่น โปรแกรมควบคุม Log&Trace ที่ใช้เก็บบันทึกแพ็กเก็ตที่วิ่งผ่านตัวแอ็กที่ฟโหนด ี่

· โปรแกรมตรวจสอบการบุกรุก: เปนโปรแกรมควบคุมสําหรับใชในการตรวจสอบการบุกรุกหรือ โจมตีเครือข่าย ซึ่งในแต่ละเครือข่ายย่อยจะเลือกใช้งานโปรแกรมเหล่านี่แตกต่างกันไป ขึ้นอยู่ กับว่าในเครือข่ายย่อยนั้นมีเครื่องคอมพิวเตอร์ที่ใช้ระบบปฏิบัติการอะไร และเปิดให้บริการ ื่ พคร์ตหมายเลขคะไรบ้าง

โปรแกรมควบคุม NetScan เป็นหนึ่งในโปรแกรมควบคุมพื้นฐานที่แอ็กที่ฟโหนดทุกตัวต้องติด ์ตั้ง โดยจะถูกดาวน์โหลดจากมาสเตอร์โหนดในขณะที่เริ่มต้นทำงาน ซึ่งขั้นตอนการทำงานของ NetScan มีดังน ี้

1. ทำการตรวจสอบดูว่าในเครือข่ายย่อยนั้นมีเครื่องหมายเลขไอพีไดอยู่บ้าง ื่

โดยในขันแรกโปรแกรม NetScan จะเตรียมหน่วยความจำไว้สำหรับเก็บข้อมูลของเครื่อง แต่ละตัวที่อยู่ในเครือข่ายย่อย จากนั้นแอ็กที่ฟโหนดจะตรวจสอบหมายเลขไอพี่ต้นทางของทุกแพ็ก ี่ เก็ตที่วิ่งผ่านเข้ามาจากทางด้านเครือข่ายย่อย และบันทึกหมายเลขไอพีดังกล่าวไว้ ซึ่งถ้าหากพบ ว่ามีหมายเลขไอพีต้นทางตัวใหม่เพิ่มขึ้นมา ก็จะทำการบันทึกหมายเลขไอพีไว้ แต่ถ้าเป็นหมายเลข ไอพีเดิมที่มีอยูแลว ก็จะสงผานแพ็กเก็ตนั้นไปตามปกติและเพื่อเปนการปองกันการโจมตีแอ็กทีฟ โหนดจากเครื่องที่อยู่ในเครือข่ายย่อยด้วยการสร้างแพ็กเก็ตที่ปลอมแปลงหมายเลขไอพี่ต้นทางขึ้น มาจำนวนมาก ๆ เพื่อให้แอ็กทีฟโหนดต้องเก็บหมายเลขไอพีทีไม่มีอยู่จริงเป็นจำนวนมาก จึงต้อง ิตรวจสอบการมีตัวตนอยู่จริงของหมายเลขไอพีเหล่านั้น โดยก่อนที่แอ็กทีฟโหนดจะเพิ่มข้อมูล หมายเลขไอพีเข้าไปในหน่วยความจำ จะทำการส่ง ICMP echo request พร้อมด้วยข้อมูลไปยัง หมายเลขไอพีเหล่านั้น และรอรับ ICMP echo reply ว่าได้ถูกส่งกลับมาหรือไม่ และมีข้อมูลตรงกับ ที่ส่งไปหรือไม่ ซึ่งหากไม่มีการตอบกลับหรือมีการตอบกลับแต่ข้อมูลไม่ตรง ก็จะไม่บันทึกหมาย เลขไอพีนัน ในทางกลับกัน หากได้รับการตอบกลับและมีข้อมูลตรงกับที่ส่งไป ก็จะบันทึกหมายเลข ไอพีนันไว้เพื่อใช้ในกระบวนการขั้นต่อไป

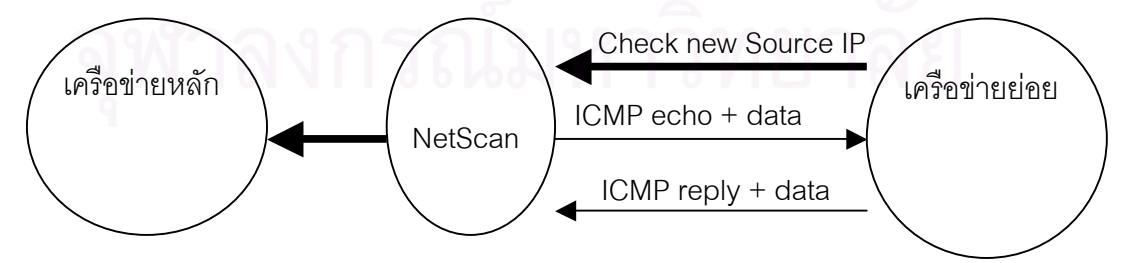

รูปท ี่27. แสดงกระบวนการตรวจสอบเคร ื่องท ถูกติดตั้งเขามาใหม ี่

้อย่างไรก็ตามแอ็กทีฟโหนดก็จะมีการจำกัดจำนวนเครื่องสูงสุดที่รองรับได้ ซึ่งหากมีการ พยายามที่จะดักฟัง ICMP echo request แล้วสร้าง ICMP echo reply ที่มีข้อมูลถูกต้องขึ้นมาเพื่อ ี่

โจมตีแอ็กทีฟโหนดแล้ว จึงต้องป้องกันโดยการตั้งค่าจำนวนเครื่องสูงสุดไว้ ซึ่งเมื่อหมายเลขไอพีที **่** ้บันทึกไว้มีจำนวนสูงเกินค่าที่กำหนดแล้ว แอ็กทีฟโหนดก็จะส่งข้อความ เพื่อแจ้งไปยังมาสเตอร์ โหนดให้ทราบถึงความผิดปกติที่เกิดขึ้นในเครือข่ายย่อยนั้น ๆ  $\mathcal{L}^{\mathcal{L}}(\mathcal{L}^{\mathcal{L}})$  and  $\mathcal{L}^{\mathcal{L}}(\mathcal{L}^{\mathcal{L}})$  and  $\mathcal{L}^{\mathcal{L}}(\mathcal{L}^{\mathcal{L}})$ 

2. ทำการตรวจสอบเครื่องเหล่านั้นว่ามีการเปิดบริการพอร์ตหมายเลขอะไรไว้บ้าง

หลังจากที่ได้หมายเลขไอพีของเครื่องคอมพิวเตอร์ที่อยู่ในเครือข่ายย่อยแล้ว ขันตอนต่อไป ื่ ี่ ของ NetScan ก็คือการตรวจสอบดูว่าเครื่อง ดังกล่าวมีการเปิดให้บริการอะไรไว้บ้าง โดยทำการ ตรวจสอบพอร์ตที่เปิดไว้ ทั้งประเภท TCP และ UDP ซึ่งผู้ดูแลเครือข่ายสามารถกำหนดหมายเลข พอรตที่ตองการตรวจสอบไวในโปรแกรมควบคุม NetScan ได

2.1 การค้นหา<mark>พอ</mark>ร์ตแบบ TCP ที่เปิดให้บริการในเครือข่ายย่อย

โปรแกรมควบคุม NetScan จะทำการตรวจสอบพอร์ต TCP ของเครื่องในเครือข่าย ื่ ย่อย โดยการส่ง TCP SYN ไปยังเครื่องดังกล่าวแล้วรอรับ TCP SYN+ACK จากเครื่องนั้น ื่ ซึ่งถ้าได้รับ SYN+ACK ก็แสดงว่าพอร์ตหมายเลขดังกล่าวเปิดอยู่ ก็จะบันทึกหมายเลข พอร์ตนั้นเก็บไว้ พร้อมกับส่ง TCP Reset ออกไปเพื่อจบการติดต่อ แต่ถ้าหากว่าไม่ได้รับ SYN+ACK หรือวาไดรับ Reset ก็แสดงวาพอรตหมายเลขดังกลาวไมไดเปดใหบริการ ก็ จะขามไปตรวจสอบพอรตหมายเลขถัดไป

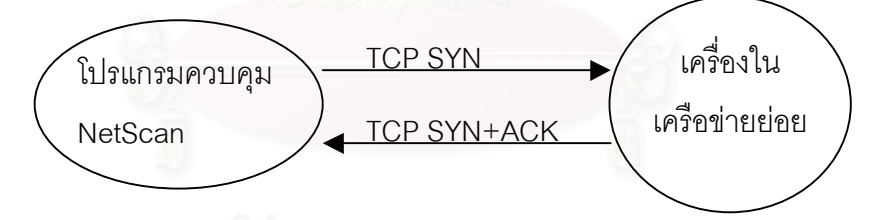

รูปที่ 28. การค้นหาบริการแบบ TCP ที่เปิดอยู่ของเครื่องในเครือข่ายย่อย **ี** 

2.2 การค้นหาพอร์ตแบบ UDP ที่เปิดให้บริการในเครือข่ายย่อย ี่

จะใช้วิธีการคล้าย ๆ กับแบบ TCP ก็คือ ส่งแพ็กเก็ตออกไปเพื่อทำการทดสอบพอร์ต แล้วรอการตอบกลับ ซึ่งในกรณีของ UDP จะทำการส่งแพ็กเก็ตที่ระบุหมายเลขพอร์ต ปลายทางที่ตองการตรวจสอบ แตวาการตรวจสอบพอรตประเภท UDP จะแตกตางจาก TCP ตรงที่ TCP จะมีการตอบกลับมาหากว่าพอร์ตถูกเปิดอยู่ แต่ในกรณีของ UDP นั้นจะ ไม่มีการตอบกลับหากว่าพอร์ตเปิดอยู่ แต่ในทางกลับกันถ้าหากว่าพอร์ตถูกปิด จะมีการ ิตอบกลับมาด้วย ICMP พอร์ต unreachable ดังนั้นจึงเป็นไปได้ว่าหากพอร์ตถกปิดและ

เครื่องได้ส่ง ICMP พอร์ต unreachable ออกมา แต่ส่งมาไม่ถึงตัวแอ็กที่ฟโหนดเนื่องด้วย ื่ สาเหตุใดก็ตาม ก็อาจทำให้เข้าใจผิดว่าพอร์ตนั้นถูกเปิดอยู่ ดังนั้นเพื่อให้แน่ใจว่าพอร์ต เปิดอยู่จริง จึงต้องตรวจสอบ 2 ครั้งต่อหนึ่งพอร์ต เพื่อดูว่ามี ICMP พอร์ต unreachable ตอบกลับมาหรือไม ถาไมมีก็จะถือวาพอรตดังกลาวเปดอยู ดังนั้นโปรแกรมควบคุม NetScan ก็จะบันทึกหมายเลขพอร์ตนันไว้ เพื่อส่งข้อมูลให้มาสเตอร์โหนดต่อไป

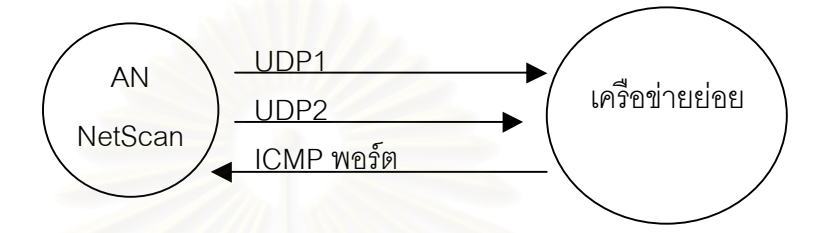

รูปที่ 29. การค้นหาบริการแบบ UDP ที่เปิดอยู่ของเครื่องในเครือข่ายย่อย ื่

ู และเนื่องจากในข้อกำหนดของ RFC-1812 (section 4.3.2.8) [18] ได้มีการกำหนด ไว้ว่า ให้มีการควบคุมปริมาณการส่ง ICMP error message ไว้ด้วยโดยจะกำหนดว่าไม่ให้ มีการส่ง ICMP error message ออกมาเร็วเกินค่าใดค่าหนึ่ง ซึ่งค่าดังกล่าวก็จะแตกต่าง ึ่ กันไปตามผูผลิตระบบปฏิบัติการแตละราย ดังนั้นการสงแพ็กเก็ตเพื่อตรวจสอบไปยัง พอรต UDP ของเครื่องปลายทาง หากวาเครื่องปลายทางไมไดเปดพอรตนั้นอยูก็จะสง ICMP พอร์ต unreachable ออกมา ซึ่งถ้าในการตรวจสอบได้มีการส่งแพ็กเก็ตออกมาเร็ว ึ่ เกินไปก็จะทำให้เครื่องปลายทางระงับการส่ง ICMP พอร์ต unreachable ตอบกลับมา ซึ่ง ื่ จะมีผลให้การตรวจสอบผิดพลาดได้ ดังนั้นในการตรวจสอบพอร์ต UDP จึงจำเป็นต้องมี การหน่วงเวลาในการส่งแพ็กเก็ตไว้ด้วย ซึ่งในที่นี่ได้กำหนดไว้ที่ 1 พอร์ตต่อ 1 วินาที และ ึ่ ู้ ผลจากการที่ต้องมีการหน่วงเวลานี้เองทำให้การตรวจสอบพอร์ต UDP ต้องใช้เวลามาก พอสมควร ดังนั้นจำนวนพอร์ตที่จะตรวจสอบจึงไม่ควรมากจนเกินไป เช่นอาจกำหนดไว้ว่า ให้ตรวจสอบไม่เกิน 60 พอร์ต ก็จะใช้เวลาในการตรวจสอบเท่ากับ 1 เครื่องต่อนาที ซึ่งโดย ื่ ปกติแล้วเครื่องที่ใช้งานทัว ๆ ไปก็จะเปิดไว้เพียงไม่กี่พอร์ตเท่านั้น ดังนั้นการตรวจสอบก็ให้ ระบุเฉพาะหมายเลขพอร์ตที่สนใจจะตรวจสอบก็เพียงพอแล้ว

3. ทำการตรวจสอบไปที่เครื่องต่าง ๆ เหล่านั้นว่าใช้ระบบปฏิบัติการอะไร  $\mathcal{L}^{\text{max}}_{\text{max}}$ ื่

หลังจากที่ได้ทำการตรวจสอบพอร์ตเสร็จสิ้นแล้ว NetScan ก็จะเริ่มทำการตรวจสอบ ระบบปฏิบัติการของเครื่องนั้น ซึ่งจะทำโดยใช้วิธีการส่งแพ็กเก็ต ICMP รูปแบบต่าง ๆ ไปยังเครื่อง ที่ต้องการตรวจสอบแล้วรอรับการตอบกลับ จากนั้นก็ตรวจสอบรายละเอียดของแพ็กเก็ตที่ได้รับ

การตอบกลับมา เพื่อวิเคราะห์ว่าเครื่องดังกล่าวใช้ระบบปฏิบัติการชนิดใด เนื่องจากในระบบ ปฏิบัติการที่ตางชนิดกัน แพ็กเก็ตที่ตอบกลับมาจะมีรายละเอียดที่แตกตางกัน [19] ทําใหสามารถ ระบุได้ว่าเครื่องดังกล่าวเป็นระบบปฏิบัติการชนิดใด ซึ่งแพ็กเก็ตที่ถูกส่งออกไปจะประกอบไปด้วย ICMP จํานวน 4 แพ็กเก็ต และ UDP อีก 1 แพ็กเก็ตดังน ี้

- ICMP echo request
- ICMP TimeStamp request
- **•** ICMP AddressMask request
- ICMP Information request
- · UDP พอรต 0

## โดยแพ็กเก็ตที่คาดวาจะตอบกลับมาจะมีดังน

- ICMP echo reply
- **ICMP TimeStamp reply**
- · ICMP AddressMask request
- **ICMP** Information request
- ICMP พคร์ต unreachable

เมื่อได้รับการตอบกลับทั้งหมดแล้ว หรือว่ายังไม่ได้รับการตอบกลับทั้งหมดแต่ว่าเกินเวลาที่ กำหนดไว้แล้ว NetScan ก็จะนำข้อมูลที่ได้รับมาพิจารณาเทียบกับฐานข้อมูล OS Signature เพื่อ ตรวจสอบวาเปนระบบปฏิบัติการชนิดใด ซึ่งตัวอยางของ OS signature จะเปนดังภาคผนวก ก.

4. เมื่อตรวจสอบเสร็จแลวก็จะสงขอมูลดังกลาวไปยังมาสเตอรโหนด

เมื่อตรวจสอบเสร็จแล้วว่าเครื่องใช้ระบบปฏิบัติการชนิดใด NetScan ก็จะเตรียมข้อมูลดัง ื่ ึกล่าวเพื่อส่งให้กับมาสเตอร์โหนด เพื่อสอบถามว่าต้องการให้ทำอะไรต่อไป โดยข้อมูลดังกล่าวจะ ถูกสร้างขึ้นเป็นสัญญาณควบคุมเพื่อส่งไปยัง มาสเตอร์โหนด โดยมีโครงสร้างของข้อมูลดังรูปที่ 30

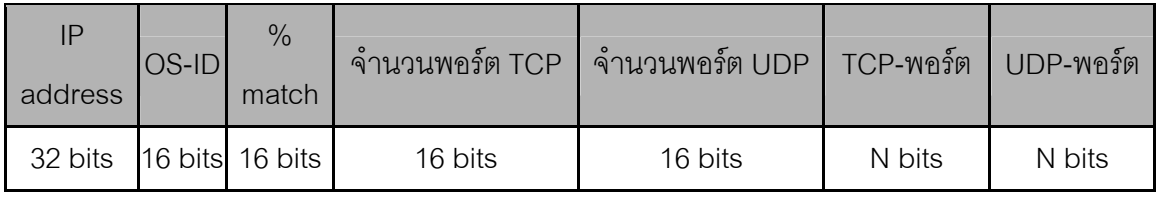

รูปที่ 30. ข้อมูลที่ส่งให้มาสเตอร์โหนดเพื่อแจ้งรายละเอียดของเครื่องที่อยู่ในเครือข่ายย่อย ี่ **่** ี่

เมื่อไดเตรียมขอมูลสําหรับสงไปยังมาสเตอรโหนดเรียบรอยแลวโปรแกรมควบคุม NetScan จะไม่ได้เป็นผู้ส่งแพ็กเก็ตออกไปโดยตรง แต่ว่าจะนำข้อมูลที่ต้องการส่งไปวางไว้ใน Buffer ของโปรแกรมควบคุม AN\_manager ดังรูปท ี่31 ซ งหลังจากนั้น AN\_manager จะทําการ ึ่ ิตรวจสอบข้อมูลใน Buffer แล้วนำข้อมูลดังกล่าวมาเข้ารหัสเพื่อสร้าง ลายมือชื่ออิเล็กทรอนิกส์ โดยใช้ Private key ของตัวแอ็กที่ฟโหนดเอง จากนั้นจึงจะส่งออกไปยังมาสเตอร์โหนด ซึ่งมาสเตอร์ ึ่ โหนดก็จะสามารถตรวจสอบได้ว่าสัญญาณควบคุมนี้ได้ถูกส่งออกมาจากแอ็กทีฟโหนดจริงๆ

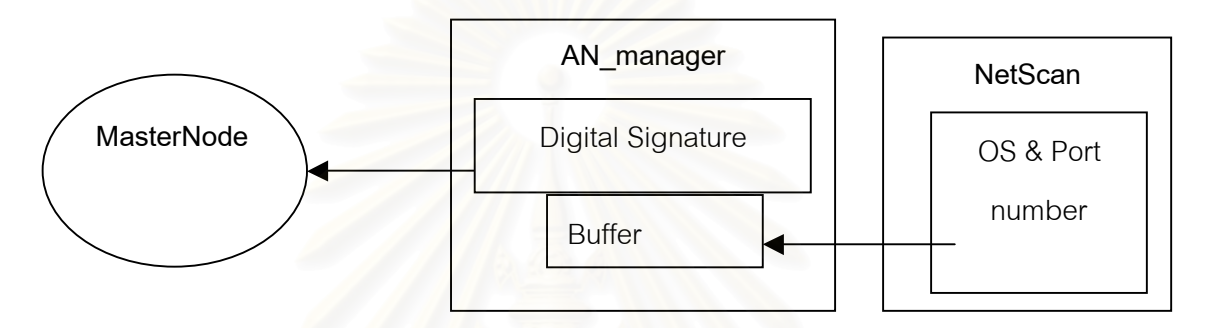

รูปท ี่31. การสงสัญญาณควบคุมโดยการสงผานโปรแกรม AN\_manager

เมื่อมาสเตอร์โหนดได้รับข้อมูลจากโปรแกรมควบคุม NetScan ของแอ็กทีฟโหนดแล้ว ก็ จะทำการตรวจสอบข้อมูลที่อยู่ใน configuration file บนมาสเตอร์โหนด เพื่อดูว่าระบบปฏิบัติการ และบริการที่เปิดอยู่ตามข้อมูลที่ได้รับมาจากแอ็กที่ฟโหนดนั้น จะต้องใช้โปรแกรมตรวจสอบการ บุกรุกตัวใดบ้าง ซึ่งข้อมูลนี้จะสามารถกำหนดได้โดยผู้ดูแลเครือข่ายว่าต้องการให้ระบบปฏิบัติการ หรือพอร์ตที่เปิดให้บริการใดใช้โปรแกรมตรวจสอบการบุกรุกอะไรบ้างดังรูปที่ 32

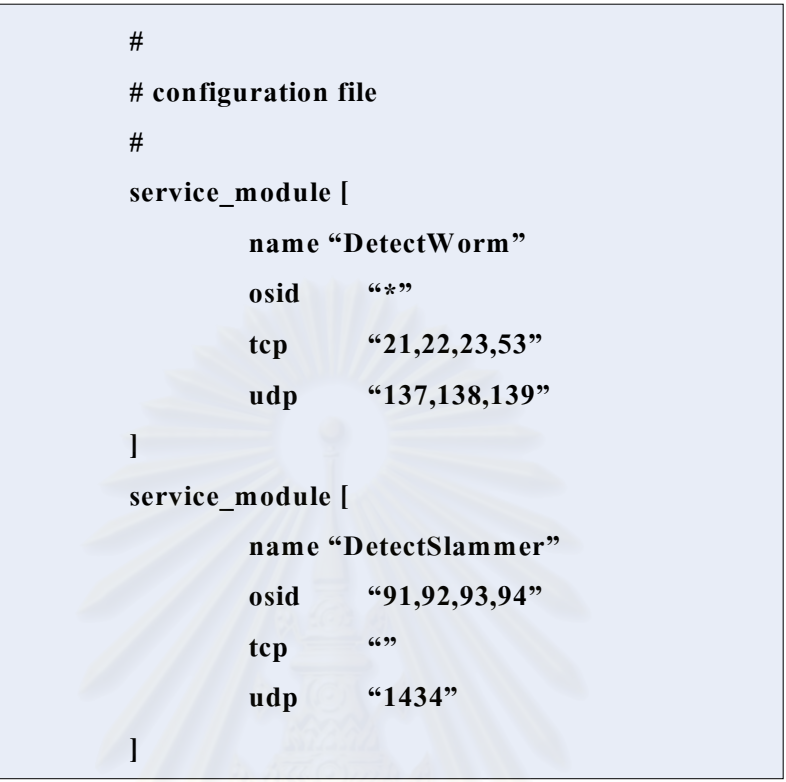

รูปที่ 32. ตัวอย่างการกำหน<mark>ดค่าใน Configuration file เพื่อกำหนดการเลือกใช้โปรแกรมควบคุม</mark>

เมื่อมาสเตอรโหนดตรวจสอบเสร็จแลวก็จะเตรียมการสงสัญญาณควบคุม NetScan Reply ที่ประกอบไปด้วยข้อมูลชื่อของโปรแกรมตรวจสอบการบุกรุกที่อยู่ใน configuration file ที่ ตรงกับข้อมูลของเครื่องที่ได้รับจากแอ็กที่ฟโหนด และทำการสร้าง ลายมือชื่ออิเล็กทรอนิกส์ของ ื่ สัญญาณควบคุมนันพร้อมระบุ key ID ของแอ็กที่ฟโหนดปลายทาง จากนั้นจึงส่งออกไปยังแอ็ก ที่ฟโหนด เพื่อบอกให้แอ็กที่ฟโหนดทำการดาวน์โหลดโปรแกรมเหล่านั้นไปติดตั้ง ดังรูปที่ 33

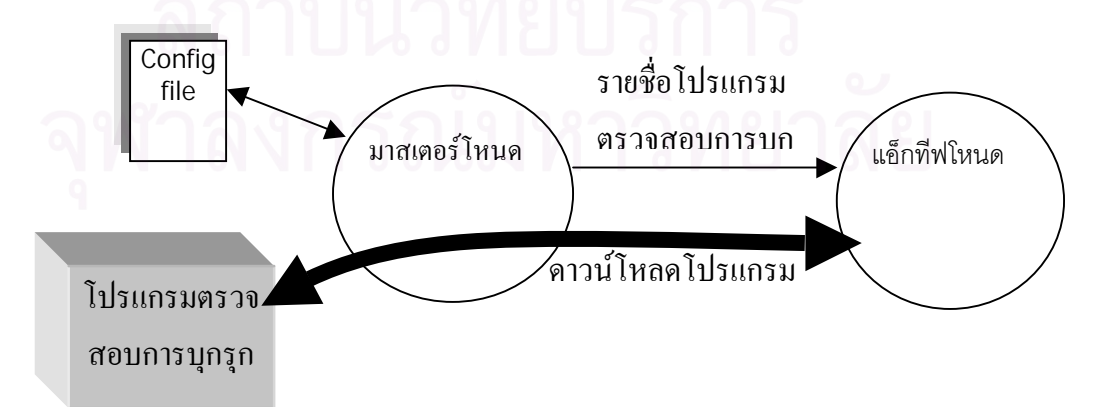

รูปที่ 33. ขั้นตอนการติดตั้งโปรแกรมตรวจสอบการบุกรุกตามที่กำหนดไว้โดยผู้ดูแลเครือข่าย ี่

เมื่อแอ็กทีฟโหนดทําการดาวนโหลดโปรแกรมเสร็จ ก็เปนอันเสร็จสิ้นกระบวนการทํางาน ทั้งหมดของ NetScan สําหรับเครื่อง 1 เครื่อง จากนั้น NetScan ก็จะคอยตรวจสอบตอไปวามี เครื่องใหม่ติดตั้งเข้ามาในเครือข่ายย่อยอีกหรือไม่ ซึ่งถ้าพบ NetScan ก็จะเริ่มทำงานตามกระบวน การดังที่กลาวมาแลวทั้งหมดอีกครั้ง ดังนั้นโปรแกรมตรวจสอบการบุกรุกที่ถูกติดตั้งในแอ็กทีฟ โหนดจะได้รับการปรับปรุงอยู่เสมอแม้ว่าเครื่องที่อยู่ในเครือข่ายย่อยมีการเปลี่ยนแปลงไป ื่ ี่

## **3.11 การตรวจสอบการบุกรุกแบบกระจาย**

จากแนวคิดของวิทยานิพนธ์นี้ที่จะป้องกันการบุกรุกเครือข่ายโดยใช้วิธีการสกัดกันการบุก ี่ รุกไว้ในจุดที่เป็นเครือข่ายย่อย เพื่อจำกัดขอบเขตของการโจมตีให้เล็กที่สุด ทำให้ประสิทธิภาพโดย<br>-ี่ รวมของเครือข่ายได้รับผลกระทบน้อยที่สุดหากมีการบุกรุกเกิดขึ้น ดังนั้นโครงสร้างของระบบที่ พัฒนาขึ้นจึงได้ใช้การติดตั้งแอ็กที่ฟโหนดไว้ที่เครือข่ายย่อยทั้งหมด เพื่อทำหน้าที่เป็นตัวตรวจสอบ ี่  $\mathcal{L}^{\mathcal{L}}(\mathcal{L}^{\mathcal{L}})$  and  $\mathcal{L}^{\mathcal{L}}(\mathcal{L}^{\mathcal{L}})$  and  $\mathcal{L}^{\mathcal{L}}(\mathcal{L}^{\mathcal{L}})$ และป้องกันการบุกรุกที่อาจจะเกิดขึ้น แอ็กที่ฟโหนดแต่ละตัวจะทำหน้าที่ป้องกันเครือข่ายย่อยของ ตนเองด้วยการตรวจสอบข้อมูลที่วิ่งผ่านเข้าออกระหว่างเครือข่ายย่อยกับเครือข่ายหลัก ซึ่งข้อมูล เหล่านี้จะถูกตรวจสอบโดยโปรแกรมตรวจสอบการบุกรุกทั้งหมดที่ถูกติดตั้งไว้ในตัวแอ็กที่ฟโหนด ี่

ปัญหาที่สำคัญข<mark>องการตรวจสอบและป้องกันการบุกรุกก็คือต้องใช้เวลาในการอ่านข้อมูล</mark> ที่วิ่งผ่านทั้งหมด เพื่อค้นหาว่าข้อมูลนั้นจะเป็นการบุกรุกหรือไม่ ดังนั้นการตรวจสอบการบุกรุกจะ ี่ ส่งผลกระทบโดยตรงกับอัตราการส่งผ่านข้อมูลของตัวแอ็กทีฟโหนด ยิ่งถ้ามีจำนวนโปรแกรมที่ใช้ ิ่ ในการตรวจสอบการบุกรุกมากเท่าใด อัตราการส่งผ่านข้อมูลก็จะลดลงมากเท่านั้น แต่เนื่องจากว่า การตรวจสอบการบุกรุกของแอ็กที่ฟโหนดแต่ละตัว มีจุดประสงค์เพื่อทำหน้าที่ป้องกันเครื่องที่อยู่ ในเครือขายยอยของตนเองเทานั้น ดังนั้นการติดตั้งโปรแกรมตรวจสอบการบุกรุกไวในแอ็กทีฟ โหนดจึงไมจําเปนตองติดตั้งทั้งหมดทุกโปรแกรม แตจะเลือกติดตั้งโปรแกรมตรวจสอบแตกตางกัน ไปขึ้นอยู่กับว่าในเครือข่ายย่อยนั้นมีการใช้งานเครื่องประเภทใดอยู่บ้าง ซึ่งวิธีการนี้เป็นผลดีกับ ประสิทธิภาพในการส่งผ่านข้อมูลของแอ็กทีฟโหนด เนื่องจากการตรวจสอบการบุกรุกจะตรวจสอบ **่** เฉพาะการบุกรุกที่คาดว่าจะมีผลกระทบกับเครื่องที่อยู่ในเครือข่ายย่อยเท่านั้น ื่ ี่

นอกจากนั้นการตรวจสอบข้อมูลที่วิงผ่านตัวแอ็กที่ฟโหนดไม่จำเป็นที่จะต้องตรวจสอบข้อ ี่ ี่ มูลที่วิ่งออกจากเครือข่ายย่อย เนื่องจากว่าหน้าที่ของแอ็กที่ฟโหนดคือการตรวจสอบการบุกรุกที่มุ่ง ี่ จะโจมตีเครื่องที่อยู่ในเครือข่ายย่อย ดังนั้นการตรวจสอบเฉพาะข้อมูลที่วิ่งเข้าสู่เครือข่ายย่อยก็จะ ื่ เพียงพอในการที่จะป้องกันเครื่องในเครือข่ายย่อยได้ ซึ่งวีธีนี้จะส่งผลดีให้กับอัตราการส่งผ่านข้อ มูลของแอ็กทีฟโหนดเป็นอย่างมาก อย่างไรก็ตามการตรวจสอบข้อมูลเพียงด้านเดียวเช่นนี้ ไม่ได้ หมายความว่าข้อมูลที่วิงออกจากเครือข่ายย่อยจะไม่ถูกตรวจสอบ เพราะในที่สุดแล้วเมื่อข้อมูลที่ ี่

วิ่งออกจากแอ็กที่ฟโหนดต้นทาง ก็จะวิ่งเข้าสู่เครื่องปลายทางซึ่งก็จะต้องวิ่งผ่านแอ็กที่ฟโหนดที่ดู ื่ แลเครื่องปลายทางอยู่ดี ดังนั้นข้อมูลก็จะถูกตรวจสอบโดยแอ็กทีฟโหนดที่ดูแลเครื่องปลายทางอยู่ ื่

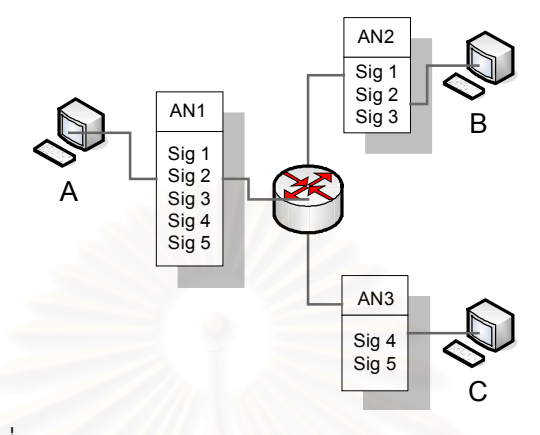

รูปท ี่34. ตัวอยางการตรวจสอบการบุกรุกแบบกระจาย

ตัวอย่างการตรวจสอบการบุกรุกดังรูปที่ 34 ประกอบไปด้วยแอ็กทีฟโหนด 3 ตัว คือ AN1 AN2 และ AN3 ซึ่ง AN1 จะติดตั้งโปรแกรมตรวจสอบการบุกรุกจํานวน 5 ตัว สวน AN2และ AN3 จะติดตั้งโปรแกรมตรวจสอบจํานวน 3 และ 2 ตัวตามลําดับ ในกรณีที่เครื่อง A สงแพ็กเก็ตไปให เครื่อง B แพ็กเก็ตจะถูกตรวจสอบด้วย AN2 เพราะเป็นแพ็กเก็ตขาเข้าของ AN2 แต่จะไม่ถูกตรวจ ี สอบด้วย AN1 เพราะเป็นแพ็กเก็ตขาออกของ AN1 ดังนั้นแพ็กเก็ตดังกล่าวจะถูกตรวจสอบด้วย โปรแกรมตรวจสอบการบุกรุกจํานวน 3 โปรแกรมคือ Sig1 Sig2 และ Sig3 ในขณะที่หากเคร ื่อง B ส่งแพ็กเก็ตกลับไปยังเครื่อง A ก็จะถูกตรวจสอบที่ AN1 ด้วยโปรแกรมตรวจสอบจำนวน 5 ตัว เท่า ื่ กับว่าแต่ละแพ็กเก็ตจะถูกตรวจสอบด้วยแอ็กทีฟโหนดเพียงแค่ 1 ตัวเท่านั้น ซึ่งวิธีการนี้นอกจาก จะเป็นการกระจายภาระในการตรวจสอบของตัวแอ็กที่ฟโหนดด้วยการแบ่งกันตรวจสอบเฉพาะ แพ็กเก็ตขาเข้าของตนเองแล้ว ยังทำให้การตรวจสอบเป็นไปอย่างเหมาะสมไม่ได้ตรวจสอบการบุก รุกทุกรูปแบบที่มีอยู่ทั้งหมด แต่จะตรวจสอบเพียงการบุกรุกที่มุ่งโจมตีเครื่องที่อยู่ในเครือข่ายย่อยที่ แอ็กทีฟโหนดต้องป้องกันเท่านั้น ซึ่งจะส่งผลดีกับอัตราการส่งผ่านข้อมูลโดยรวมภายในเครือข่าย

อย่างไรก็ตาม ในบางกรณีผู้ดูแลเครือข่ายก็อาจต้องการที่จะกำหนดให้แอ็กที่ฟโหนดทำ ี่ การตรวจสอบข้อมูลที่วิ่งออกจากเครือข่ายย่อยได้ เพื่อป้องกันการใช้งานเครือข่ายที่ไม่เหมาะสม ิ่ ซึ่งอาจใชโปรแกรมตรวจสอบขอมูลเพื่อปองกันการสงขอมูลที่ละเมิดนโยบายความปลอดภัยของ องค์กรไม่ให้ส่งผ่านแอ็กทีฟโหนดออกมาได้ เพื่อป้องกันข้อมูลบางประเภทที่อาจส่งผลกระทบกับ ี่ เครือข่ายหลักถ้าหากปล่อยให้ข้อมูลดังกล่าวหลุดออกจากเครือข่ายย่อย ยกตัวอย่างเช่นการตรวจ สอบการส่งข้อมูลในปริมาณที่มากผิดปกติ ซึ่งอาจจะเกิดจากการที่เครื่องคอมพิวเตอร์ในเครือข่าย  $\mathcal{L}^{\text{max}}_{\text{max}}$ ติดไวรัส ทำให้เครื่องดังกล่าวส่งแพ็กเก็ตออกมาเป็นจำนวนมากเพื่อทำการแพร่เชื่อไวรัส เป็นต้น ื่

# **บทท ี่ 4**

## **4การทดสอบการทํางานของระบบ**

# **4.1 ทดสอบการทํางานเบ ื้ องตนของระบบ**

การทดสอบการทํางานเบื้องตนของระบบ โดยติดตั้งแอ็กทีฟโหนดจํานวน 2 ตัวเขาไปใน เครือขาย พรอมทั้งเตรียมโปรแกรมควบคุม Log&Trace ไวในมาสเตอรโหนด โดยเครือขายจะ ประกอบด้วยแอ็กทีฟโหนด AN-1 และ AN-2 ซึ่งทำหน้าที่เชื่อมระหว่างเครือข่ายหลักกับเครือข่าย ื่ ย่อย เครือข่ายย่อย 1 และ เครือข่ายย่อย 2 ดังรูปที่ 35

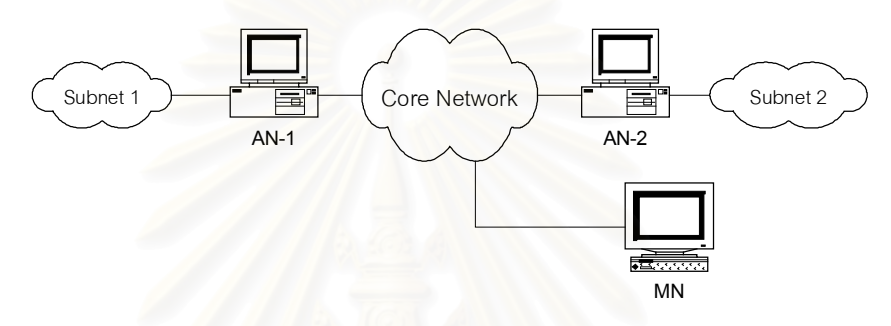

รูปที่ 35. เครือข<mark>่ายที่สร้างขึ้นเพื่อใช้ในการทดลอง</mark>

เริ่มต้นการทำงานโดยแอ็กที่ฟโหนดจะทำตามขันตอนก็คือไปขอลงทะเบียนกับมาสเตอร์ ิ่ โหนด จากนั้นมาสเตอร์โหน<mark>ดก็จะตอบกลับมาพร้อมกับส่งรายชื่อโปรแกรมควบคุมพื้นฐานมาให้</mark> **่** ซึ่งในขณะนี้ก็จะมีเพียงโปรแกรม Log&Trace ซึ่งเมื่อแอ็กทีฟโหนดไดรับการตอบกลับ ก็จะเริ่ม ดาวน์โหลดโปรแกรมควบคุมตามรายชื่อที่ได้รับมา และติดตั้งเข้าไว้ในแอ็กที่ฟโหนดทันที่ หลังจาก ื่ ติดตั้งเสร็จเรียบรอยโปรแกรม Log&Trace ก็จะเริ่มบันทึกแพ็กเก็ตไปตามปกติซึ่งขนาดของหนวย ความจําท จองไวสําหรับบันทึกจะเทากับ 10,000 แพ็กเก็ต ี่

จากนั้นก็เริ่มทดสอบการคนหาที่มาของแพ็กเก็ต โดยการสงแพ็กเก็ตตัวอยางออกจาก เครื่องที่อยู่ใน เครือข่ายย่อย 1 ไปยังเครื่องที่อยู่ใน เครือข่ายย่อย 2 หลังจากนั้นจึงทำการส่งคำร้อง ี่ ี่ ขอค้นหาที่มาของแพ็กเก็ต พร้อมระบุแพ็กเก็ตตัวอย่างที่ต้องการค้นหาลงไปด้วย โดยส่งคำร้องขอ จาก AN-2 ไปยัง AN-1 ซึ่งในการทดสอบนี้ได้ทำการทดลองกับเครือข่ายที่ใช้งานจริง ซึ่งทำงานอยู่ ในสภาวะการใช้งานเครือข่ายปกติ และจากผลการทดสอบพบว่า หลังจากที่ AN-1 ได้รับคำร้องขอ ่ ค้นหาที่มาของแพ็กเก็ตจาก AN-2 แล้ว โปรแกรมควบคุม Log&Trace ของ AN-1 ก็สามารถค้นหา แพ็กเก็ตตามท ี่ระบุไวในคําขอไดพบในทันที

## **4.2 ทดสอบความสามารถของแอ็กทีฟโหนดในการติดตั้งโปรแกรมควบคุมโดยอัตโนมัติ**

คุณสมบัติพิเศษของแอ็กทีฟโหนดคือสามารถเปลี่ยนแปลงโปรแกรมควบคุมการทํางาน ของตัวมันเองได้ ซึ่งด้วยคุณสมบัตินี้ทำให้เราสามารถเปลี่ยนแปลงโปรแกรมตรวจสอบการบุกรุกได้

อย่างสะดวกและสามารถทำได้โดยอัตโนมัติ ซึ่งในระบบนี้จะเก็บโปรแกรมตรวจสอบการบุกรุกไว้ ในเครื่องมาสเตอร์โหนด เพื่อให้แอ็กที่ฟโหนดเข้ามาดาวน์โหลดไปติดตั้งใช้งาน โดยที่ผู้ดูแลเครือ ข่ายจะสามารถกำหนดในมาสเตอร์โหนดได้ว่า จะให้แอ็กทีฟโหนดตัวใดติดตั้งโปรแกรมตรวจสคบ ้ คะไรบ้าง ซึ่งจะสามารถทำได้ 2 ลักษณะ คือ

 $\bullet$  กำหนดให้เป็นค่าเริ่มต้น โดยที่แอ็กทีฟโหนดทุกตัวจะต้องติดตั้งโปรแกรมตรวจสอบนี้

● กำหนดเป็นค่าเฉพาะสำหรับระบบปฏิบัติการ<mark>แต่ละชนิดหรือเฉพาะแต่ละพอร์ตที่เ</mark>ปิดให้บริการ ี่ ในแบบแรกนั้นจะใช้สำหรับกำหนดให้แอ็กทีฟโหนดติดตั้งโปรแกรมที่จำเป็นต้องใช้เพื่อให้ สามารถทำงานขันพื้นฐานได้อย่างถูกต้อง <mark>แ</mark>ละใช้สำหรับผู้ดูแลเครือข่ายที่จะสามารถกำหนดราย ี่ ชื่อโปรแกรมตรวจสอบพื้นฐาน ที่แอ็กที่ฟโหนดทุกตัวต้องติดตั้งตามนโยบายความปลอดภัยของ ื่ ้องค์กรได้ โดยการกำหนดในส่วนนี้จะให้ระบุชื่อโปรแกรมที่ต้องติดตั้งไว้ในแฟ้ม "DefaultMod" ส่วนในแบบที่สองนันจะใช้ลำหรับกำหนดให้แอ็กที่ฟโหนดแต่ละตัวติดตั้งโปรแกรมเฉพาะลำหรับ แต่ละเครือข่ายย่อยได้ ซึ่งผู้ดูแลเครือข่ายสามารถกำหนดได้ว่า ระบบปฏิบัติการใดต้องใช้โปรแกรม ตรวจสอบอะไร หรือหากมีการเปดพอรตหมายเลขอะไรไวก็ใหติดตั้งโปรแกรมตรวจสอบเฉพาะ พอร์ตนั้น ซึ่งแอ็กที่ฟโหนด<mark>จะสามารถรู้ไ</mark>ด้โดยอัตโนมัติว่าในเครือข่ายย่อยที่ดูแลอยู่นั้นมีเครื่องที่ใช้ ระบบปฏิบัติการชนิดใดและเปดพอรตอะไรไวโดยใชโปรแกรมควบคุม NetScan ในการตรวจสอบ และผู้ดูแลเครือข่ายจะต้องกำหนดรายชื่อโปรแกรมที่ต้องติดตั้งไว้ในแฟ้ม "service\_module.conf" เพื่อใหแอ็กทีฟโหนดติดตั้งโปรแกรมตรวจสอบการบุกรุกใหสอดคลองกับนโยบายความปลอดภัย สำหรับแต่ละเครือข่ายย่อยได้ ตัวอย่างการระบุรายชื่อโปรแกรมในแฟ้ม "DefaultMod" เป็นดังรูปที่ ื่ 36 ซึ่งได้กำหนดให้ติดตั้งโปรแกรม LogTrace และ NetScan ไว้ในแอ็กทีฟโหนดทุกตัว

> ############## # DefaultMod file ############## libLogTrace.so libNetScan.so

รูปที่ 36. การระบุรายชื่อโปรแกรมควบคุมในแฟ้ม DefaultMod ื่

ตัวอยางของแฟม "service\_module.conf" ในมาสเตอรโหนด ซึ่งแอ็กทีฟโหนดจะติดตั้ง โปรแกรมตามข้อมูลที่ได้จาก NetScan ซึ่งจากตัวอย่างในรูปที่ 37 โปรแกรมควบคุมตัวแรกได้ กําหนดใหแอ็กทีฟโหนดที่ดูแลเครือขายยอยที่มีระบบปฏิบัติการหมายเลข 95,96,97 ซึ่งก็คือ Windows XP SP1a, Windows XP SP1 และ Windows XP (ดูรายละเอียดได้จากภาคผนวก ก.) และเปิดพอร์ตหมายเลข 445 ไว้บนโปรโตคอล TCP ซึ่งก็คือบริการ I SASS ของ Windows ที่มีช่อง โหว่อยู่ ให้ทำการติดตั้งโปรแกรมตรวจสอบ "LsassExploit" เพื่อป้องกันการโจมตีเครื่องในเครือ ข่ายย่อยโดยอาศัยช่องโหว่ดังกล่าว ส่วนในโปรแกรมควบคุมตัวที่สองนั้นให้ติดตั้งโปรแกรม "DetectWorm" สำหรับแอ็กที่ฟโหนดทุกตัวโดยการระบุเครื่องหมาย "\*" ไว้ ซึ่งจะหมายถึงให้ติดตั้ง ื่ โปรแกรมควบคุมนี้ไม่ว่าจะเป็นระบบปฏิบัติการอะไร

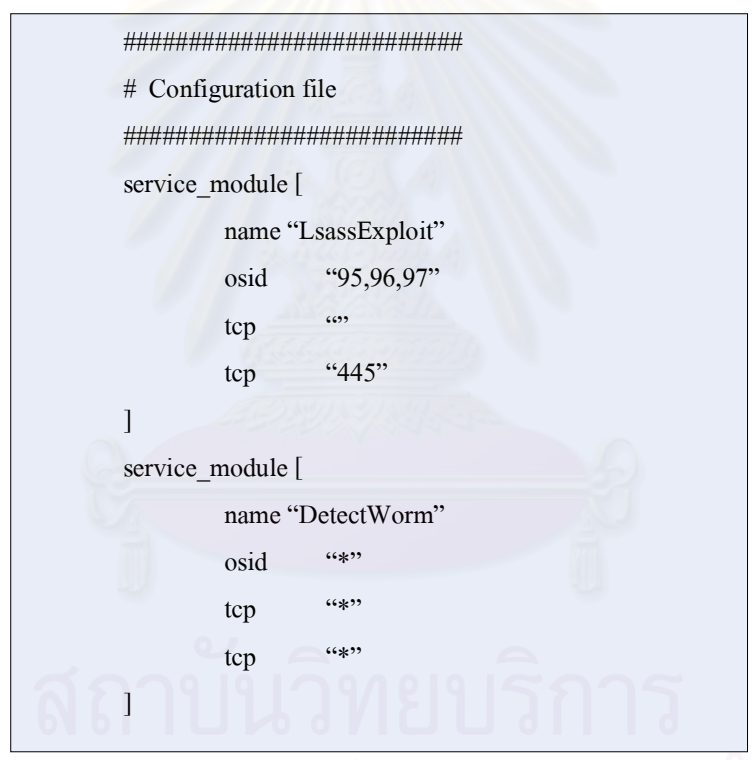

รูปที่ 37. ตัวอย่างการระบุรายชื่อโปรแกรมควบคุมในแฟ้ม service\_module.conf ื่

เครือข่ายที่ใช้ทดสอบประกอบไปด้วยแอ็กที่ฟโหนด 3 ตัว AN1, AN2, AN3 และมาสเตอร์ โหนดดังรูปที่ 38 การทดสอบเริ่มจากให้แอ็กที่ฟโหนดเริ่มทำงาน ซึ่งแอ็กที่ฟโหนดทุกตัวได้ทำการ ิ่ ิ่ ติดตั้งโปรแกรมควบคุมที่กําหนดไวในแฟม DefaultMod และแอ็กทีฟโหนดแตละตัวไดติดตั้ง โปรแกรมตรวจสอบเฉพาะสําหรับแตละเครือขายยอย เชน AN1 ไดทําการติดตั้งโปรแกรมตรวจ สอบสำหรับ Windows 98 เป็นต้น โดยในตัวอย่างนี้จะมีเครื่องที่ถูกผู้บุกรุกยึดครองแล้วคือเครื่องที่ ี่ **่** อยู่ในเครือข่ายย่อยของ AN3 ซึ่งเครื่องดังกล่าวได้ทำการค้นหาเครื่องอื่นๆในเครือข่ายที่มีช่องโหว่ ื่ ื่

LSASS อยูตลอดเวลา โดยสง TCP SYN ออกไปยังหมายเลขไอพีปลายทางที่สุมขึ้นมา ทําใหมี ปริมาณทราฟฟิคในเครือข่ายค่อนข้างสูง ซึ่งช่องโหว่นี่เป็นบริการที่ Windows จำเป็นต้องใช้งานซึ่ง ทำให้ไม่สามารถที่จะปิดพอร์ตนีทิ้งไปได้

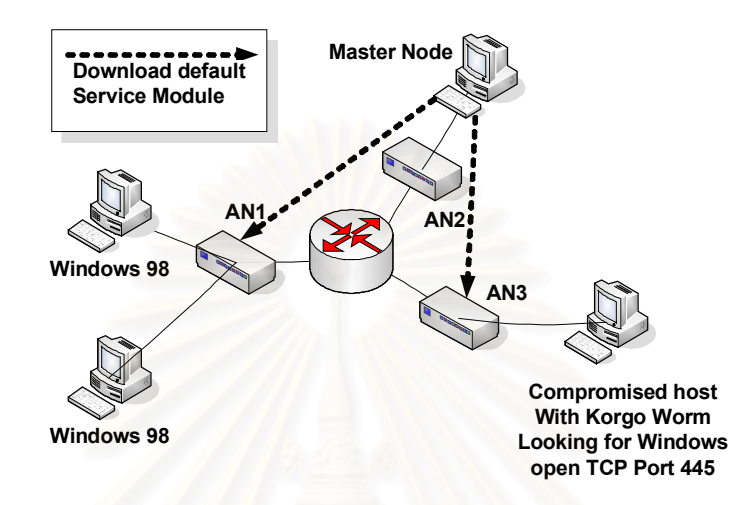

รูปที่ 38. เครือข่ายที่ใช้ทดสอบการติดตั้งโปรแกรมควบคุมโดยอัตโนมัติ

จากนั้นได้ทำการติดตั้งเครื่องที่มีช่องโหว่ LSASS เพิ่มเข้าไปในเครือข่ายย่อยของ AN1 ดัง ื่ รูป และทันทีที่เครื่องดังกลาวเริ่มมีการสงแพ็กเก็ตออกไปนอกเครือขายยอย AN1 ก็ตรวจพบวามี เครื่องใหมถูกติดตั้งเขามาในเครือขาย ก็สั่งใหโปรแกรม NetScan ใน AN1 เริ่มทําการตรวจสอบ เครื่องดังกลาวทันทีโดยจะทําการตรวจสอบวาเครื่องดังกลาวใชระบบปฏิบัติการอะไรและมีการ เปิดพอร์ตอะไรไว้บ้าง ซึ่งได้ตรวจพบว่าเป็น Windows XP และได้มีการเปิดพอร์ต 445 ไว้ จากนั้น AN1 ไดสงสัญญาณควบคุม NetScan ไปยังมาสเตอรโหนดเพื่อขอรายชื่อโปรแกรมตรวจสอบท ต้องติดตั้งเพิ่มเติม ซึ่งในการทดลองนี้ได้กำหนดไว้ในแฟ้ม service\_module.conf แล้วว่าหากพบ ึ่ วามีWindows XP ที่เปด พอรต TCP 445 ใหทําการติดตั้งโปรแกรมตรวจสอบ LsassExploit จาก นั้น มาสเตอร์โหนด ก็ได้ตอบกลับมาที่ AN1 พร้อมกับชื่อโปรแกรมตรวจสอบที่ต้องใช้ และเมื่อ AN1 ได้รับคำตอบแล้วก็เริ่มทำการเชื่อมต่อไปยังมาสเตอร์โหนดเพื่อขอดาวน์โหลดโปรแกรมตรวจ สอบ LsassExploit มาและทำการติดตั้งและเริ่มใช้งานทันที

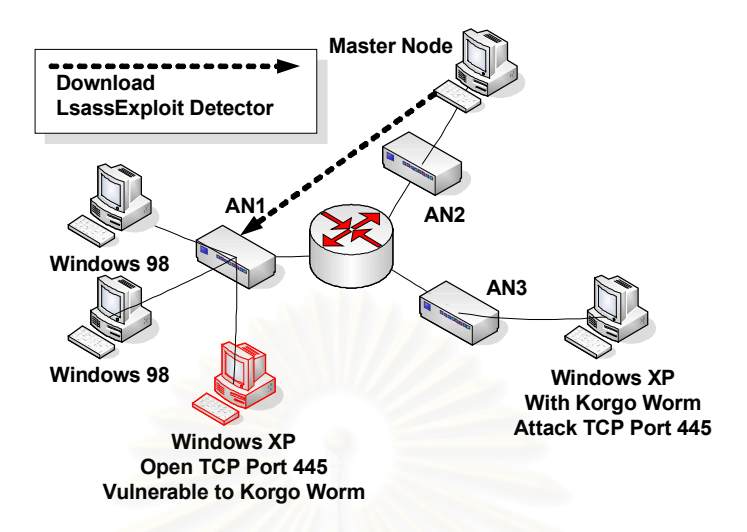

รูปท ี่39. แอ็กทีฟโหนดติดตั้งโปรแกรมโดยอัตโนมัติเมื่อตรวจพบระบบปฏิบัติการชนิดใหม

ในการตรวจสอบว่าเครื่องมีการเปิดพอร์ตอะไรไว้บ้างนั้น จะไม่ได้ตรวจสอบหมดทุกพอร์ต **่** เนื่องจากจำนวนพอร์ตที่เป็นไปได้มีถึง 65536 หมายเลข ซึ่งถ้าทำการตรวจสอบทั้งหมดจ*ะต้*องใช้ ื่ เวลานานโดยเฉพาะการตรวจสอบ UDP พอร์ต ซึ่งต้องใช้เวลาในการตรวจสอบค่อนข้างนาน อีก ึ่ ทั้งยังเป็นการเพิ่มปริมาณทราฟฟิคในเครือข่ายโดยไม่จำเป็นด้วย ดังนั้นจึงทำการตรวจสอบเฉพาะ หมายเลขพอร์ตที่สนใจเท่านั้น โดยผู้ดูแลเครือข่ายต้องระบุไว้ในโปรแกรม NetScan ว่าจะให้ตรวจ ี่ ี สอบพอร์ตอะไรบ้าง และจากการทดสอบโดยใช้จำนวน UDP พอร์ต ที่ตรวจสอบจำนวนต่าง ๆ กัน ซึ่งได้ผลการทดสอบดังตารางที่ 2

| $\hat{\mathbb{Q}}$ านวน UDP พอร์ต   10 |    | 20 | 30 |    | 50  |
|----------------------------------------|----|----|----|----|-----|
| เวลาที่ใช้ (วินาที)                    | 23 | イマ | 63 | 83 | 103 |

ตารางที่ 2. แสดงเวลาที่ใช้ในการตรวจสอบบริการแบบ UDP ที่จำนวนพอร์ตต่าง ๆ

หลังจากนั้นเครื่องที่ติด Korgo Worm ได้ทำการสุ่มหมายเลขไอพีมาจนพบเครื่องใหม่ที่ ื่ เพิ่งติดตั้งเข้าไปใน AN1 และทำการโจมตีทันที แต่โปรแกรมตรวจสอบ LsassExploit ใน AN1 ได้ ิตรวจสอบพบและสามารถยับยั้งการโจมตีดังกล่าว พร้อมกับค้นหาและสั่งการให้ AN3 หยุดส่งข้อ ้มูลที่มีเป้าหมายเป็นพอร์ต 445 ไม่ให้ออกมาอีก ซึ่งผลการทดลองพบว่า เครื่องในเครือข่ายย่อยที่ AN3 ดูแลอยู่สามารถส่งข้อมูลไปยังพอร์ตอื่น ๆ ได้ตามปกติยกเว้น TCP พอร์ต 445 ส่วนในเครือ ข่ายย่อยอื่น ๆ สามารถส่งข้อมูลได้ตามปกติทั้งหมดรวมทั้ง TCP พอร์ต 445 ด้วย

จากผลการทดสอบจะเห็นไดวาคุณสมบัติของเครือขายแบบแอ็กทีฟ ที่สามารถเปลี่ยน แปลงโปรแกรมควบคุมได้อย่างอิสระ ได้ช่วยให้แอ็กทีฟโหนดทำการเพิ่มเติมโปรแกรมตรวจสอบ การบุกรุกโจมตีเครือข่ายได้อย่างสะดวกรวดเร็ว และเป็นไปโดยอัตโนมัติเมื่อมีการเปลี่ยนแปลง ของเครื่องในเครือข่ายย่อย ซึ่งเป็นการเพิ่มขีดความสามารถในการตรวจสอบการบุกรุกของ แอ็ก ที่ฟโหนด โดยอัตโนมัติโดยที่ผู้ดูแลเครือข่ายไม่ต้องทำอะไรเลย ซึ่งหากเป็นวิธีการทัว ๆไปที่ไม่ได้ใช้  $\overline{\phantom{a}}$ เครือขายแบบแอ็กทีฟจะไมสามารถทําเชนนี้ไดโดยเฉพาะในเครือขายที่มีการขยายเพิ่มเติมหรือ ปรับเปล ยนอยูตลอดเวลา ี่

ผลการทดสอบประสิทธิภาพของแอ็กทีฟโหนดในดานอัตราการสงผานขอมูล เมื่อติดตั้ง โปรแกรมควบคุมในจํานวนตาง ๆ กัน โดยที่โปรแกรมควบคุมที่ติดตั้งเขาไปเพื่อทดสอบนี้จะเปน โปรแกรมควบคุมที่ไม่ได้กระทำการใด ๆ กับข้อมูลที่ส่งผ่าน เพียงแค่อ่านข้อมูลเข้ามาแล้วส่งต่อไป ยังโปรแกรมควบคุมตัวถัดไป ซึ่งผลการทดลองที่ได้เป็นไปดังตารางที่ 3 ซึ่งจากผลการทดลองที่ได้ ้ แสดงให้เห็นว่า หากติดตั้งโปรแกรมควบคุมในจำนวนที่มากกว่า 2000 โปรแกรมแล้ว จะทำให้ อัตราการสงผานขอมูลของแอ็กทีฟโหนดลดลงมากกวา20 % และมีอัตราการลดลงอยางรวดเร็ว

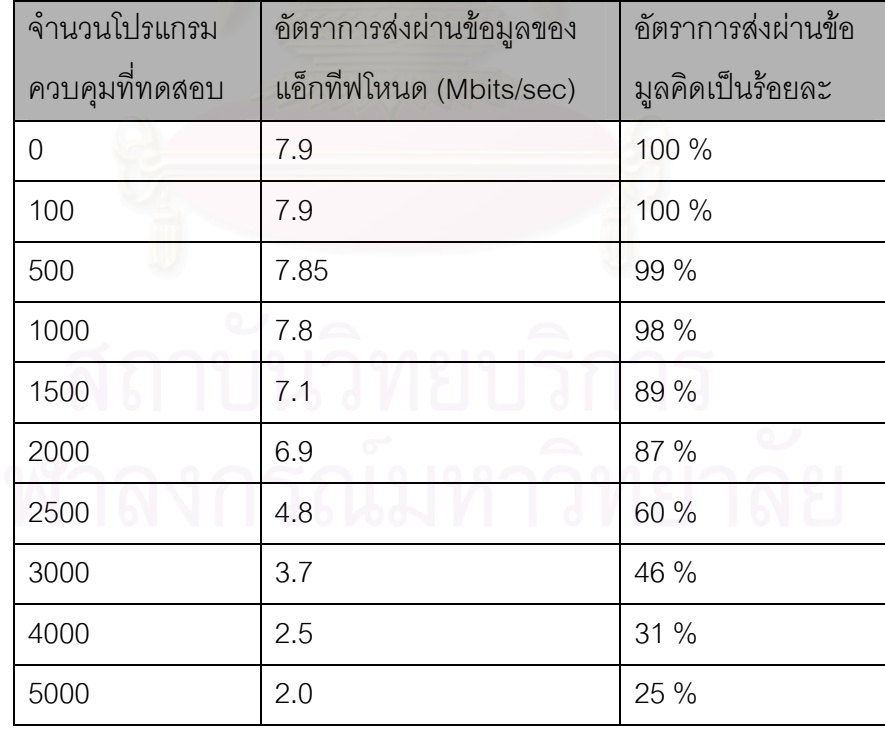

ตารางที่ 3. ผลการทดล<u>องติดตั้งโปรแกรมควบคุมจำนวนต่าง</u> ๆ เพื่อวัดอัตราการส่งผ่านข้อมูล

## **4.3 ทดสอบการทํางานของระบบในการปองกันการบุกรุกเครือขาย**

การทดลองนี้จะเป็นการทดสอบความสามารถในการป้องกันการโจมตีเครือข่ายของระบบ โดยจะใช้หนอนเครือข่ายในการทดสอบการโจมตี ได้แก่หนอน Korgo [20], Sasser และ MS-Blaster ซึ่งจะโจมตีเครื่องที่ใช้ระบบปฏิบัติการวินโดวส์โดยอาศัยช่องโหว่แตกต่างกันสำหรับหนอน ื่ แต่ละตัว โดยเครือข่ายสำหรับทดลองจะเป็นดังรูปที่ 40 ซึ่งจะประกอบไปด้วยเครือข่ายจำนวน 3 เครือข่าย จึงต้องใช้แอ็กที่ฟโหนดจำนวน 3 ตัวและมาสเตอร์โหนด 1 ตัว โดยในเครือข่าย A จะเป็น เครือข่ายภายในขององค์กรแห่งหนึ่งซึ่งจะมีขนาดใหญ่ที่สุดในจำนวน 3 เครือข่าย โดยจะมีเครื่อง ึ่ ติดตั้งอยู่มากกว่า 100 เครื่องขึ้นไป จึงจำเป็นต้องมองเครือข่าย A เป็นเสมือนกับเครือข่ายภาย นอก ดังนันจึงจะไม่ติดตั้งโปรแกรม NetScan ไว้บนตัว AN1 เพราะถ้าติดตั้งจะทำให้ใช้เวลาในการ สำรวจทรัพยากรในเครือข่ายนานมาก ส่วนในเครือข่าย B จะเป็นเครือข่ายย่อยที่ติดตั้งเครื่องที่ใช้ โจมตีคือ Attacker ซึ่งได้ติดตั้งหนอนทั้ง 3 ชนิดไว้ และมีเครื่อง Iperf Client ซึ่งจะทำหน้าที่สร้าง ื่ Traffic เพื่อทําใหเครือขาย B และ C มีการใชงานเครือขายในปริมาณมาก โดยจะสงTraffic ไปยัง เครื่อง Iperf Server ซึ่งติดตั้งอยู่ในเครือข่าย C ด้วยแพ็กเก็ตขนาด 512 ไบต์ ด้วยอัตราเร็ว 5,000 แพ็กเก็ตต่อวินาที โดยจะมีมาสเตอร์โหนดติดตั้งอยู่บน Virtual Machine ของ AN3 จึงเสมือนกับ อยู่ในเครือข่าย C ด้วย โดยเครือข่าย C จะเป็นเครือข่ายย่อยของหน่วยงานหนึ่งซึ่งมีเครื่องของผู้ใช้ ื่ งานทั่วไปอยู่ประมาณ 10 เครื่องที่ใช้งานติดต่อระหว่างเครือข่าย C กับเครือข่าย A ั่ ื่

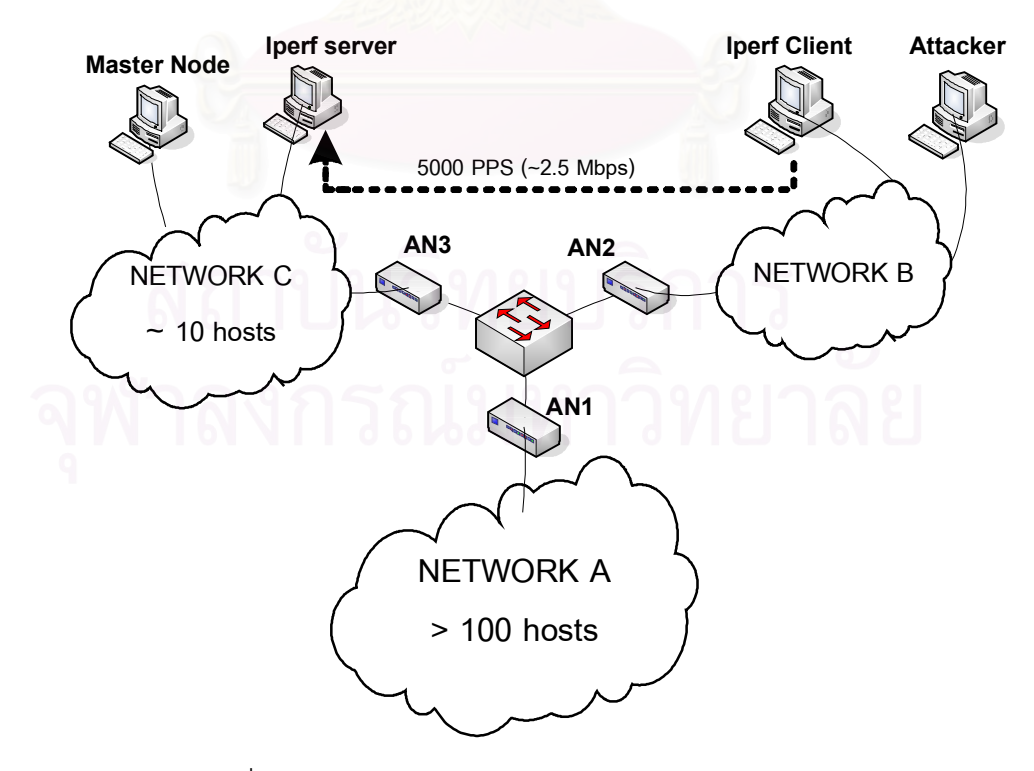

รูปท ี่40. เครือขายสําหรับใชทดสอบการปองกันการบุกรุก

คุณลักษณะของแอ็กทีฟโหนดทั้ง 3 ตัวจะเปนดังนี้คือ AN1 ไดใชเคร องที่มีหนวยประมวล ื่ ผล Pentium III 500 MHz หน่วยความจำ 128 เมกกะไบต์ ส่วน AN2 และ AN3 ได้ใช้เครื่องที่มี หน่วยประมวลผล Intel Celeron 2.4 GHz หน่วยความจำ 256 เมกกะไบต์ โดยที่แอ็กที่ฟโหนดทั้ง 3 จะติดตั้งการ์ดเครือข่าย (Network Interface Card) ชนิด 10/100 Mbps จำนวนเครื่องละ 2 ชุด และติดตั้งระบบปฏิบัติการลินุกซทะเลรุน 5.0 ใชเคอรเนล (Kernel) รุน 2.4.24

การทดลองเริ่มจากเมื่อแอ็กทีฟโหนดเริ่มทํางานก็จะดาวนโหลดโปรแกรมตรวจสอบมาติด ตั้งไว้ ซึ่งในการทดลองนี้ได้ใช้โปรแกรมตรวจสอบการแพร่กระจายตัวของหนอนเครือข่าย Korgo, MS-Blaster และ Sasser ซึ่งโปรแกรมตรวจสอบนี้จะถูกกําหนดในมาสเตอรโหนดวาใหติดตั้งใน เครือข่ายย่อยที่มีเครื่องที่ใช้ระบบปฏิบัติการวินโดวส์ 2000 และระบบปฏิบัติการวินโดวส์ XP ซึ่งใน ื่ เครือข่ายทั้ง 3 จะมีเครื่องที่ใช้วินโดวส์ 2000 และ XP อยู่ ดังนั้นแอ็กทีฟโหนดทุกตัวจึงถูกติดตั้ง ด้วยโปรแกรมตรวจสอบดังกล่าว จากนั้นได้ทดลองสั่งให้หนอนเครือข่ายที่ติดตั้งบนเครื่อง Attacker เริ่มทำงาน โดยจะสั่งให้หนอนทำงานที่ละตัวในการทดลองแต่ละครั้ง ซึ่งเมื่อหนอนเริ่ม ึ่ ทำงานจะทำให้มีการส่งข้อมูลออกมาตลอดเวลาด้วยหมายเลขไอพีปลายทางที่ตัวหนอนสุ่มขึ้นมา โดยมีพอร์ตปลายทางหมายเลข 445 ซึ่งเป็นบริการที่หนอน Korgo และ Sasser จะใช้ในการบุกรุก เครื่องเป้าหมาย ส่วนหนอน MS-Blaster จะใช้พอร์ตหมายเลข 135 ซึ่งเครื่องที่ใช้ระบบปฏิบัติการ ึ่ **่** วินโดวส์ทุกเครื่องจะเปิดบริการนี้ไว้อยู่แล้ว ื่

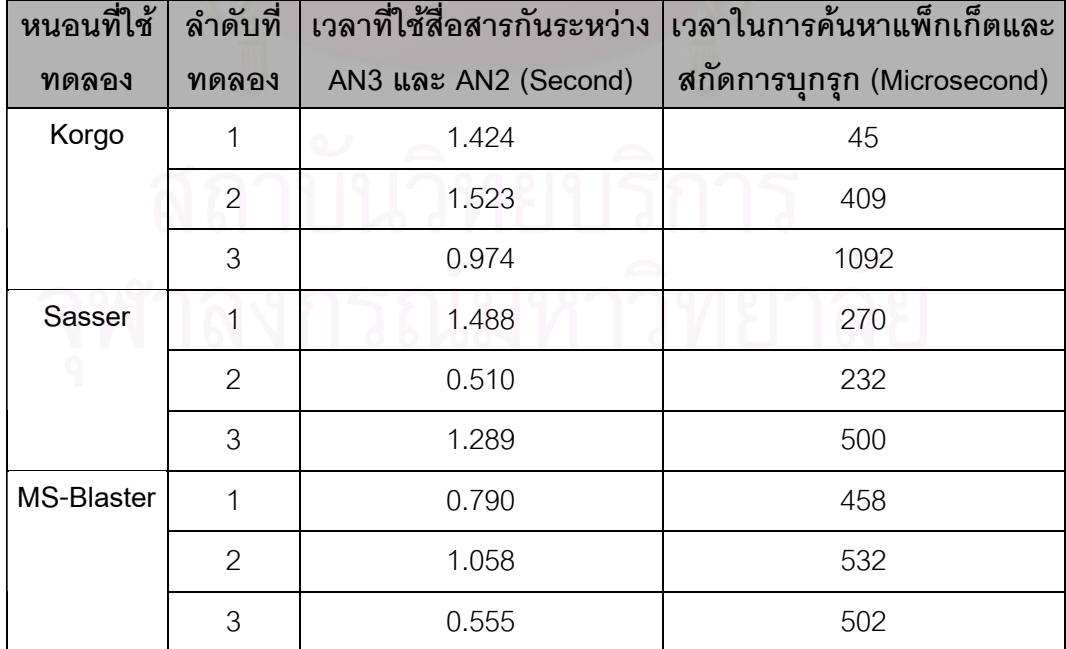

ตารางท ี่4. ผลการทดลองการหยุดการแพรกระจายตัวของหนอน

จากรูปที่ 40 จะเห็นว่า AN2 ซึ่งไม่ได้ตรวจสอบแพ็กเก็ตขาออกก็จะส่งผ่านแพ็กเก็ตที่ หนอนสรางขึ้นมาทั้งหมดออกไป และเมื่อหนอนสุมมาเจอหมายเลขไอพีของเครื่องที่อยูในเครือ ข่าย A แพ็กเก็ตก็จะถูกส่งผ่านมายัง AN1 ซึ่ง AN1 ได้ตรวจพบว่าแพ็กเก็ตนั้นเป็นการโจมตี จึงทิง แพ็กเก็ตนั้นไป ทำให้ไม่มีแพ็กเก็ตที่ใช้โจมตีของหนอนหลุดลอดเข้าไปในเครือข่าย A ได้ หลังจาก ี นั้น AN1 จะส่งสัญญาณควบคุมไปยังแอ็กที่ฟโหนดตัวอื่น ๆ พร้อมกับข้อมูลบางส่วนของแพ็กเก็ต ที่หนอนใช้โจมตีดังกล่าว เพื่อขอให้แอ็กที่ฟโหนดทุกตัวตรวจสอบดูว่าเป็นแพ็กเก็ตที่ได้ส่งออกมา ี่ หรือไม่ ซึ่ง AN2 ก็ได้ตรวจพบว่าตนเองเป็นผู้ส่งผ่านแพ็กเก็ตนี้ออกไป ดังนั้น AN2 ก็จะดำเนินการ ตามคำสั่งที่ระบุมาในสัญญาณควบคุม คือจะทำการสกัดกันการส่งผ่านข้อมูลที่มีหมายเลขพอร์ต ั่ ี่ ปลายทางที่หนอนใช้ในการโจมตีโดยเพิ่มหมายเลขพอร์ตเข้าไปใน Block List ของ AN2 ซึ่งหลัง จากนั้นหาก AN2 ตรวจพบแพ็กเก็ตที่มีหมายเลขพอรตปลายทางตรงกับใน Block List ก็จะทิ้ง ู แพ็กเก็ตนั้นทันที ทำให้หนคนเครือข่ายไม่สามารถแพร่กระจายตัวไปยังเครือข่ายอื่นได้อีกต่อไป

โดยผู้ดูแลเครือข่ายสามารถใช้มาสเตอร์โหนดเพื่อขอดูข้อมูลใน Block List ของ AN แต่ละตัวได้ จากผลการทดล<mark>องที่ได้ดัง</mark>ตารางที่ 4 ซึ่งเป็นการทดลองโจมตีจากเครือข่าย B ไปยังเครือ ข่ายอื่น โดยใช้หนอน 3 ตัว ทดลองตัวละ 3 ครั้ง ปรากฏว่า AN1 สามารถตรวจพบการบุกรุกได้ทุก ครั้งที่มีการโจมตี โดยเวลาที่ใช้ตั้งแต่เริ่มส่งคำสั่งไปยังแอ็กที่ฟโหนดจนกระทั่งแอ็กที่ฟโหนดจัดการ Block เสร็จและตอบกลับมา จะใช้เวลาอยู่ในช่วง 0.5 ถึง 1.5 วินาที ในการทดลองทั้งหมด 9 ครั้ง อยางไรก็ตามในชวงระยะเวลาดังกลาวจะไมมีแพ็กเก็ตที่หนอนใชโจมตีหลุดลอดเขาไปในเครือขาย อื่นได้เพราะจะถูกตรวจพบและสกัดกันทุกครั้ง เพียงแต่ในช่วงเวลาดังกล่าวอาจจะยังมีแพ็กเก็ต ื่ ของหนอนออกมาจาก AN2 อยู่บ้างในช่วงก่อนที่ AN2 จะเพิ่มข้อมูลเข้าไปใน Block List

สำหรับเวลาที่ใช้ในการค้นหาแพ็กเก็ตใน Log ในการทดลองทั้งหมด 9 ครั้ง ซึ่งได้จับเวลา ์ตั้งแต่ AN2 ได้รับคำสั่งจาก AN1 ให้ค้นหาแพ็กเก็ตจนกระทั่ง AN2 หาแพ็กเก็ตพบ จะใช้เวลาใน ช่วงประมาณ 45 ถึง 1000 Microsecond ของการทดลองทั้ง 9 ครั้ง ซึ่งเวลาที่แตกต่างกันนี้ก็จะขึ้น อยู่กับปริมาณข้อมูลที่บันทึกอยู่ใน Log Buffer เช่นหากแพ็กเก็ตถูกบันทึกไว้ที่ช่วงต้น ๆ ของ Log ก็จะค้นหาได้เร็ว แต่ถ้าถูกบันทึกไว้ที่ปลาย Log ก็จะใช้เวลาค้นหานานกว่า ซึ่งในการทดลองนี้ได้มี การสร้าง Traffic ขึ้นมาเพื่อให้เหมือนกับมีการใช้งานเครือข่ายปริมาณมาก ซึ่งจะทำให้ Log เต็ม ึ่ เร็วขึ้น เพราะถ้าหาก Log เต็มก็จะวนมาบันทึกทับข้อมูลเดิมซึ่งอาจทำให้เกิดการค้นหาแพ็กเก็ตไม่ พบไดโดยใชการสงแพ็กเก็ตในอัตราเร็ว 5000 แพ็กเก็ตตอวินาทีออกไปยัง AN3 ซึ่งจากการ ทดลองแสดงให้เห็นว่า AN2 ยังคงสามารถค้นหาแพ็กเก็ตได้พบทุกครั้ง

หลังจากที่ AN2 ได้ทำการหยุดส่งผ่านแพ็กเก็ตที่มีหมายเลขพอร์ตปลายทางที่ตรงกับข้อ มูลใน Block List แล้ว จากการตรวจสอบก็พบว่าไม่มีแพ็กเก็ตดังกล่าวออกมาจาก AN2 อีกเลย ่ ในขณะที่ข้อมูลอื่น ๆ ยังสามารถส่งผ่าน AN2 ได้ตามปกติ ทำให้ผู้ใช้งานที่อยู่ในเครือข่าย B สามารถติดต่อกับเครือข่ายอื่นได้ตามปกติยกเว้นพอร์ตที่ถูกระงับไว้เท่านั้น ื่ ี่

## **4.4 การทดสอบอัตราการสงผานขอมูลของวิธีตรวจสอบการบุกรุกแบบกระจาย**

โดยวัดอัตราความเร็วในการส่งผ่านข้อมูลระหว่างเครือข่ายย่อย 2 เครือข่าย ซึ่งข้อมูลจะ ึ่ ถูกส่งผ่านแอ็กที่ฟโหนดจำนวน 2 ตัวดังรูปที่ 41 โดย AN1 ใช้ Pentium III 500 MHz หน่วยความ จำ 128 เมกกะไบต์ ส่วน AN2 ใช้ Intel Celeron 2.4 GHz หน่วยความจำ 256 เมกกะไบต์ โดยที่ แอ็กทีฟโหนดทั้ง 2 ตัวได้ติดตั้งการ์ดเครือข่าย 10/100 Mbps ตัวละ 2 ชุด ใช้ระบบปฏิบัติการลิ นุกซ์ทะเลรุ่น 5.0 เคอร์เนลรุ่น 2.4.24 โดยแอ็กที่ฟโหนดทั้ง 2 ตัวจะถูกติดตั้งโปรแกรมตรวจสอบ ้ สัญลักษณ์การบุกรุกสำหรับใช้ในการทดลอง โดยติดตั้งโปรแกรมตรวจสอบต่างกันในการทดลอง แต่ละครั้ง โดยครั้งที่ 1 จะติดตั้งโปรแกรมตรวจสอบที่ AN1จำนวน 10 โปรแกรม (1 โปรแกรมจะมี 10 สัญลักษณ์) โดยจะตรวจสอบทั้งแพ็กเก็ตขาเข้าและขาออก ส่วน AN2 ไม่ติดตั้งโปรแกรมตรวจ สอบ ในการทดลองครั้งที่ 2 ติดตั้งโปรแกรมตรวจสอบที่ AN1 จำนวน 10 โปรแกรมและที่ AN2 อีก 10 โปรแกรม โดยจะทำการตรวจสอบเฉพาะแพ็กเก็ตขาเข้า และการทดลองครั้งที่ 3 ติดตั้ง โปรแกรมตรวจสอบที่ AN1 จำนวน 10 โปรแกรมและที่ AN2 จำนวน 5 โปรแกรม โดยโปรแกรมจะ ทำการตรวจสอบเฉพาะแพ็กเก็ตขาเข้า

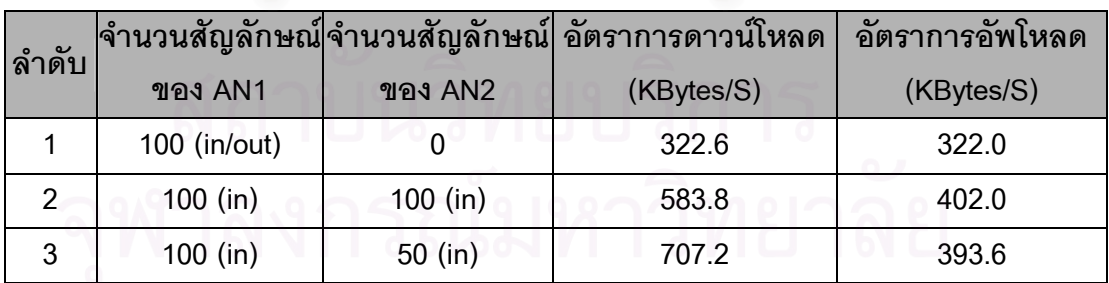

ตารางที่ 5. ผลทดสอบอัตราการส่งผ่านข้อมูลของการตรวจสอบการบุกรุกแบบกระจาย

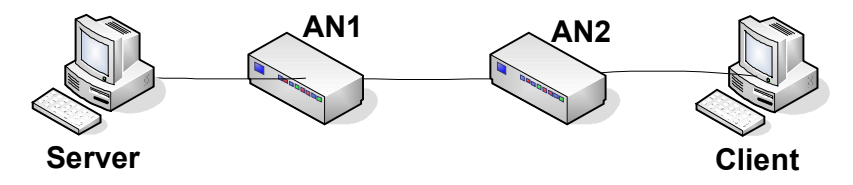

รูปที่ 41. เครือข่ายที่ใช้ทดลองอัตราการส่งผ่านข้อมูลของการตรวจสอบการบุกรุกแบบกระจาย

จากผลการทดลองที่ไดในตารางท 5 แสดงใหเห็นวา การทดลองครั้งท ี่1 ซึ่งเปนวิธีการ ตรวจสอบสัญลักษณ์การบุกรุกแบบที่ใช้กันทั่ว ๆ ไป คือการตรวจสอบแพ็กเก็ตทั้งขาเข้าและขา ออก จะใช้เวลามากกว่าการทดลองครั้งที่ 2 ซึ่งเป็นการตรวจสอบการบุกรุกแบบกระจาย ที่ใช้วิธี แบ่งหน้าที่กันตรวจสอบของอุปกรณ์ 2 ตัวทำให้ใช้เวลาในการตรวจสอบน้อยลง ส่งผลให้อัตราการ ส่งผ่านข้อมูลสูงขึ้นถึงร้อยละ 25 (คิดจากการอัพโหลดครั้งที่ 1 และ 2) ด้วยจำนวนโปรแกรมการ ตรวจสอบท เทากัน (จํานวนสัญลักษณในการตรวจสอบเทากัน) สวนในการทดลองครั้งที่สามนั้น ี่ แสดงให้เห็นถึงข้อดีของระบบนี้ ในการที่อุปกรณ์<mark>ตรวจสอบบางตัวไม่จำเป็นต้องติดตั</mark>งโปรแกรม ตรวจสอบทั้งหมด แตจะติดตั้งเพียงบางโปรแกรมที่เหมาะสมกับเครื่องที่อยูในเครือขายยอยเทานัน้ ์ ซึ่งจะเห็นได้ว่าจะทำให้อัตราการส่งข้อมูล (ดาวน์โหลด) เร็วกว่าการทดลองครั้งแรกมากกว่า 2 เท่า

## **4.5 การทดสอบอัตราการสงผานแพ็กเก็ตของแอ็กทีฟโหนด**

การทดลองวัดอัตราส่งผ่านแพ็กเก็ตของแอ็กที่ฟโหนดจะทำการเชื่อมต่อเครือข่ายเป็นดัง ื่ รูปที่ 42 โดยแอ็กที่ฟโหนดจะใช้เครื่องคอมพิวเตอร์ที่มีหน่วยประมวลผล Intel Celeron 2.4 GHz **่** หน่วยความจำ 256 เมกะไบต์ เน็ตเวิร์คการ์ด (Network Interface Card) 10/100 Mbps 2 ชุด ู และติดตั้งระบบปฏิบัติการลินุกซ์ทะเลรุ่น 5.0 ใช้เคอร์เนล (Kernel) รุ่น 2.4.24 และทดสอบโดยได้ ทําการสงแพ็กเก็ต UDP ผานตัวแอ็กทีฟโหนดแบบสองทิศทาง โดยสงจาก Client ไปยัง Server และจาก Server ไปยัง Client พร้อม ๆ กัน และการทดลองในแต่ละครั้งจะส่งแพ็กเก็ต UDP ที่ ขนาดต่าง ๆ กัน ตั้งแต่แพ็กเก็ตขนาดเล็กที่สุดไปจนถึงแพ็กเก็ตขนาดใหญ่ที่สุดที่เครือข่ายประเภท ี่  $\mathcal{L}^{\mathcal{L}}(\mathcal{L}^{\mathcal{L}})$  and  $\mathcal{L}^{\mathcal{L}}(\mathcal{L}^{\mathcal{L}})$  and  $\mathcal{L}^{\mathcal{L}}(\mathcal{L}^{\mathcal{L}})$ ้อีเทอร์เน็ตจะส่งผ่านได้ คือตั้งแต่ 64 ไบต์ไปจนถึง 1500 ไบต์ และทำการวัดอัตราการส่งผ่านแพ็ก เก็ตสูงสุดที่จะไม่ทำให้เกิดการสูญหายของแพ็กเก็ตเกิดขึ้น (Zero Loss) โดยใช้ Buffer ขนาด 512 กิโลไบต์ ซึ่งจากผลการทดลองที่ได้ดังรูปที่ 43 แสดงให้เห็นว่า แอ็กที่ฟโหนดจะมีอัตราส่งผ่านแพ็ก เก็ตสูงสุดที่ 7692 แพ็กเก็ตต่อวินาที่เมื่อใช้แพ็กเก็ตที่มีขนาดเล็กที่สุดคือ 64 ไบต์ ซึ่งจะได้อัตราส่ง ี่ ผ่านข้อมูลเท่ากับ 2.2 เมกกะบิตต่อวินาที และมีอัตราส่งผ่านแพ็กเก็ตตำที่สุดที่ 3396 แพ็กเก็ตต่อ ้วินาทีเมื่อใช้แพ็กเก็ตที่มีขนาดใหญ่ที่สุดคือ 1500 ไบต์ ซึ่งจะได้อัตราส่งผ่านข้อมูลเท่ากับ 40 เมก กะบิตต่อวินาที ซึ่งจะเป็นอัตราการส่งผ่านข้อมูลที่สูงที่สุดแอ็กที่ฟโหนดจะสามารถส่งผ่านได้ ี่ ี่

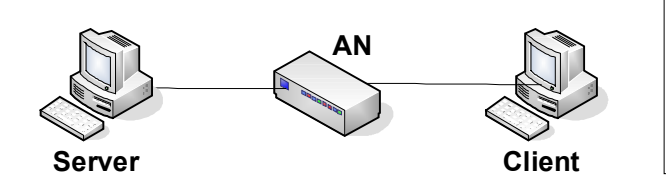

UDP bidirectional packet forward Zero packet loss Buffer size  $= 512$  Kbytes Packet size =  $64 - 1500$  Bytes

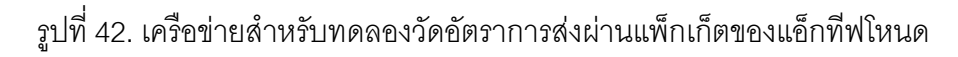

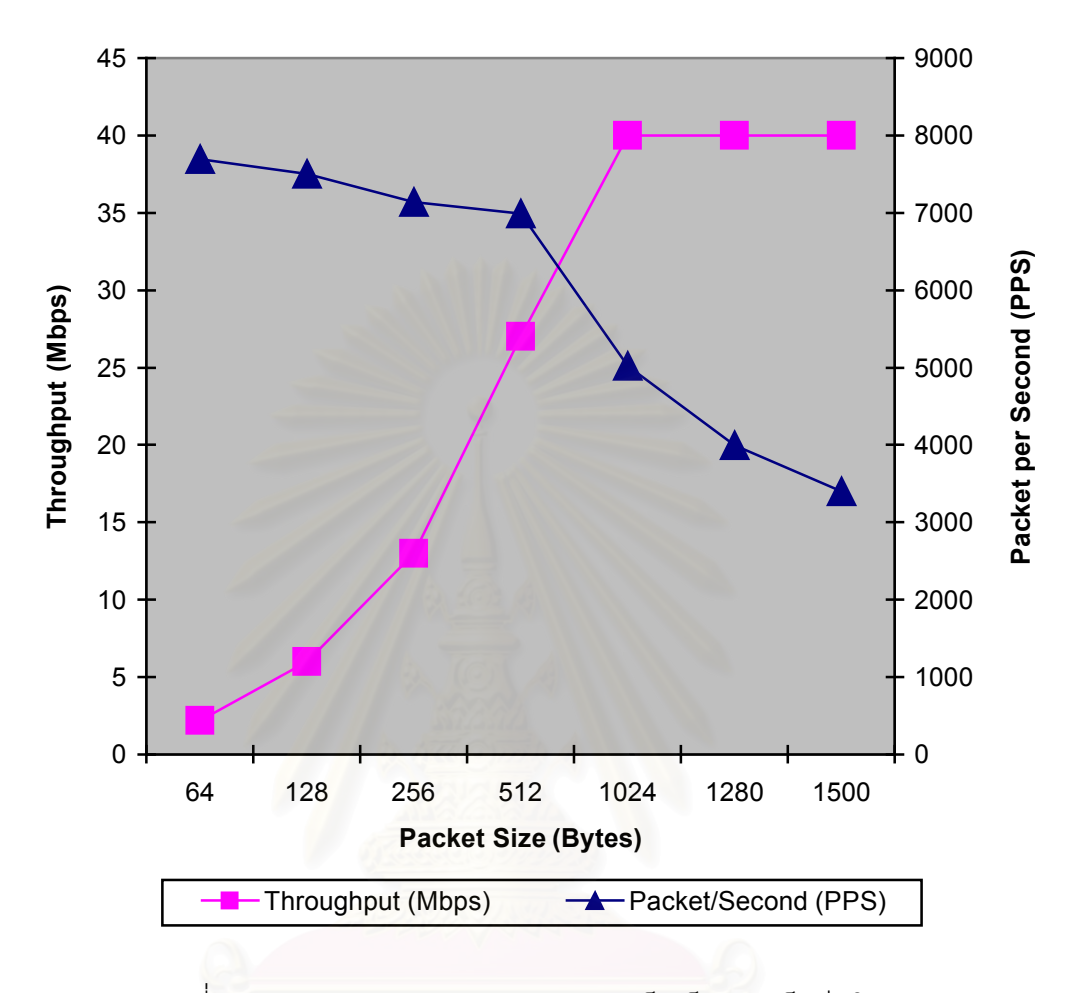

รูปท ี่43. ผลการทดสอบอัตราการสงผานแพ็กเก็ตของแอ็กทีฟโหนด

## **บทท ี่ 5**

## **5สรุปการวิจัย**

## **5.1 สรุปแนวคิดและวิธีการในการออกแบบระบบและประโยชนที่ไดรับ**

การพัฒนาระบบป้องกันการบุกรุกเครือข่ายในวิทยานิพนธ์นี้ ได้เริ่มต้นจากแนวคิดที่ ต้องการจะป้องกันปัญหาที่เกิดขึ้นในเครือข่ายขนาดใหญ่ อันเนื่องมาจากการบุกรุกโจมตีที่เกิดขึ้น **่**  $\mathcal{L}^{\mathcal{L}}(\mathcal{L}^{\mathcal{L}})$  and  $\mathcal{L}^{\mathcal{L}}(\mathcal{L}^{\mathcal{L}})$  and  $\mathcal{L}^{\mathcal{L}}(\mathcal{L}^{\mathcal{L}})$ จากเครื่องที่อยู่ภายในเครือข่ายขององค์กรเอง เพราะในปัจจุบันการโจมตีในลักษณะนี้เกิดขึ้นมาก ื่ ี่ เน องจากการโจมตีที่มาจากเครือขายภายนอกนั้นจะถูกปองกันไวอยางแนนหนา แตภายในเครือ **่** ข่ายขององค์กรเองกลับไม่ได้มีการป้องกันที่ดีเพียงพอ จึงได้พัฒนาระบบที่ใช้วิธีการจำกัดขอบเขต ของการบุกรุก เพื่อกักกันผู้บุกรุกให้อยู่ในบริเวณที่จำกัดไม่ให้เข้าไปทำความเสียหายกับส่วนอื่น ๆ ี่ ของเครือข่ายได้ ซึ่งวิธีนี้ถึงแม้จะไม่ได้จัดการกับผู้บุกรุกโดยตรง แต่หากมองในภาพรวมของเครือ ข่ายทั้งหมดแล้วจะส่งผลดีกับผู้ใช้งานส่วนใหญ่ เพราะจะทำให้เครือข่ายส่วนใหญ่ยังคงสามารถใช้ งานได้อย่างปกติ จะมีเพียงเครือข่ายย่อยที่ผู้บุกรุกอาศัยอยู่เท่านั้นที่จะไม่สามารถใช้งานได้ ี่ ี่

ระบบที่ไดพัฒนาขึ้นมานี้จะประกอบดวยอุปกรณปองกันการบุกรุก ซึ่งจะถูกติดตั้งไวท บริเวณขอบของเครือข่ายทั้งหมด และจะทำหน้าที่ในการตรวจสอบและสกัดกันการบุกรุก ซึ่งได้นำ เทคโนโลยีเครือข่ายแอ็กที่ฟมาใช้ในการพัฒนาเป็นอุปกรณ์ป้องกันการบุกรุก ซึ่งจะช่วยให้การดูแล และปรับปรุงอุปกรณ์ที่ถูกติดตั้งกระจายไปยังที่ต่าง ๆ ในเครือข่ายสามารถทำได้อย่างสะดวก และ ี่ ็นอกจากนั้นยังได้นำเสนอแนวคิดในการตรวจสอบการบุกรุกแบบกระจาย ซึ่งเป็นการตรวจสอบ แบบทิศทางเดียวโดยจะตรวจสอบเฉพาะข้อมูลที่วิ่งเข้าสู่เครือข่ายย่อยที่ต้องการป้องกัน และจะ ิ่ ทำงานร่วมกับวิธีการค้นหาที่มาของแพ็กเก็ต โดยใช้การบันทึกข้อมูลบางส่วนของแพ็กเก็ตที่ สามารถระบุลักษณะเฉพาะของแต่ละแพ็กเก็ตเก็บไว้ เพื่อใช้ในการค้นหาเครือข่ายย่อยต้นทางที่ เปนผูสงแพ็กเก็ตออกมาในภายหลังซึ่งวิธีการตรวจสอบการบุกรุกแบบกระจายนี้จะเนนในการ ตรวจสอบเฉพาะการโจมตีที่มุงไปยังเครื่องที่อยูในแตละเครือขายยอยเทานั้น ซึ่งทําไดโดยอาศัย การสํารวจทรัพยากรในเครือขายยอยและเลือกติดตั้งโปรแกรมตรวจสอบการบุกรุกใหเหมาะสมกับ ทรัพยากรที่มีอยู่ ทำให้ลดภาระในการตรวจสอบที่ไม่จำเป็นลงได้

ในการพัฒนาระบบนี้ได้คำนึงถึงการนำไปใช้งานจริงในทางปฏิบัติ จึงได้พัฒนาให้อุปกรณ์ ป้องกันการบุกรุกสามารถนำไปติดตั้งในบริเวณใดของเครือข่ายก็ได้โดยที่ไม่จำเป็นต้องทำการแก้ ไขหรือเปลี่ยนแปลงใด ๆ กับเครือข่ายที่มีอยู่แล้ว และนอกจากนั้นยังคำนึงถึงว่าระบบนี้จะต้องเป็น ี่ ระบบที่ใช้งบประมาณในการลงทุนไม่สูงมาก ซึ่งสามารถนำเครื่องคอมพิวเตอร์ที่มีประสิทธิภาพไม่

สูงมากมาสร้างเป็นอุปกรณ์ป้องกันการบุกรุกได้ นอกจากนั้นระบบนี้ได้ยังได้ใช้ระบบปฏิบัติการ และชอฟ์ทแวร์สนับสนุนต่างที่เป็นแบบ Open Source ทั้งหมด ดังนั้นจะช่วยให้การนำระบบนี้ไป ติดตั้งใช้งานจริงจะสามารถทำได้โดยใช้งบประมาณที่ไม่สูงมาก

จากที่ไดกลาวมาแลวทั้งหมดนั้น ไดแสดงใหเห็นถึงความสามารถและประสิทธิภาพใน ด้านต่าง ๆ รวมถึงข้อดีที่สำคัญของระบบนี้ ซึ่งในมุมมองของผู้ดูแลเครือข่ายจะเห็นได้ว่า ระบบนี้ จะชวยเพิ่มประสิทธิภาพในการตรวจสอบการบุกรุก และชวยลดภาระในการดูแลรักษาความ ปลอดภัยของเครือข่ายได้เป็นอย่างมาก เนื่องจากผู้ดูแลเครือข่ายจะสามารถปรับเปลี่ยนโปรแกรม **่** ี่ ิตรวจสอบการบุกรุกหรือโปรแกรมควบคุมการทำงานของอุปกรณ์ป้องกันการบุกรุกจำนวนมากได้ อย่างสะดวก ซึ่งจะไม่ใช่การปรับเปลี่ยนที่เป็นเพียงแค่การเพิ่มเติมสัญลักษณ์การบุกรุกเพิ่มเข้าไป ี่ ในอุปกรณ์เท่านั้น แต่จะสามารถปรับเปลี่ยนโปรแกรมหรือขันตอนวิธีที่ใช้ในการตรวจสอบได้ โดย ี่ การสั่งให้อุปกรณ์ป้องกันก<mark>ารบุกรุกทำการติดตั้งโปรแกรมตรวจสอบตัวใหม่เข้าไปไ</mark>ด้ตามต้องการ โดยสั่งการผานตัวมาสเตอรโหนด ซึ่งความสามารถในการปรับเปลี่ยนโปรแกรมของอุปกรณจํานวน มากได้อย่างสะดวกรวดเร็วจะมีความจำเป็นอย่างยิ่งในแง่ของการดูแลรักษาความปลอดภัยของ ระบบเครือข่าย เพราะการบุกรุกเครือข่ายมักจะมีการพัฒนาและเปลี่ยนแปลงรูปแบบหรือวิธีการที่ ใช้โจมตีอยู่ตลอดเวลา ดังนั้นหากผู้ดูแลเครือข่ายพบว่าโปรแกรมตรวจสอบการบุกรุกมีข้อบกพร่อง หรือจําเปนตองใชโปรแกรมตรวจสอบการบุกรุกรูปแบบใหมๆ ที่เพิ่งจะมีการคิดคนขึ้นมา ก็จะ สามารถทําไดอยางสะดวกและรวดเร็วเปนอยางมาก

## **5.2 สรุปผลการทดลอง**

ในการทดสอบการทำงานของระบบในลักษณะต่าง ๆ ได้ทำการทดลองกับอุปกรณ์และ เครือข่ายจริง ซึ่งแสดงให้เห็นว่าระบบนี้จะสามารถนำไปใช้งานได้จริง ถึงแม้ว่าจะมีบางส่วนที่อาจ ี่ จะต้องได้รับการปรับปรุงเพิ่มเติมให้ดีขึ้นเพื่อเพิ่มความสะดวกในการใช้งานในทางปฏิบัติ โดย สามารถสรุปผลการทดลองหลัก ๆไดดังตอไปน ี้

1. จากผลการทดลองท ี่ไดทดสอบระบบในเรื่องการติดตั้งโปรแกรมโดยอัตโนมัติจะแสดงใหเห็น ว่าอุปกรณ์ป้องกันการบุกรุกจะสามารถติดตั้งโปรแกรมป้องกันการบุกรุกต่าง ๆ ได้เองโดย อัตโนมัติตามทรัพยากรที่มีอยูในเครือขายยอย ซึ่งจะชวยใหสามารถติดตั้งโปรแกรมตรวจสอบ การบุกรุกได้อย่างเหมาะสมสำหรับแต่ละเครือข่ายย่อย ส่งผลให้การตรวจสอบการบุกรุกเครือ ข่ายทำได้อย่างมีประสิทธิภาพ หรือหากแม้ว่าจะมีการติดตั้งเครื่องเพิ่มเข้ามาในเครือข่ายย่อย ื่

แอ็กทีฟโหนดก็จะตรวจพบและจะทําการติดตั้งโปรแกรมตรวจสอบเพิ่มเองไดโดยอัตโนมัติซึ่ง จะเปนการชวยลดภาระใหกับผูดูแลเครือขายไดเปนอยางมาก

- 2. การทดลองเรื่องการวัดอัตราการส่งผ่านข้อมูลของการตรวจสอบการบุกรุกแบบกระจายได้ แสดงให้เห็นว่าการตรวจสอบสัญลักษณ์การบุกรุกด้วยวิธีนี้จะทำให้การส่งข้อมูลในแต่ละครั้ง นั้น แพ็กเก็ตจะถูกตรวจสอบการบุกรุกด้วยสัญลักษณ์การบุกรุกได้อย่างเหมาะสมและเท่าที่ จำเป็นเท่านั้น และนอกจากนั้นยังเป็นการตรวจสอบที่จะกระจายภาระในการตรวจสอบไปยัง อุปกรณ์ป้องกันการบุกรุกที่อยู่ในแต่ละเครือข่ายย่อย ซึ่งจะทำให้อัตราการส่งผ่านข้อมูลของ ึ่ ระบบเครือขายดีกวาการตรวจสอบดวยวิธีอื่น
- 3. การทดลองในเรื่องการทดสอบการป้องกันการบุกรุกเครือข่าย เป็นการทดสอบความสามารถ ของระบบในการป้องกันการบุกรุกโจมตีของหนอนเครือข่าย ซึ่งได้นำหนอนเครือข่ายที่มีการ แพร่ระบาดอยู่ทั่วไปในอินเตอร์เนตมาใช้ในการทดลอง จากผลการทดลองที่ได้ทั้ง 9 ครั้ง ซึ่งได้ ั่ จากการใช้หนอนเครื<mark>อข่าย 3 ชนิดในการโจมตี ได้แสดงให้เห็นว่าระบบนี้สามารถสกัดกันการ</mark> แพร่การจายตัวขอ<mark>งหนอนเครือข่ายได้เป็นอย่างดี ซึ่งจากการทดลองทั้ง 9 ครั้งนั้น ระบบได้ใ</mark>ช้ เวลาเพียงประมาณ 0.5 ถึง1.5 วินาทีในการจํากัดขอบเขตของการแพรกระจายตัวของหนอน หลังจากตรวจสอบพบการโจมตีสงผลใหเครือขายอื่น ๆไมไดรับผลกระทบและยังคงสามารถ ใช้งานเครือข่ายได้อย่างปกติ อย่างไรก็ตาม เวลาที่ใช้ไปในช่วง 0.5 ถึง 1.5 วินาทีนั้นไม่ได้ หมายความวาหนอนหรือผูบุกรุกจะสามารถอาศัยชวงเวลาดังกลาวในการโจมตีเปาหมายได เนื่องจากแพ็กเก็ตของการบุกรุกโจมตีจะถูกทิ้งไปตั้งแต่ตอนแรกที่ตรวจพบแล้ว แต่ช่วงเวลา ดังกลาวจะเปนเวลาที่ใชในการติดตอสื่อสารกันระหวางแอ็กทีฟโหนด เพื่อทําการจํากัด ขอบเขตของการบุกรุกที่ตนกําเนิดของการบุกรุกเทานั้น
- 4. การทดลองที่เกี่ยวกับประสิทธิภาพของระบบในด้านต่าง ๆ นั้น เช่นการทดสอบอัตราการส่ง ผานแพ็กเก็ตของแอ็กทีฟโหนด ซึ่งไดแสดงใหเห็นถึงอัตราการสงผานแพ็กเก็ตสูงสุดของแพ็ก เก็ตขนาดตางๆ โดยใชวิธีการทดสอบตามมาตรฐาน RFC 2544 หรือการทดสอบการติดตั้ง โปรแกรมเข้าไปยังอุปกรณ์ป้องกันการบุกรุกในจำนวนมาก ๆ เพื่อวัดอัตราการส่งผ่านข้อมูล ซึ่งผลการทดลองเหล่านี้จะช่วยให้การนำระบบไปประยุกต์ใช้งานจริงสามารถนำค่าที่ได้จาก ึ การทดลองดังกล่าว ไปใช้คำนวณเพื่อออกแบบ และติดตั้งระบบได้อย่างมีประสิทธิภาพสูงสุด

#### **5.3 สรุปปญหาและอุปสรรคท พบ ี่**

จากการพัฒนาและทดสอบการทำงานของระบบในลักษณะต่าง ๆ ทำให้ผู้วิจัยได้พบกับ ปญหาและอุปสรรคบางอยางที่ตองคํานึงถึงดังน ี้

- 1. อัตราการส่งผ่านข้อมูลของอุปกรณ์ที่ไม่สูงนัก หากเปรียบเทียบกับอุปกรณ์ตรวจสอบการบุก รุกที่มีขายในปัจจุบันเพราะระบบนี้จะทำงานด้วยซอฟท์แวร์ ดังนั<sub>้</sub>นจึงควรติดตั้งอุปกรณ์ของ ระบบนี้ไวในบริเวณที่เปนขอบของเครือขายภายในเทานั้น แตไมเหมาะที่จะติดตั้งในจุดท เช อมตอเครือขายภายในกับภายนอกหรือในจุดที่มีการสงผานขอมูลในปริมาณมาก ื่
- 2. ในการสำรวจทรัพยากรในเครือข่ายที่ได้นำวิธีการตรวจสอบระบบปฏิบัติการของ Xprobe2 มาใช้ ดังนั้นหาก Xprobe2 มีการปรับปรุงสัญลักษณ์ระบบปฦิบัติการเพื่อให้สามารถตรวจ ี สอบระบบปฦิบัติการรุ่นใหม่ ๆ ได้แล้ว ผู้ดูแลเครือข่ายจะต้องนำสัญลักษณ์ดังกล่าวมาบรรจุ ลงไปในโปรแกรม NetScan ดวยตนเอง
- 3. การสำรวจทรัพยากรในเครือข่ายในเรื่องการสำรวจพอร์ตที่เปิดไว้โดยเฉพาะประเภท UDP จะ ่ ใช้เวลาในการสำรวจค่อนข้างนาน ดังนั้นจึงควรกำหนดพอร์ตที่ต้องการสำรวจเท่าที่จำเป็น โดยเน้นสำรวจหมายเล<mark>ข</mark>พอร์ตที่คาดว่ามีการเปิดให้บริการ หรือพอร์ตที่เป็นบริการที่สำคัญที่ ี่  $\mathcal{L}^{\mathcal{L}}(\mathcal{L}^{\mathcal{L}})$  and  $\mathcal{L}^{\mathcal{L}}(\mathcal{L}^{\mathcal{L}})$  and  $\mathcal{L}^{\mathcal{L}}(\mathcal{L}^{\mathcal{L}})$ ี่ ต้องได้รับการปกป้อง หรือพอร์ตที่เป็นบริการที่มีช่องโหว่ที่ผู้บุกรุกมักจะใช้ในการโจมตี เช่น บริการที่ติดอันดับ Top 20 ที่เปิดเผยโดย SANS ซึ่งหาดูได้จาก <u><http://www.sans.org/top20></u>
- 4. การจัดการกับกุญแจสาธารณะที่จำเป็นต้องติดตั้งไว้ในแอ็กทีฟโหนดทุกตัว ซึ่งจะต้องบรรจุ กุญแจไว้ในแอ็กที่ฟโหนดตั้งแต่ขั้นตอนเริ่มแรกของการติ<mark>ดตั้ง ดังนั้นหากมีความจำเป็นที่จะ</mark> ต้องเปลี่ยนหรือยกเลิกการใช้งานกุญแจดังกล่าว จะทำได้ไม่สะดวกนักเพราะผู้ดูแลเครือข่าย ตองนํากุญแจไปติดตั้งในแอ็กทีฟโหนดดวยตนเอง
- 5. การติดตั้งโปรแกรมควบคุมการทำงานหลักของแอ็กที่ฟโหนด "AN\_manager" จะต้องติดตั้ง ไวในแอ็กทีฟโหนดตั้งแตเริ่มแรกเชนเดียวกันกับการบรรจุกุญแจสาธารณะ และไมสามารถ เปลี่ยนได้จากมาสเตอร์โหนด<br>-ี่
- 6. ข ั้ นตอนและวิธีการในการติดตั้งระบบ โดยเฉพาะการสรางแอ็กทีฟโหนดและมาสเตอรโหนด ค่อนข้างยุ่งยาก ซึ่งอาจเกิดความผิดพลาดและเกิดปัญหาขึ้นได้หากผู้ดูแลเครือข่ายไม่มีความ ชํานาญและคุนเคยกับระบบเพียงพอ

## **5.4 ขอเสนอแนะ**

จากปัญหาและอุปสรรคที่ได้กล่าวถึงข้างต้นนั้น แสดงให้เห็นว่าระบบนี้ยังมีจุดที่ควรจะต้อง พัฒนาและปรับปรุงต่อไปอีกหากต้องการนำไปใช้งานจริงได้อย่างมีประสิทธิภาพ ซึ่งสามารถสรุป ได้เป็นหัวข้อดังต่อไปน<mark>ี</mark>

- 1. อาจทำการพัฒนาแอ็กทีฟโหนดขึ้นโดยใช้ฮาร์ดแวร์ ซึ่งจะทำให้ระบบมีประสิทธิภาพที่ดีขึ้น และมีขนาดเล็กลงทําใหสามารถติดตั้งไดสะดวกยิ่งขึ้น
- 2. ทำการปรับปรุงหรือพัฒนาโปรแกรมที่ช่วยให้สามารถนำสัญลักษณ์ของระบบปฏิบัติการรุ่น ใหม่มาติดตั้งในโปรแกรม NetScan ของแอ็กทีฟโหนดได้อย่างสะดวกยิ่งขึ้น
- 3. ปรับปรุงวิธีการจัดการกับกุญแจสาธารณะให้สามารถติดตั้งปรับเปลี่ยนกุญแจได้อย่างสะดวก โดยสามารถสั่งการไดผานทางมาสเตอรโหนด
- 4. ปรับปรุงให้แอ็กทีฟโหนดสามารถปรับเปลี่ยนโปรแกรมควบคุมหลัก "AN\_manager" ได้จาก มาสเตอรโหนด
- 5. ปรับปรุงใหการสรางแอ็กทีฟโหนดและมาสเตอรโหนดสามารถทําไดงายและสะดวกขึ้น
#### **รายการอางอิง**

- 1. Dan Sterne; et al. Active Network Based DDoS Defense. In Proceedings of the DARPA Active Networks Conference and Exposition (DANCE'02), pp. 193-203. San Francisco, CA, USA, May 2002.
- 2. Steve Bellovin; Marcus Leech; and Tom Taylor. ICMP traceback messages[Online]. 2001. Available from: [http://www3.ietf.org/proceedings/01dec/I-D/draft-ietf-itrace-](http://www3.ietf.org/proceedings/01dec/I-D/draft-ietf-itrace)01.txt [2006, February 10]
- 3. Stefan Savage; David Wetherall; Anna R.Karlin; and Tom Anderson. Practical Network Support for IP Traceback. In Proceedings of ACM SIGCOMM Conference, pp. 295-306. Stockholm, Sweden, August 2000.
- 4. Tatsuya Baba; and Shigeyuki Matsuda. Tracing Network Attacks to Their Sources. IEEE Internet Computing 6(2) (March 2002): 20-26.
- 5. Wetherall, D. J.; Guttag, J.; and Tennenhouse, D. L. ANTS: A Toolkit for Building and Dynamically Deploying Network Protocols. In Proceedings of the IEEE Open Architectures and Network Programming (OPENARCH'98), pp. 117-129. San Francisco, CA, USA, April 1998.
- 6. Hicks M.; et al. PLANnet: An Active Internetwork. In Conference on Computer Communications (INFOCOM'99), pp. 1124–1133. New York, USA, March 1999.
- 7. Fuhrmann, T.; Harbaum, T.; Scholler, M.; and Zitterbart, M. AMnet 2.0: An Improved Architecture for Programmable Networks. In Proceedings of the 4th International Working Conference (IWAN2002), pp. 162-176. Switzerland, December 2002.
- 8. Robert Braden; Bob Lindell; Steven Berson; and Ted Faber. The ASP EE: An Active Network Execution Environment. In Proceedings of the DARPA Active Networks Conference and Exposition (DANCE'02), pp. 238. San Francisco, USA, May 2002.
- 9. Patrick Tullmann; Mike Hibler; and Jay Lepreau. Janos: A Java-Oriented OS for Active Network. IEEE Journal on Selected Areas of Communication 19(3) (March 2001): 501-510.
- 10. Hess, A.; Jung, M.; and Schaefer, G. FIDRAN: A Flexible Intrusion Detectionand Response Framework for Active Networks. Proceedings of 8th IEEE Symposium on Computers and Communications (ISCC'2003), (July 2003): pp. 1219-1224.
- 11. William La Cholter; et al. IBAN: Intrusion Blocker Based on Active Networks. In Proceedings of the DARPA Active Networks Conference and Exposition (DANCE'02), pp. 182. SanFrancisco, CA, USA, May2002.
- 12. Agilent Technologies. Journal of Internet Test Methodologies (JTC003: Mixed Packet Size Throughput)[Online]. 2005. Available from: [http://advanced.comms.agilent.com/n2x/docs/journal/JTC\\_003.html](http://advanced.comms.agilent.com/n2x/docs/journal/JTC_003.html),  $[2006$ , February 2004]
- 13. Sam Simpson. PGP DH vs. RSA FAQ[Online]. 1999. Available from: <http://www.scramdisk.clara.net/pgpfaq.html>, [2006,February 10]
- 14. Wiener, M.J. Performance Comparison of Public-Key Cryptosystems. RSA CryptoBytes4(1) (Summer 1998): 1-5.
- 15. Wagner, R.; Kreizman, G.; and Pescatore J. Encryption Flaws Present No Immediate Security Risk[Online]. Gartner Research, 2004. <http://www4.gartner.com/> resources/122400/122460/encryption\_flaw.pdf, [2006 February 10]
- 16. CERT Coordination Center. CERT Advisory CA-2003-04, MS-SQL Server Worm[Online]. 2003. Available from: <http://www.cert.org/advisories/CA-2003>- 04.html, [2006, February 10]
- 17. Microsoft. Malicious Software Encyclopedia: Win32/Sasser. 2005. Available from: <http://www.microsoft.com/security/encyclopedia/details.aspx?name=Win32%2fSa> sser, [2006, February 10]
- 18. Baker, F. RFC-1812: Requirements for IP Version4 Routers[Online]. Cisco System. 1995. Available from: [http://www.ietf.org/rfc/rfc1812.txt?number=1812,](http://www.ietf.org/rfc/rfc1812.txt?number=1812)  $[2006$ , February  $10]$
- 19. Ofir arkin. A remote active OS fingerprinting tool using ICMP[Online]. 2002. Available from: [http://www.sys-security.com/archive/articles/login.pdf.](http://www.sys-security.com/archive/articles/login.pdf) [2006,February 10]
- 20. John H. Sawyer. An In-Depth Analysisof the Korgo.P Worm[Online]. GIAC Certified Incident Handler. 2004. Available from: [http://www.giac.org/certified\\_professionals/practicals/gcih/0631.php](http://www.giac.org/certified_professionals/practicals/gcih/0631.php),  $[2006,$ February 10]

**ภาคผนวก**

#### **ภาคผนวก ก**

# **ตัวอยางของ OS Signature**

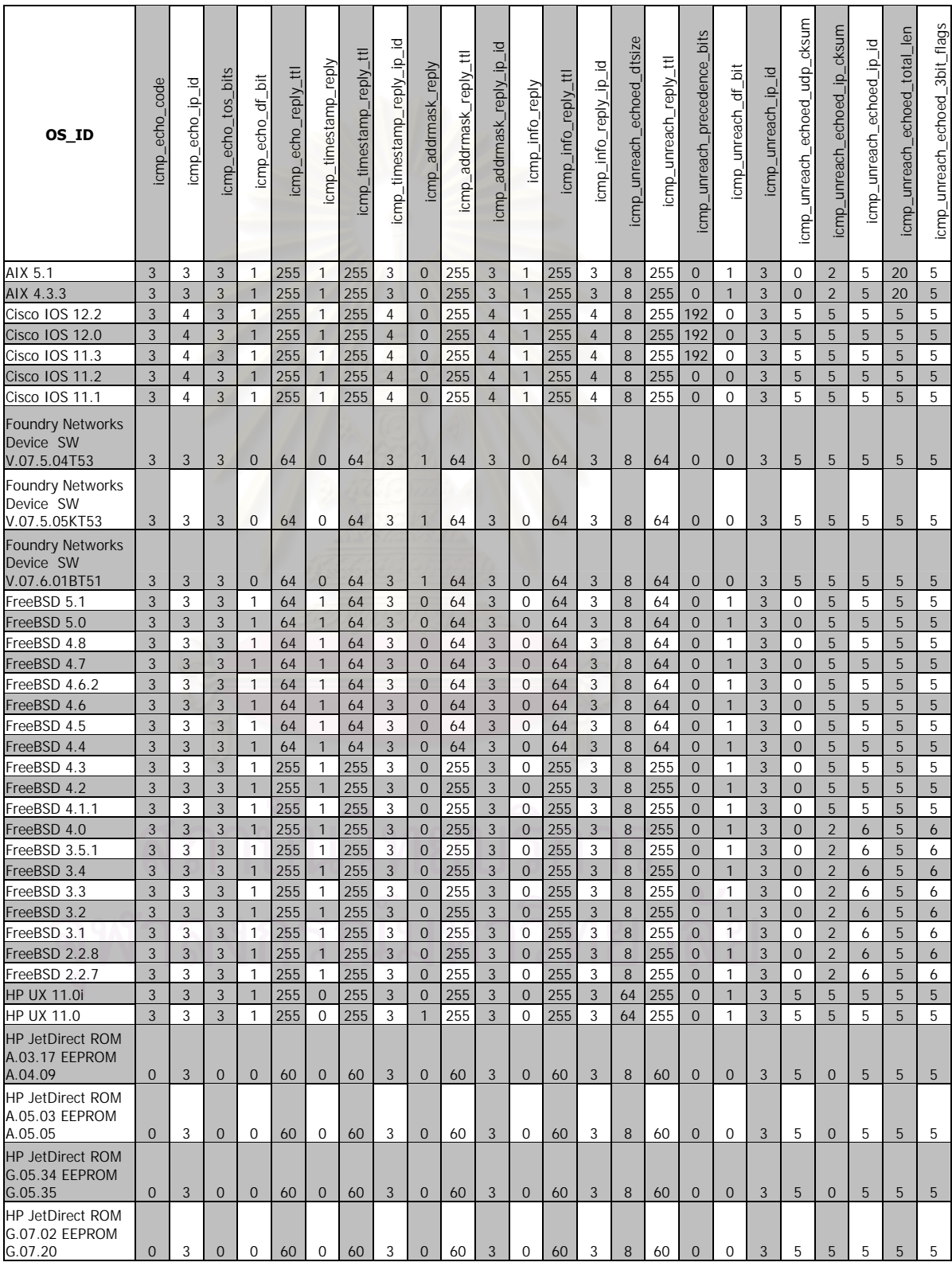

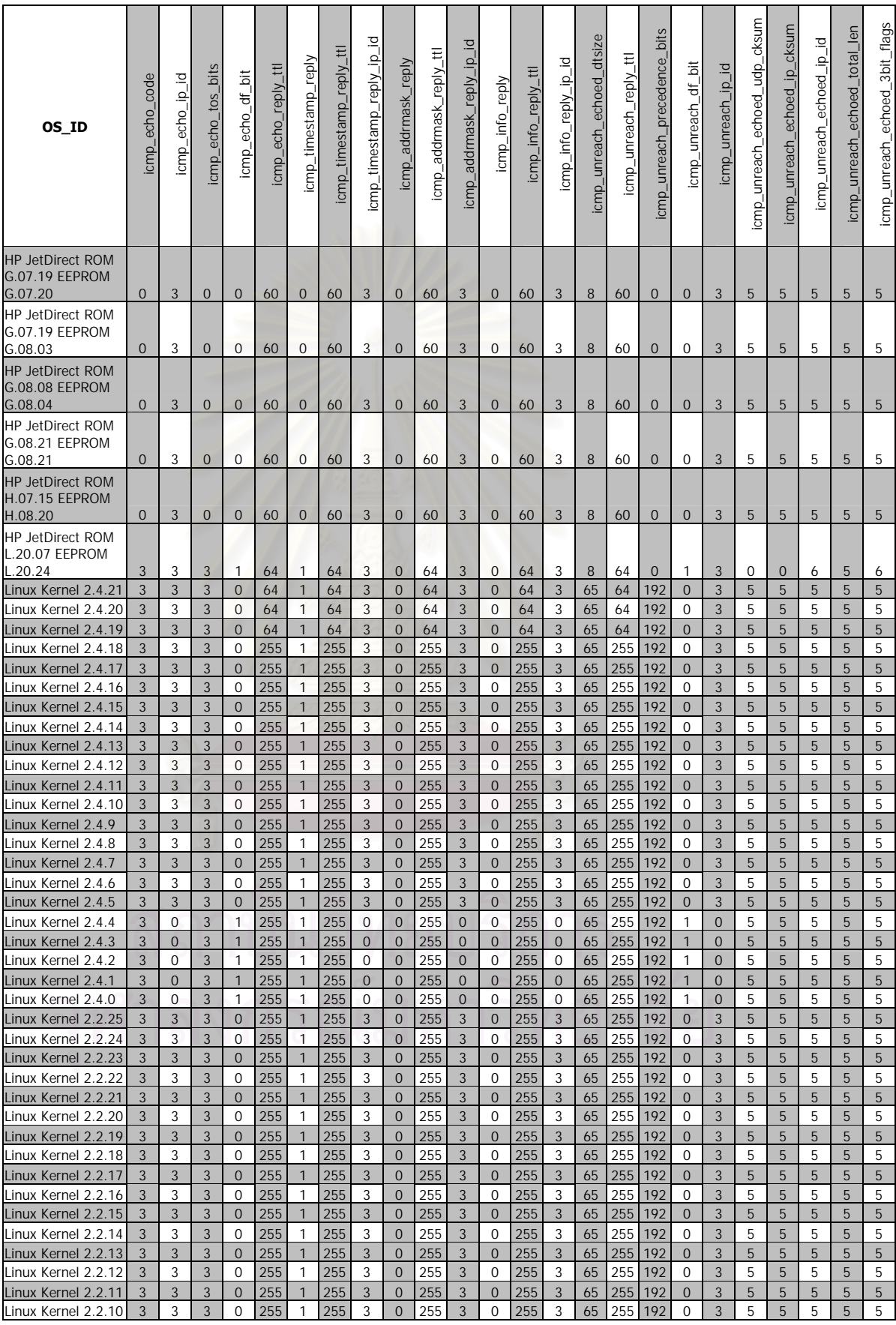

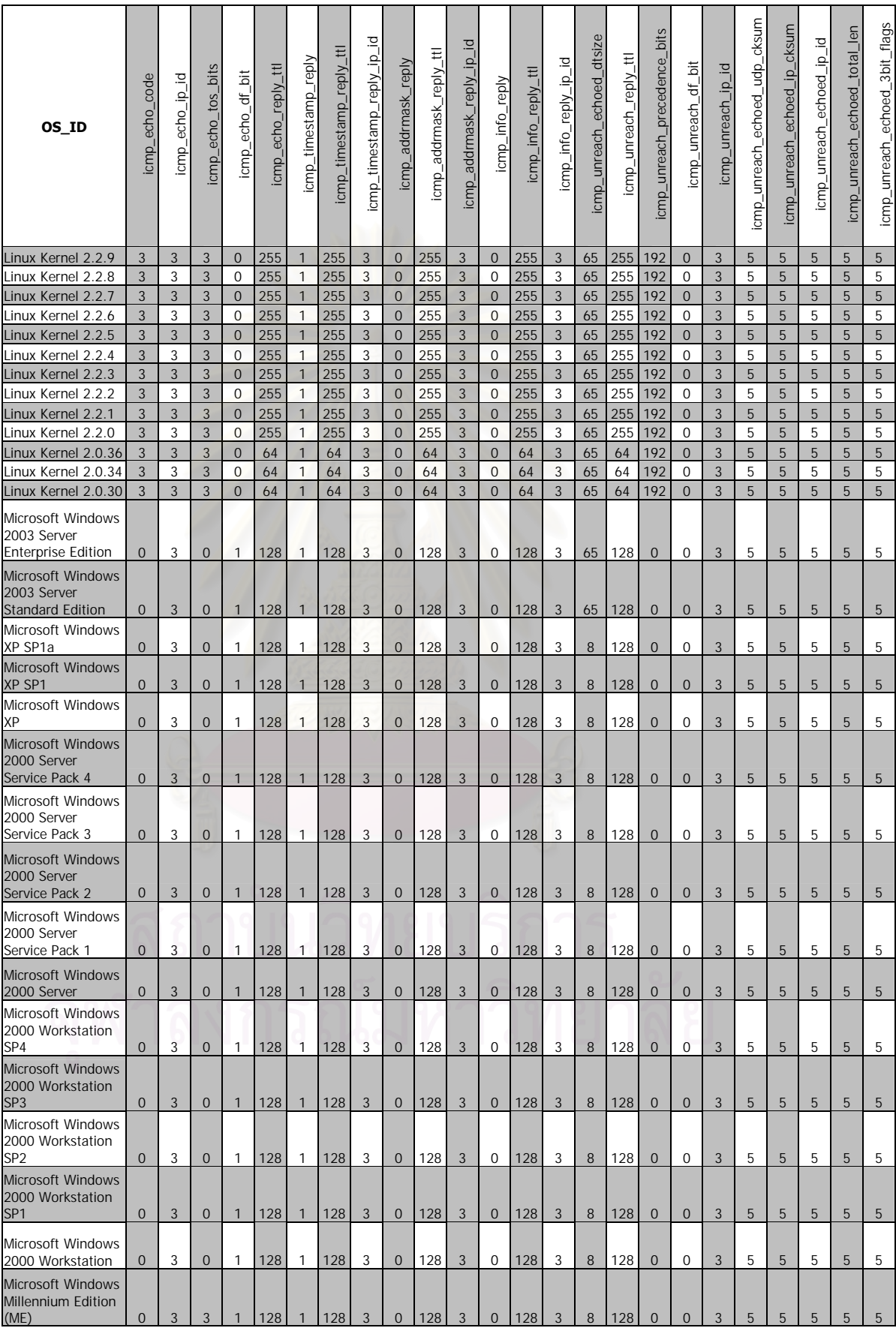

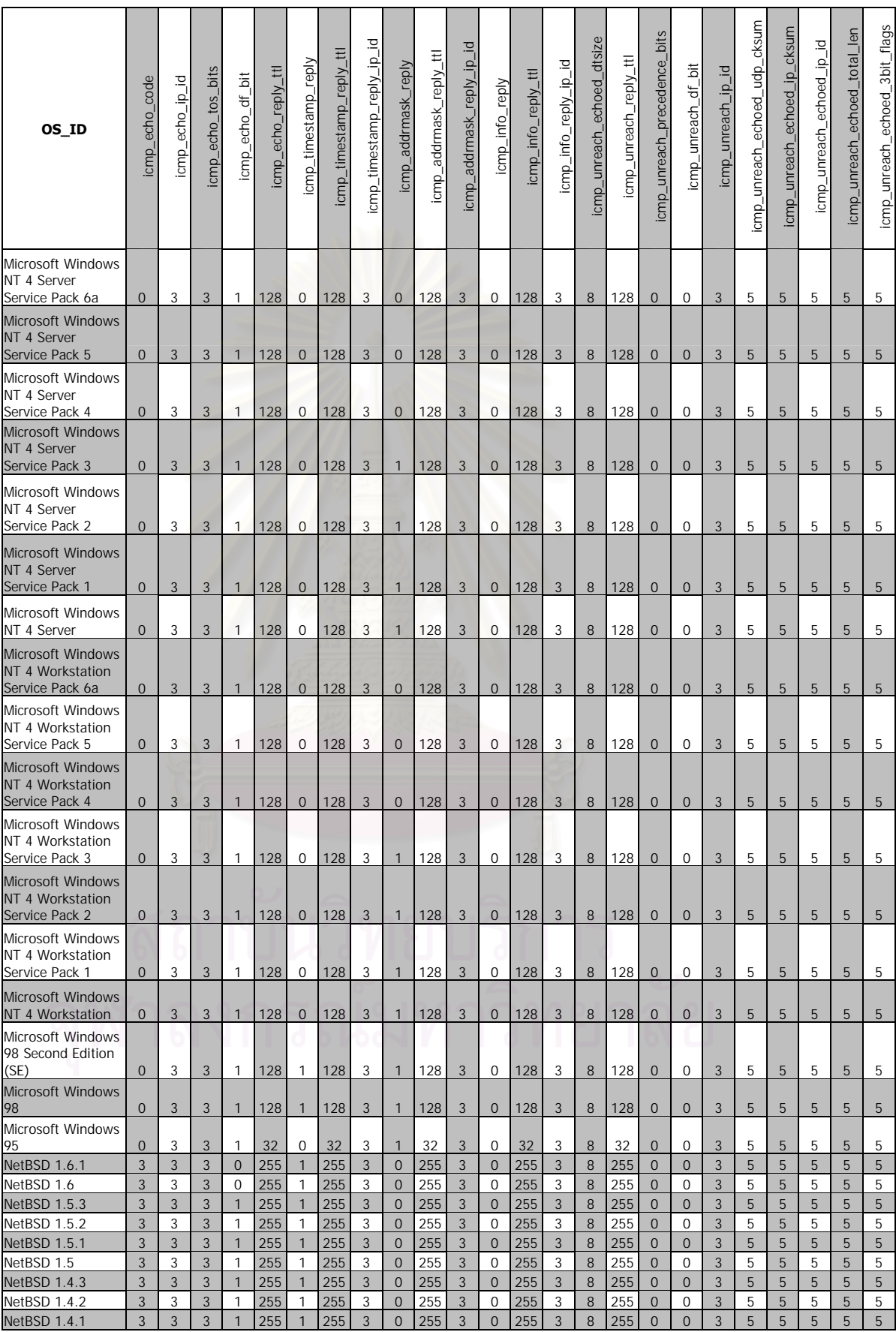

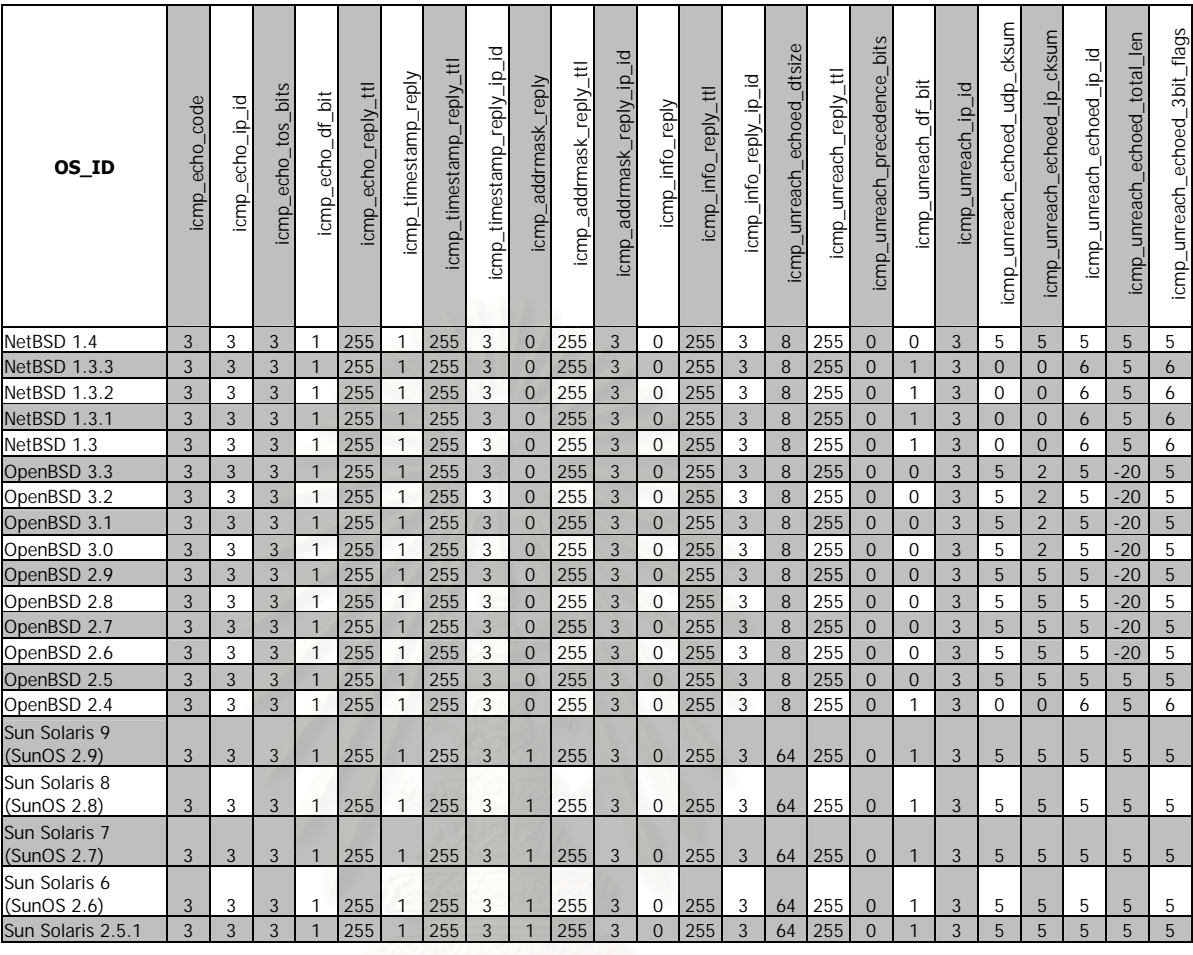

## **ภาคผนวก ข.** การติดตั้งและทดสอบระบบเบื้องต้น

#### **ข ั้ นตอนการสรางและติดตั้งมาสเตอรโหนด 1. ส งท ตองใช ิ่ ี่**

- เครื่องคอมพิวเตอร์
- · การดเครือขาย 1 ชุด
- $\bullet$   $\,$  ระบบปฏิบัติการลินุกซ์ (ในที่นี้จะใช้ LinuxTLE 5.0) ี่
- $\bullet$  ซอฟท์แวร์สำหรับมาสเตอร์โหนด {ชื่อไฟล์ mn.tar.gz}
- $\bullet$   $\,$  Scripts สำหรับจัดการ SMR {ชื่อไฟล์ bin.tar.gz}
- OpenLDAP server {ชื่อไฟล์ openIdap-2.1.10.tgz}
- Tcl/Tk {ชื่อไฟล์ ActiveTcl-8.4.10.1.149958-linux-ix86.tar.gz }
- library สำหรับใช้อ่าน configuration {ชื่อไฟล์ libtc-1.1.0.tar.gz}
- $\bullet$  ่ไฟล์กำหนดค่าเริ่มต้นของ SMR {ชื่อไฟล์ slapd.conf}
- $\bullet$  ่ไฟล์กำหนดค่าฐานข้อมูล {ชื่อไฟล์ amnet.schema}
- $\bullet$   $\,$  Script สำหรับติดตั้ง root node ใน LDAP server {ชื่อไฟล์ anidsan.Idif}
- $\bullet$  โปรแกรมควบคุมพื้นฐาน (.so) ที่จำเป็นต้องใช้ในระบบ และ script สำหรับการติดตั้งหรือ ถอดถอนโปรแกรม (.ldif)
	- a. libLogTrace.so, LogTrace.ldif, LogTrace\_del.ldif
	- b. libNetScan.so, NetScan.ldif, NetScan\_del.ldif
- $\bullet$  โปรแกรมตรวจสอบการบุกรุก (โปรแกรมทดสอบ) และ script สำหรับการติดตั้ง
	- a. libSD\_LsassExploit.so, SD\_LsassExploit.ldif, SD\_LsassExploit\_del.ldif
- $\bullet$  โปรแกรมสำหรับสร้างกุญแจสาธารณะ {ชื่อไฟล์ genkey}

#### 2. การสร้างคลังเก็บโปรแกรมควบคุม (service module repository)

เครือข่ายแอ็กทีฟ AMnet จะใช้ LDAP server เป็นคลังเก็บโปรแกรมควบคุม (SMR) ซึ่งในที่นี้จะใช้ ซอฟท์แวร์ของ OpenLDAP โดยการติดตั้งให้เตรียมไฟล์ openIdap-2.1.10.tgz ซึ่งสามารถดาวน์ โหลดได้จาก http://www.openIdap.org จากนั้นให้ทำตามขั้นตอนดังนี้

- \$ cd \$HOME
- \$ tar -xzvf openIdap-2.1.10.tgz
- $$$  cd openIdap-2.1.10
- \$ ./configure --enable-Idbm (หมายเหตุ: เลือกใช้ฐานข้อมูลแบบ "Idbm")
- \$ make depend
- \$ make
- \$ make test
- $$$ su

# make install (หมายเหตุ: คำสั่งนี้ต้องป้อนโดย superuser)

หลังจากติดตั้งแล้วต้องทำการกำหนดค่าเริ่มต้นของ SMR โดยใช้ไฟล์ที่เตรียมไว้

- \$ cp slapd.conf /usr/local/etc/openIdap/
- \$ cp amnet.schema /usr/local/etc/openIdap/schema/

### แก้ไขค่าในไฟล์ slapd-amnet.conf ให้ถูกต้องดังต่อไปนี้

1> เปลี่ยนตำแหน่ง directory ใหม่ดังนี้

/etc/openIdap/schema ---------> /usr/local/etc/openIdap/schema

- /var/state/slapd.args -----------> /usr/local/var/slapd.args
- /var/run/slapd/slapd.pid -------> /usr/local/var/slapd.pid

/var/openIdap-Idbm ------------> /usr/local/var/openIdap-data

/etc/openIdap/schema/amnet-tutorial.schema -------->

/usr/local/etc/openIdap/schema/amnet.schema

2> เปลี่ยนรหัสผ่านในบรรทัดที่มีคำว่า "rootpw YOUR\_PASSWORD" ให้เป็นตามต้องการ

ทำการ extract เครื่องมือสำหรับจัดการ LDAP server

\$ tar -xzvf bin.tar.gz  $$cd bin$ \$ export PATH=\$PATH:\$HOME/bin/

สร้างไฟล์ชื่อ SMR ไว้เพื่อระบุหมายเลขไอพีของ LDAP server

\$ echo LDAPHOST=192.168.200.1 > \$HOME/bin/SMR

เริ่มต้นการทำงานของ LDAP server โดย

\$ startIdap

เพิ่ม root node ไว้ใน LDAP server โดยใช้ script ชื่อ amnet.Idif

\$ add -f amnet.Idif

เสร็จสิ้นการติดตั้ง LDAP server เพื่อใช้เป็นคลังเก็บโปรแกรมควบคุม ทดสอบด้วยคำสั่ง

\$ show c

## **3. การติดต ั้งโปรแกรมไวในคลังเก็บโปรแกรม**

แปลงโปรแกรมใหอยูในรูปแบบ base64 เพื่อใหสามารถติดตั้งใน LDAP server ได

\$encdec –e –b < libPROGRAM.so > libPROGRAM.so.64

ติดตั้งโปรแกรมควบคุมพื้นฐานโดยใช้ script สำหรับโปรแกรมนั้น ๆ

\$add -f LogTrace.ldif

\$add -f NetScan.ldif

การติดตั้งโปรแกรมตรวจสอบการบุกรุก (โปรแกรมตัวอยาง) โดย

\$ add -f SD\_LsassExploit.ldif

หากต้องการถอดถอนโปรแกรมควบคุมหรือโปรแกรมตรวจสอบการบุกรุกให้ใช้ script สําหรับถอดถอนโปรแกรม เชน

> \$ del -f SD\_LsassExploit\_del.ldif \$ del -f NetScan\_del.ldif \$ del -f LogTrace\_del.ldif

หมายเหตุ หากทำการสร้างโปรแกรมขืนมาใหม่ต้องเขียน script สำหรับติดตั้งและถอดถอน โปรแกรมใหม่ด้วย โดยดูตัวอย่างจาก script ที่เตรียมไว้ให้แล้ว

### **4. การสรางกุญแจสาธารณะ**

การสรางกุญแจสาธารณะสําหรับมาสเตอรโหนดโดยใชคําสั่ง

\$ genkey –mn

จะได้ไฟล์ MN\_PrivateKey ซึ่งจะเป็นไฟล์ที่เก็บ Private key ของมาสเตอร์โหนดและจะ ได้ไฟล์ All\_Publickeys ซึ่งจะเป็นไฟล์สำหรับเก็บ Public key ของมาสเตอร์โหนดและแอ็กทีฟ โหนดทั้งหมด

การสรางกุญแจสาธารณะสําหรับแอ็กทีฟโหนดใหใชคําสั่ง

\$ genkey –an

จะได้ไฟล์ AN\_PrivateKey ซึ่งจะเป็นไฟล์ที่เก็บ Private key ของแอ็กที่ฟโหนด ส่วน ี่ Public key ของแอ็กทีฟโหนดจะถูกเก็บไว้ในไฟล์ All\_Publickeys โดยไฟล์ทั้ง 2 ไฟล์นี้จะต้องน้ำ ไปติดตั้งไว้ในแอ็กทีฟโหนดที่ถูกสร้างขึ้นใหม่ และหลังจากการสร้างกุญแจสาธารณะของแอ็กที่ฟ ี่ โหนดขึ้นใหม่ ต้องทำการ restart โปรแกรม MN\_manager ด้วยทุกครั้ง

การดูข้อมูลเกี่ยวกับกุญแจที่อยู่ในไฟล์ให้ใช้คำสั่ง ี่ ี่

\$ genkey –rd

**5. การเร มตนการทํางานของมาสเตอรโหนด ิ่**

- \$ startldap
- \$ \$HOME/MN/mn.tcl

จากนั้นให้กดปุ่ม start MN เพื่อเริ่มต้นการทำงานของมาสเตอร์โหนด

# **ข ั้ นตอนการสรางและติดตั้งแอ็กทีฟโหนด**

#### **1. ส งท ตองใช ิ่ ี่**

- เครื่องคอมพิวเตอร์
- · การดเครือขาย 2ชุด
- · ระบบปฏิบัติการลินุกซทะเล รุน 5.0
- $\bullet$  ลินุกซ์เคอร์เนล รุ่น 2.4.24 {ชื่อไฟล์ linux-2.4.24.tar.gz}
- $\bullet$  ซอฟท์แวร์เครือข่ายแอ็กทีฟ "AMnet" version 2.6 {ชื่อไฟล์ flexinet-2.6.anidsan.tar.gz}
- Patch สำหรับปรับปรุงฟังก์ชั่น Bridge ของลินุกซ์ ดาวน์โหลดจาก http://www.ssi. bg/~ja/#bridging {ช ื่อไฟล: bridge-ipmode-2.4.22-2.diff}
- · Bridge Utility สําหรับใชสั่งการทํางานของ Bridge ดาวนโหลดจาก <http://bridge.sourceforge.net> {ชื่อไฟล์: bridge-utils-1.0.4.tar.gz}
- Patch สำหรับปรับปรุง Bridge Utility {ชื่อไฟล์: bridge-utils-1.0.4-ipmode-1.diff}
- โปรแกรมควบคุมหลักของแอ็กทีฟโหนด AN\_manager {ชื่อไฟล์ libAN\_manager.so}
- $\,$  Script สำหรับการเรียกใช้งานโปรแกรม AN\_manager {ชื่อไฟล์ AN\_manager.ee}
- $\bullet$  ่ไฟล์กุญแจสาธารณะ (Public Key) ที่ได้มาจากมาสเตอร์โหนด {ชื่อไฟล์ All\_Publickeys}
- $\bullet$  ่ไฟล์กุญแจ (Private Key) ที่ได้มาจากมาสเตอร์โหนด {ชื่อไฟล์ AN\_PrivateKey}

## **2. การสราง kernel ใหม**

ดาวน์โหลด kernel source ที่ต้องการจาก http://www.kernel.org (เช่น linux-2.4.24.tar.gz) แล้ว save ไว้ที่ /usr/src และ extract ไฟล์ด้วยคำสั่ง

- \$ tar -xzvf linux-2.4.24.tar.gz
- \$ cd /usr/src/linux-2.4.24

จากนันแก้ไขค่า Extraversion ในไฟล์ที่ชื่อ Makefile ให้เป็นตามต้องการ เช่น -MyKernel ี่ แล้วทำการกำหนดค่า kernel ใหม่โดยใช้คำสั่ง

\$ make menuconfig

ิ จะปรากฎ menu เพื่อให้เลือกส่วนประกอบของ kernel ใหม่ตามต้องการเมื่อกำหนดค่าที่ต้องการ แล้วให้บันทึกและออกจาก menu จากนั้นให้ทำการสร้าง kernel ใหม่โดยคำสั่ง

\$ make dep (ทําการตรวจสอบความข ึ้ นตอกันของแตละ package)

\$ make clean (ทำการลบไฟล์ทิ้งในกรณีที่เราเคยทำการ compile ไว้ก่อนหน้า)

\$ make bzImage (ทำการสร้าง kernel)

\$ make modules (ทำการสร้าง kernel modules)

\$su

# make modules\_install (ทําการติดตั้ง kernel modules ไวใน /lib/modules/…  $#$  make install

์ซึ่งคำสั่ง make install จะทำการ copy kernel ใหม่ไปไว้ใน /boot และจะสร้าง initial ramdisk ไว้ เพื่อใช้ในขณะ boot หรือสามารถสร้างเองก็ได้ด้วยคำสั่ง

# mkinitrd /boot/initrd-mybridge.img 2.4.24 (โดย 2.4.24 คือชื่อ Directory ที่ใช้เก็บ modules ของ kernel ที่ถูกสร้างขึ้นด้วยคำสั่ง make modules\_install โดยที่ Directory นี้จะอยู่ใน ี่ /lib/modules/...)

นอกจากนันคำสั่ง make install จะทำการ copy ไฟล์ System.map ไปไว้ใน /boot ให้และยังทำ การเพิ่มเมนูของ kernel ใหมในไฟล/boot/grub/grub.conf ใหโดยอัตโนมัติ

### **3. การสรางแอ็กทีฟโหนด**

- เตรียมเครื่องคอมพิวเตอร์ที่ติดตั้งระบบปฏิบัติการลินุกซ์ **่**
- · extract ไฟลlinux-2.4.24.tar.gz ไวใน /usr/src
- · extract ไฟลbridge-utils-1.0.4.tar.gz ไวใน \$HOME/
- ทำการ patch kernel และ bridge tool (brctl) เพื่อให้ bridge สามารถส่ง packet ขึ้นไปยัง IPTABLES ได
	- \$ cd /usr/src/linux-2.4.24/
	- $$$  patch -p1 < bridge-ipmode-2.4.22-2.diff
	- \$ cd \$HOME/ bridge-utils-1.0.4/
	- $$$  patch -p1 < bridge-utils-1.0.4-ipmode-1.diff
- · compilekernel ใหมโดยใหเปดใชงาน 802.1d ethernet bridging และnetfilter ดวย (ดูวิธี การสร้าง kernel ที่หัวข้อก่<mark>อ</mark>นหน้านี่) ี่
- จากนั้นให้เพิ่มบรรทัดเหล่านี้เข้าในไฟล์ /etc/rc.local และแก้ IP\_ADDRESS และ DEFAULT\_GATEWAY ให้ถูกต้อง

### Add Bridge /usr/local/sbin/brctl addbr mybridge /usr/local/sbin/brctl addif mybridge eth0 /usr/local/sbin/brctl addif mybridge eth1 ### Set Bridge Port ifconfig eth0 0.0.0.0 up ifconfig eth1 0.0.0.0 up ### Add IPaddress to Bridge ifconfig mybridge <IP\_ADDRESS> up ### Set Default Gateway route add default gw <DEFAULT\_GATEWAY> ### Enable IP-Mode to Bridge

/usr/local/sbin/brctl ipmode mybridge on ### Enable IP forwarding echo 1 > /proc/sys/net/ipv4/ip forward ### Mark all packet with interface-card ID ( $eth0 = 1$ ,  $eth1 = 2$ ) iptables -A PREROUTING -i eth0 -t mangle -j MARK --set-mark 1 iptables - A PREROUTING -i eth1 -t mangle -j MARK --set-mark 2

เมื่อถึงขั้นนี้ก็สามารถใช้เครื่องเป็น Transparent Bridge ได้แล้ว ซึ่งขั้นตอนต่อไปคือติดตั้งซอฟท์ แวร์ AMnet Active Network

\$ cd \$HOME \$ tar -xzvf flexinet-2.6.anid.tar.gz \$ cd flexinet-2.6 \$ make  $$ su -$ \$ cd \$HOME/flexinet-2.6 \$ make install

เมื่อถึงขั้นนี้ ซอฟท์แวร์ AMnet จะถูกติดตั้งไว้ในเครื่องแล้ว จากนั้นให้สร้าง directory ชื่อ anidsan ไว้ใน flexinet-2.6/ee/ แล้วนำไฟล์ libAN\_manager.so และ AN\_manager.ee ไปเก็บไว้ จากนั้นให้เข้าไปที่มาสเตอร์โหนดเพื่อทำการสร้าง Private key สำหรับแอ็กทีฟโหนดโดยใช้คำสั่ง

#### \$ genkey -an

์ ซึ่งจะได้ไฟล์ AN\_PrivateKey และไฟล์ All\_Publickeys ให้ copy ไฟล์ดังกล่าวไปเก็บไว้ในเครื่อง แอ็กทีฟโหนดใน flexinet-2.6/ee/anidsan/

เมื่อมาถึงขั้นนี้แอ็กทีฟโหนดก็จะสามารถใช้งานได้แล้ว ซึ่งสามารถเริ่มการทำงานได้โดย

- # cd \$HOME/flexinet-2.6/ee/anidsan
- # ee AN\_manager.ee

ซึ่งแอ็กทีฟโหนดก็จะเริ่มทํางานและติดตอไปยังมาสเตอรโหนดเพื่อขอดาวนโหลดโปรแกรมควบคุม มาติดตั้ง

## **4. การแกปญหาเมื่อ AMnet หา Library ไมพบ**

หากต้องการเขียนโปรแกรมควบคุมใน AMnet ที่มีการเรียกใช้ไลบรารีที่ไม่ได้ระบุไว้ใน Makefile ที่ มีมากับ AMnet จะเกิด e<mark>rror ว่า undefined symbol :ขึ้นมา ซึ่ง</mark>ปัญหานี้สามารถแก้ไขได้โดยการ กำหนดไลบรารีที่โปรแกรมควบคุมนันเรียกใช้ โดยเข้าไปแก้ไข Makefile เพื่อกำหนดชื่อไลบรารี ไฟล์และพาธที่เก็บไฟล์นั้น โดยใช้ออบชั้น -i เพื่อระบุชื่อไฟล์ และออบชั้น -L เพื่อระบุพาธ เช่น L และ -l

ตัวอย่างเช่น ไลบรารีไฟล์ชื่อ liblist.a อยู่ใน \$HOME/flexinet-2.6/ee/list/ ก็ให้แก้ Makefile โดย เพิ่มบรรทัดนี้เข้าไป

LDFLAGS += -L\$HOME/flexinet-2.6/ee/list

 $LIBS += -llist$ 

หมายเหตุ - ชื่อไลบรารีไฟล์ liblist.a จะต้องตัด lib และนามสกุล .a ออกก่อน จากนั้นก็ให้เพิ่มออบชั้นทั้งสองเข้าไปในบรรทัดคำสั่งที่ใช้ในการคอมไพล์ เช่น

\$(CC) \$(CFLAGS) \$(LDFLAGS) -shared -o\$@ \$< \$(LIBS)

ข้อสังเกตุ - ต้องใส่ชื่อใลบรารี \$(LIBS)ไว้หลังออบชั้น -o หลังจากนั้นให้ค<sub>ื</sub>อมไพล์แล้วลองรันดู เท่านี้ error ก็จะหายไป

# **ทดสอบการทํางานเบ ื้ องตนของระบบ**

#### **1. ส งท ตองใชในการทดสอบ ิ่ ี่**

- เครื่องที่ใช้เป็นแอ็กทีฟโหนด 2 เครื่อง และมาสเตอร์โหนด 1 เครื่อง ื่
- เครื่องคอมพิวเตอร์สำหรับติดตั้งในเครือข่ายย่อย 2 เครื่อง
- $\bullet$  โปรแกรมสำหรับบุกรุกเครื่องที่อาศัยช่องโหว่ของบริการ Lsass {ชื่อไฟล์ Isassexploit} ื่ ี่
- โปรแกรมทดสอบการส่งผ่านข้อมูลที่พอร์ตต่าง ๆ {ชื่อไฟล์ hping}

## 2. ขั้นตอนการทดสอบการทำงานของระบบเบื้องต้น

เมื่อเตรียมมาสเตอร์โหนดและแอ็กทีฟโหนดเรียบร้อยแล้ว ก็สามารถทดสอบการทำงานเบื้องต้น ของระบบได้ โดยนำมาสเตอร์โหนดและแอ็กทีฟโหนดเชื่อมต่อกันให้เป็นเครือข่ายดังรูป ื่

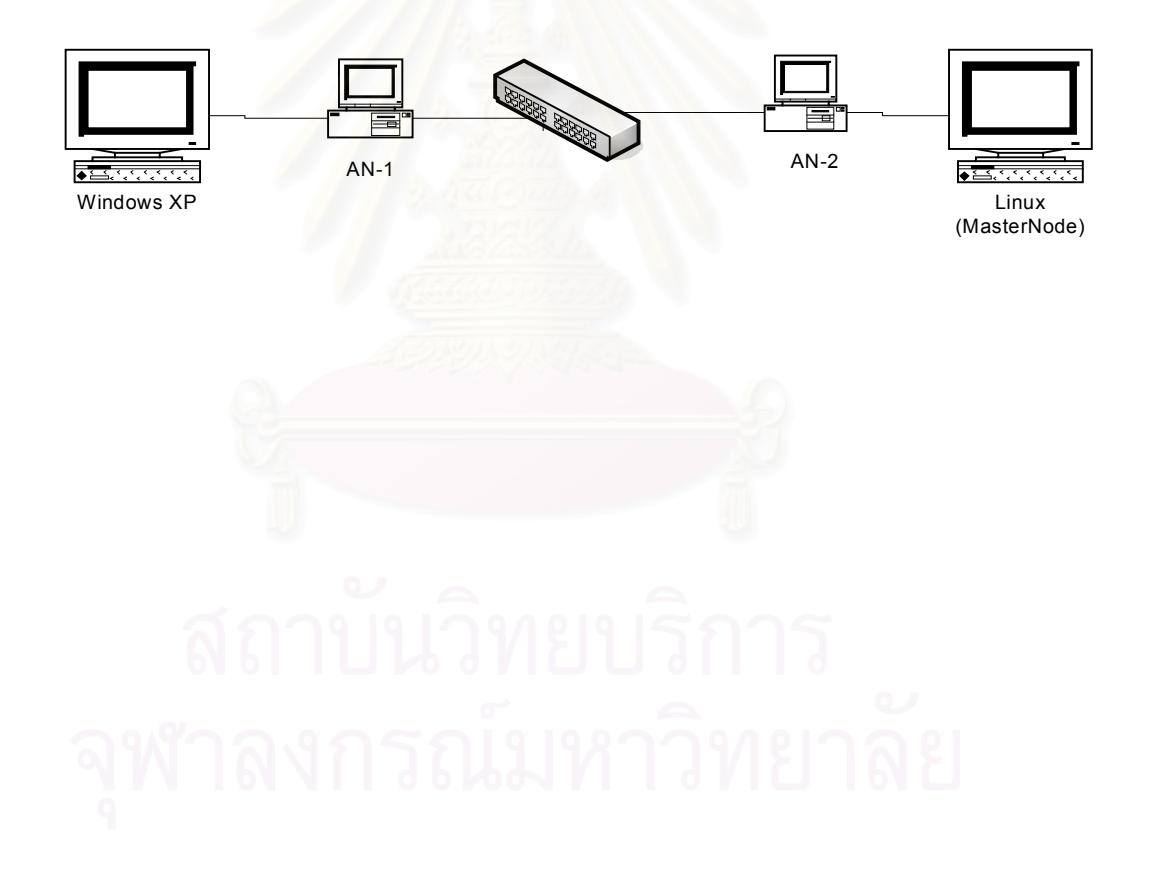

ิจากนั้นให้เข้าไปที่มาสเตอร์โหนดแล้วพิมพ์คำสั่งเพื่อเริ่มการทำงานดังนี้

- \$ startIdap
- \$ \$HOME/MN/mn.tcl

จะปรากฏหน้าจอดังรูปต่อไปนี้ ให้เลือกแท็บ "MN start/stop" แล้วกดบุ่ม Start MN

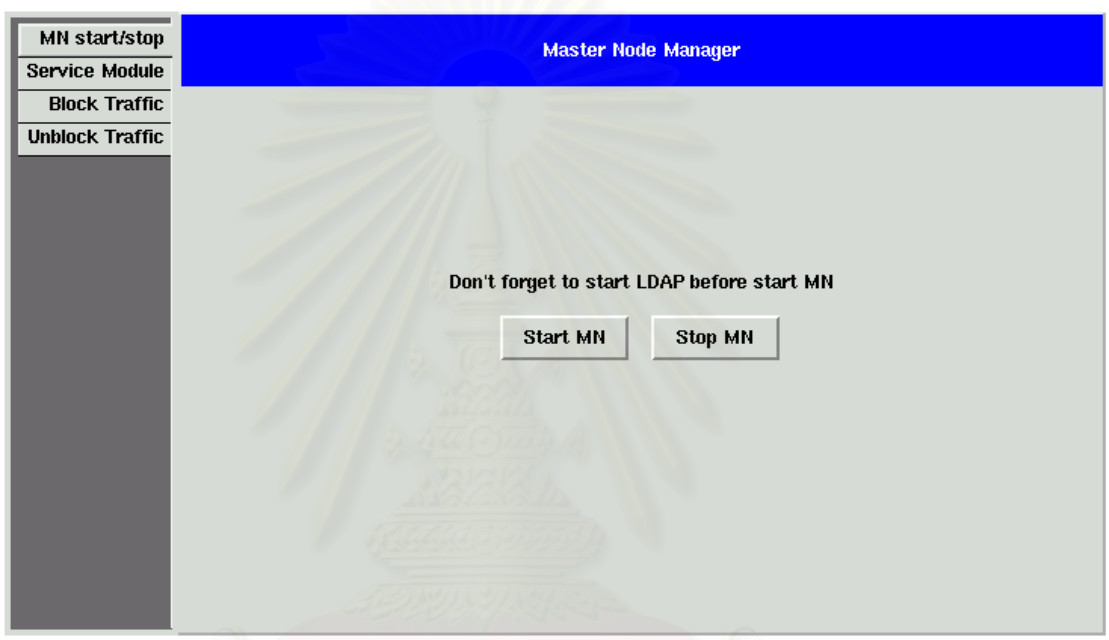

เมื่อเริ่มการทำงานมาสเตอร์โหนดเสร็จแล้ว จากนั้นให้เข้าไปที่แอ็กทีฟโหนดเพื่อเริ่มการทำงานโดย

 $$ \text{su} -$ # cd \$HOME/flexinet/ee/anidsan # ee AN\_manager.ee

ซึ่งคำสั่งนี้จะเป็นการติดตั้งโปรแกรมควบคุม AN\_manager เข้าไปใน Execution Environment ขคงแค็กที่ฟโหนด

ิ จากนั้นแอ็กทีฟโหนดก็จะเริ่มทำงานตามคำสั่งในโปรแกรมควบคม AN manager โดยจะเริ่มส่ง ้ สัญญาณควบคุมเพื่อทำการติดต่อกับมาสเตอร์โหนดเพื่อขอดาวน์โหลดโปรแกรมควบคุมพื้นฐาน มาติดตั้ง ซึ่งจะปรากฦหน้าจอดังรูปต่อไปนี้

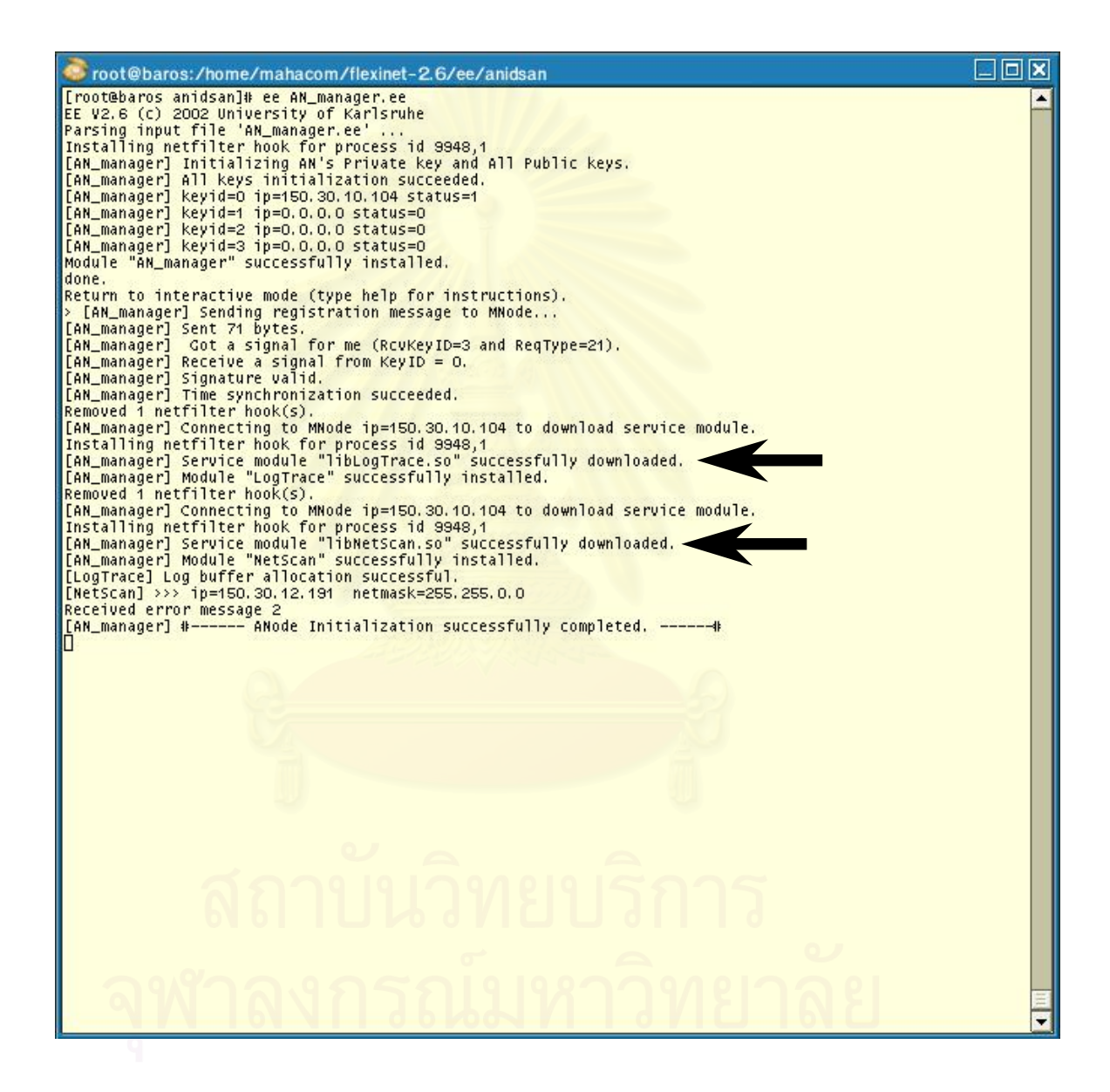

จากนั้นนำเครื่องคอมพิวเตอร์ที่ติดตั้งระบบปฏิบัติการวินโดวส์ 2000 ที่มีช่องโหว่ของบริการ Lsass <sub>.</sub> ติดตั้งเข้าไปในเครือข่ายย่อยที่ 1 หรือต่อเข้ากับอีกด้านของแอ็กทีฟโหนด AN1 และเมื่อเครื่องดัง กล่าวได้เริ่มส่ง packet ออกมา แอ็กที่ฟโหนดก็จะตรวจพบและจะเริ่มทำการสำรวจเครื่องที่ติดตั้ง ใหม่นั้นทันที และเมื่อสำรวจเสร็จแล้วก็จะส่งสัญญาณติดต่อกับมาสเตอร์โหนดเพื่อสอบถามราย ชื่อโปรแกรมตรวจสอบการบุกรุกที่จะต้องติดตั้งเพิ่ม และเมื่อมาสเตอร์โหนดตอบกลับมาแอ็กที่ฟ ื่ ี่ โหนดก็จะเริ่มดาวนโหลดโปรแกรมตรวจสอบการบุกรุก SD\_LsassExploit มาติดตั้งทันทีซึ่งจะ ปรากฏรายละเอียดบนหนาจอของแอ็กทีฟโหนดดังรูปตอไปน

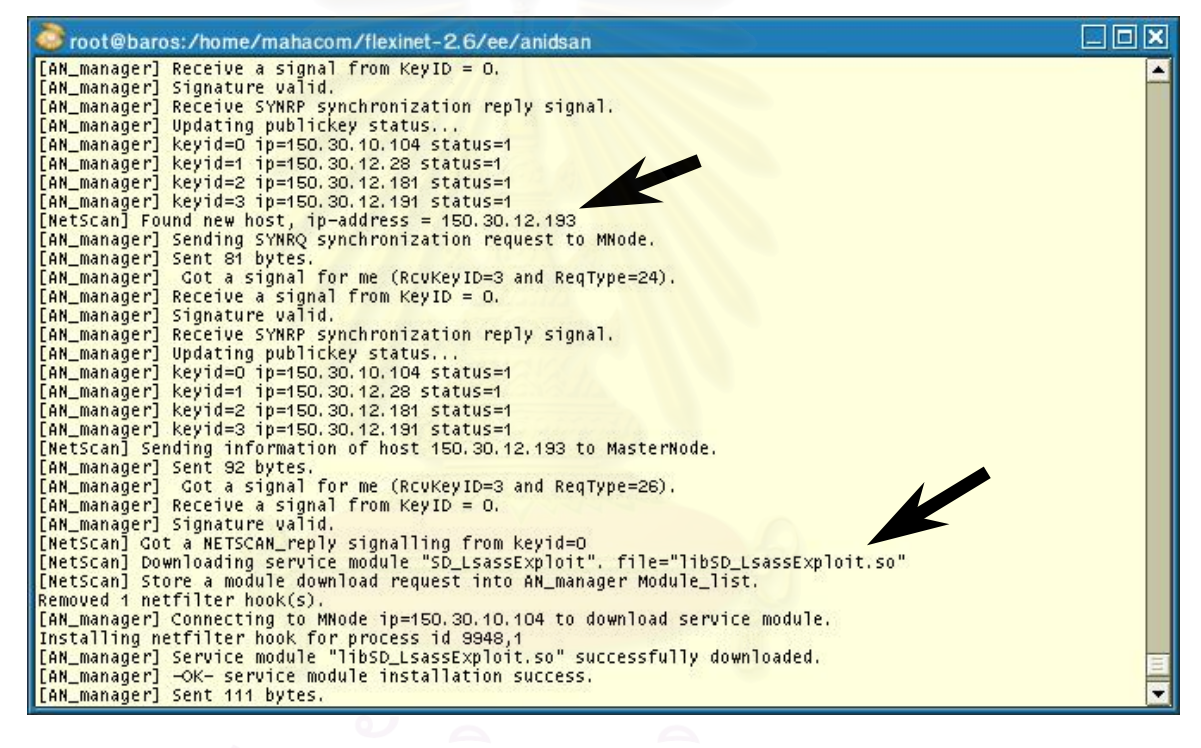

หลังจากนั้นให้เริ่มต้นการทำงานแอ็กที่ฟโหนดอีกเครื่องโดยวิธีเดียวกันกับที่กล่าวมาแล้ว และเริ่ม ื่ ทดสอบการตรวจสอบการบุกรุกโดยใช้โปรแกรมสำหรับบุกรุกที่อาศัยช่องโหว่ของบริการ Lsass ี่ โดยให้ติดตั้งโปรแกรมสำหรับบุกรุกไว้ในเครื่องที่อยู่ในเครือข่ายย่อยที่ 2 และทดสอบการส่งผ่านข้อ ี่ มูลไปที่หมายเลขพอร์ต 445 ซึ่งเป็นพอร์ตที่จะใช้บุกรุกโดยใช้เครื่องมือ hping ซึ่งในตอนแรกจะ ื่ สามารถส่งผ่านข้อมูลได้ปกติ จากนันทำการบุกรุกเครื่องที่อยู่ในเครือข่ายย่อยที่ 1 ซึ่งแอ็กที่ฟโหนด ื่ ี่ AN1 ที่ติดตั้งโปรแกรมตรวจสอบการบุกรุก SD\_LsassExploit ก็จะตรวจสอบพบการบุกรุกและจะ ทำการค้นหาเครือข่ายที่ส่งข้อมูลเข้ามาบุกรุกทันทีเพื่อสกัดกันการบุกรุกทันที ทำให้หลังจากนั้น ี่ hping จะไม่สามารถส่งข้อมูลผ่าน AN2 ได้อีก ดังรูปต่อไปนี้

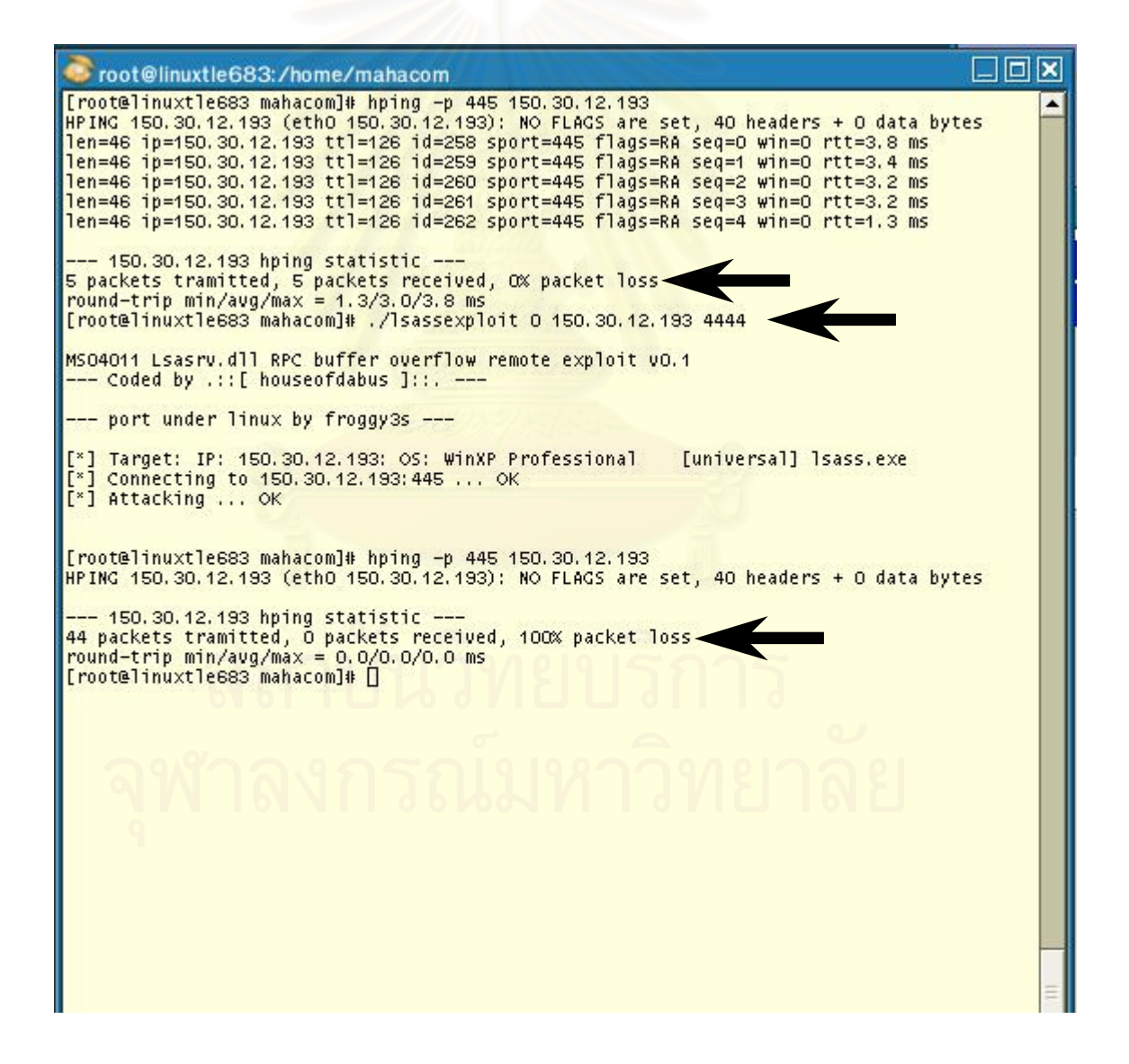

และที่แอ็กที่ฟโหนด AN1 จะแสดงผลว่าได้ตรวจพบการบุกรุกบนหน้าจอดังรูปต่อไปนี้

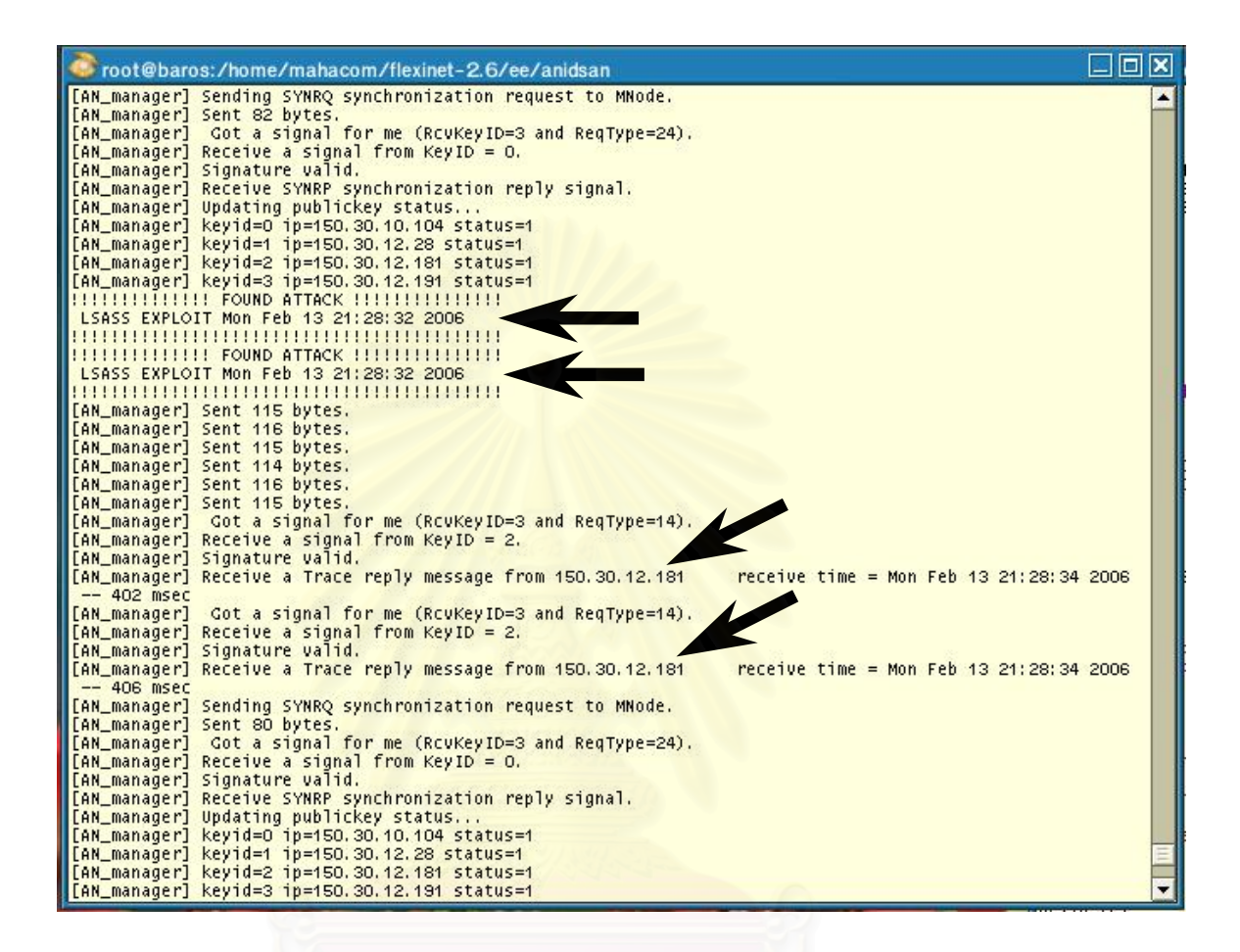

ในส่วนของแอ็กทีฟโหนด AN2 ซึ่งเป็นผู้ส่งผ่านข้อมูลของผู้บุกรุกออกมาเมื่อได้รับคำขอให้ค้นหา แพ็กเก็ต ก็จะทำการค้นหา และก็พบว่าแพ็กเก็ตดังกล่าวอยู่ใน Log Buffer ดังรูปต่อไปนี้ และจะ ทำตามคำสั่งที่ระบุมาในคำขอ ซึ่งก็คือให้สกัดกันการส่งผ่านข้อมูลที่ใช้หมายเลขพอร์ต 445 ซึ่งเป็น ี่ ช่องโหว่ที่ใช้บุกรุก

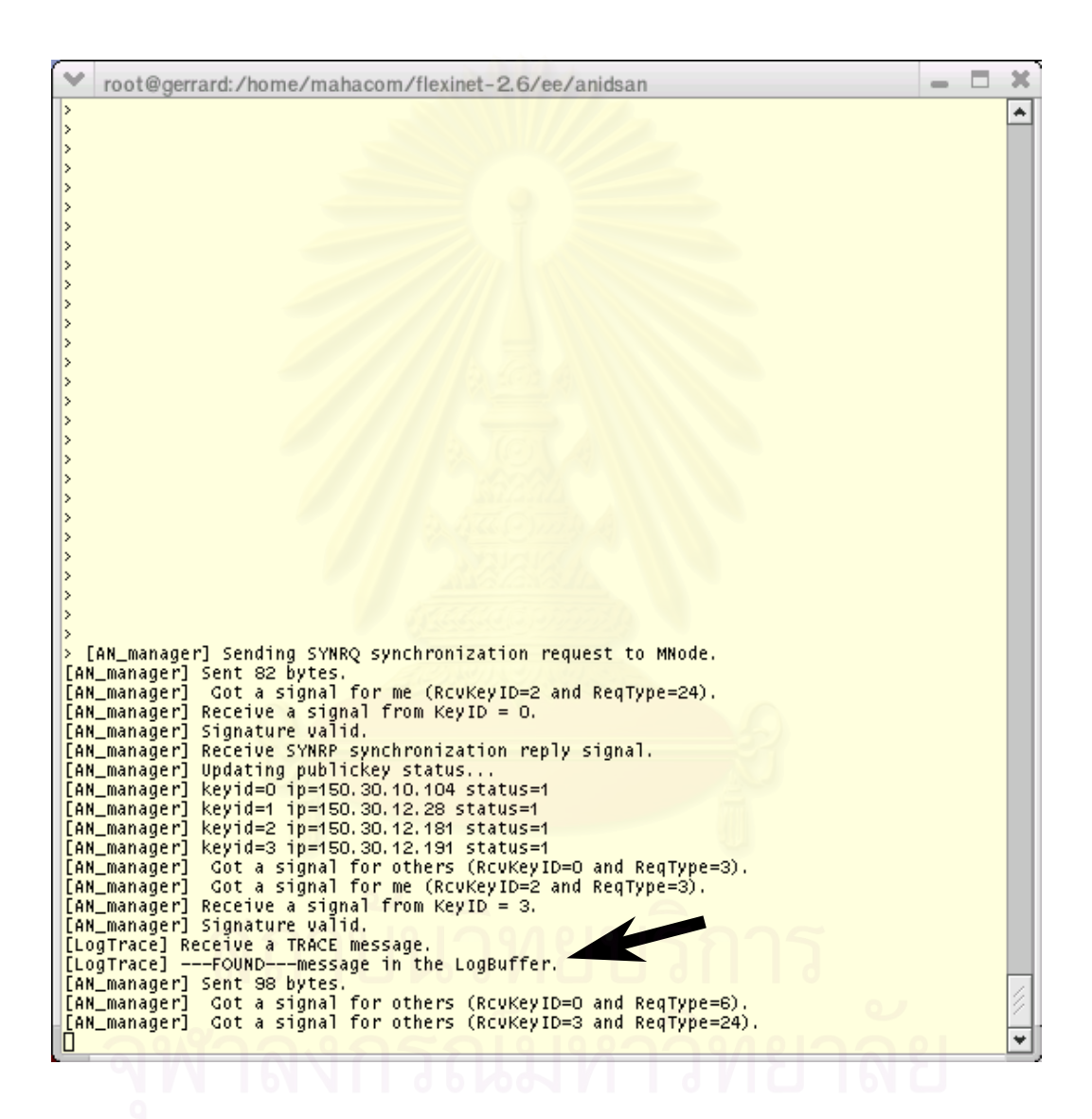

## **ประวัติผูเขียนวิทยานิพนธ**

นายมหคม อร่ามเสรีวงศ์ เกิดเมื่อวันที่ 19 มกราคม 2516 สำเร็จการศึกษาวิศวกรรม ศาสตรบัณฑิต สาขาวิชาวิศวกรรมอิเล็กทรอนิกสจากสถาบันเทคโนโลยีราชมงคล ในปการศึกษา 2537 เข้าศึกษาระดับปริญญามหาบัณฑิต สาขาวิชาวิทยาศาสตร์คอมพิวเตอร์ ภาควิชาวิศวกรรม คอมพิวเตอร์ คณะวิศวกรรมศาสตร์ จุฬาลงกรณ์มหาวิทยาลัย ในปีการศึกษา 2545

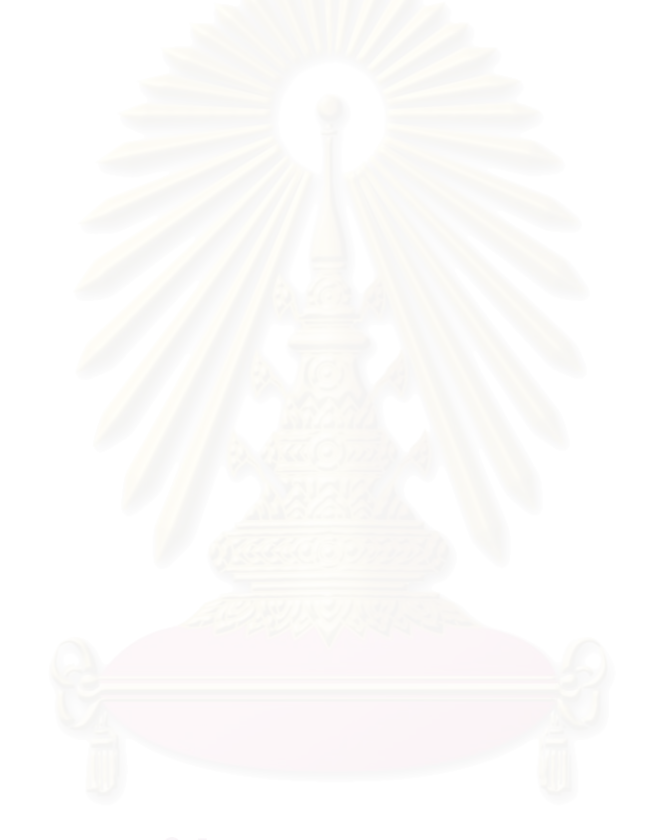